THE PROFESSIONAL MAGAZINE FOR ELECTRONICS AND COMPUTER SERVICING

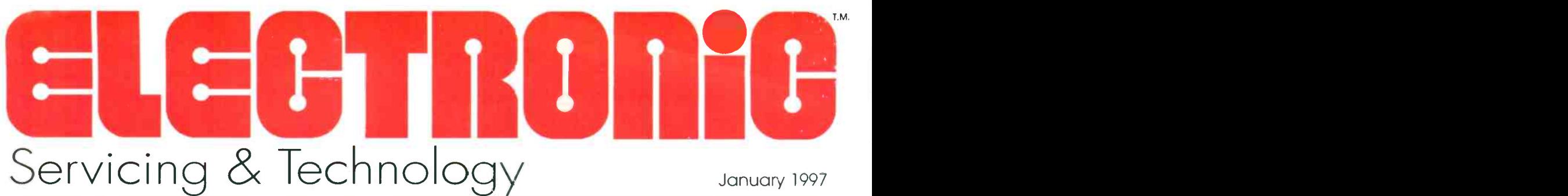

Steps for PC preventative maintenance

Understanding comb filters

Friedrich Contrate existor,

**Hitage Sand Adaptains** 

# **Diagnostics software**

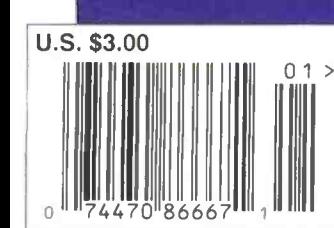

# Philips announces the end of manual labor.

MANUAL

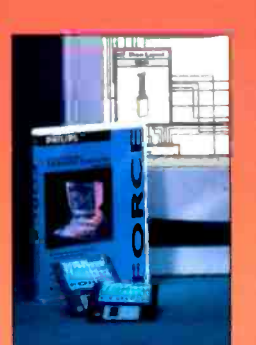

Introducing Force<sup>TM</sup>, the easy-to-use software that replaces all those service manuals cluttering up your shop. Now you can enjoy instant access to any Force -compatible manual. Once loaded, all the information you need is at your fingertips: drawings, adjustments, parts lists and printed circuit board layouts. For more information, cal 1-423-475-0480, and put your old manuals in their proper place.

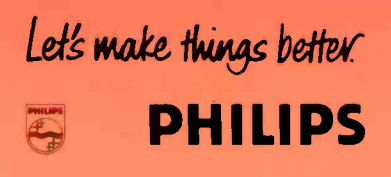

© 1996 Philips Electronics North America Corporation Circle (117) on Reply Card

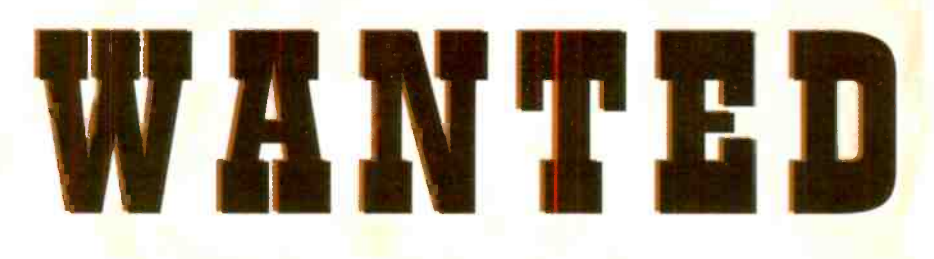

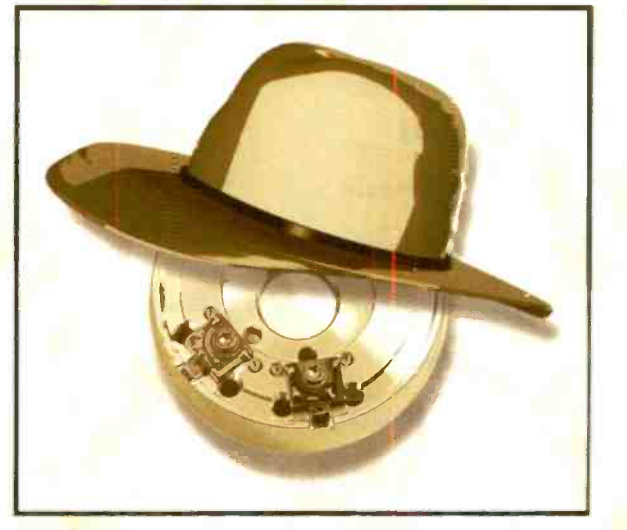

# $$250$  per head Reward

# We Are Putting A Price On Your Heads

All you have to do is purchase any SK Series video head between January 1 and March )1, 1997, fill out a redemption form and send it in along with the numbered box top and your invoice. Simple as that. Some restrictions apply. Void where prohibited by law.

> See your participating authorized Thomson Consumer Electronics distributor for details.

> > Circle (113) on Reply Carc

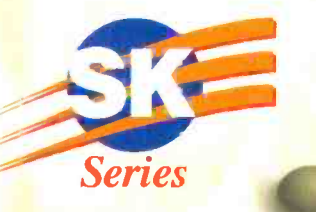

# THE PROFESSIONAL MAGAZINE FOR ELECTRONICS AND COMPUTER SERVICING

ELEH IIIIIIII Servicing & Technology

Volume 17, No. 1 January 1997

# 10 Steps for PC preventative maintenance

By Stephen J. Bigelow This article is intended to give PC  $<sub>7</sub>$ </sub> owners a way to keep their system running trouble free, and technicians g a sound procedure on which to base preventative maintenance service. 22

# 14 Diagnostics software

By The ES&T Staff

This article provides information on 41 how to use diagnostic software when working with PCs. It also includes a 42 list of software manufacturers.

20 Understanding comb filters 45

By Steven Jay Babbert

Comb filters are generally reliable, 62 but like any component they can fail. This article will help you understand 64 comb filters and make them easier to troubleshoot.

# 24 Servicing TV relay problems

By Homer Davidson There are many problems that can 49 occur when a set has relay problems. A description of these problems and  $50$ ways to troubleshoot them can be

# found in this article.

# FEATURES DEPARTMENTS

4 Editorial

5 News

- **Literature**
- **Products**
- **Test Your Electronics Knowledge**

**Contents** 

- 29 Profax
- 41 Photofact
- **Calendar of Events**
- **What Do You Know About** Electronics? What is true and what is false?
- **Books**
- Classified/Reader's Exchange
- **Advertisers<sup></sup>** Index

# Editorial Index

ES&T presents its annual article, department, and Profax schematics 1996 indexes

# **Department Index**

- **Article Index**
- 52 Profax Index

# AABIT

page 10

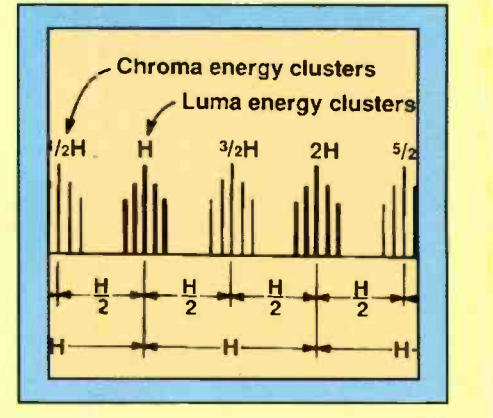

page 20

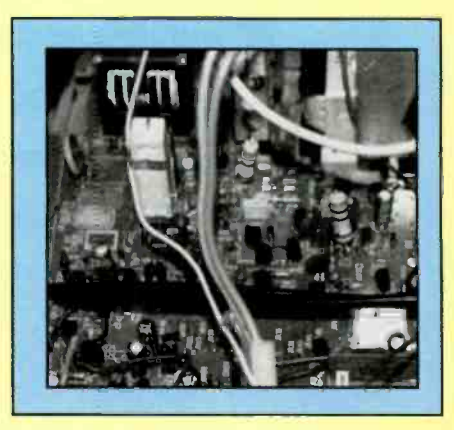

# ON THE COVER

Diagnostic software comes in a number of flavors. There's the software that's run in the computer to detect problems in the computer nardware or software. Then there is the software that contains reference information that the technician can use to diagnose problems in any product covered. Here's a little of borh. (Photo courtesy Philips Software Development)

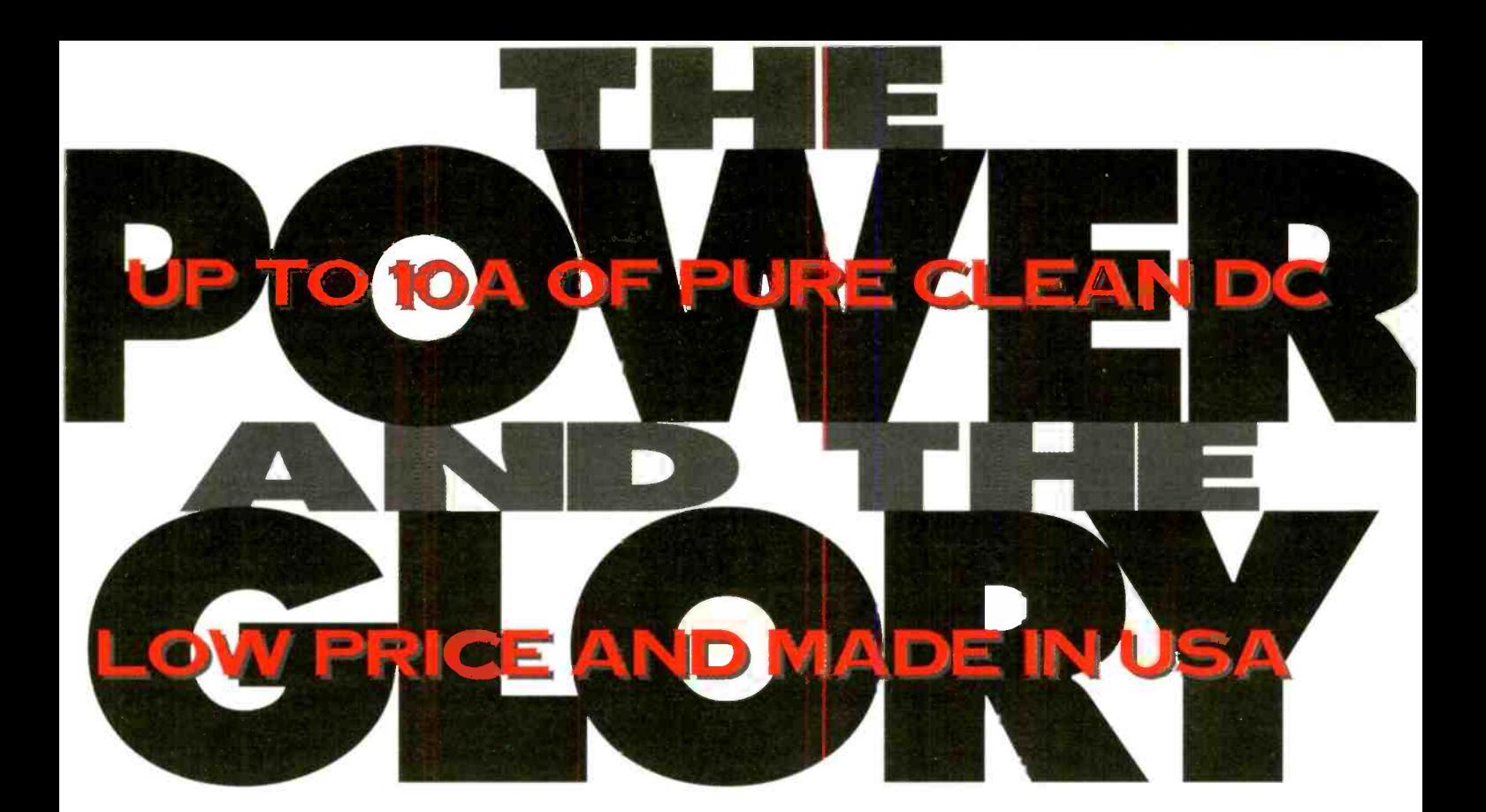

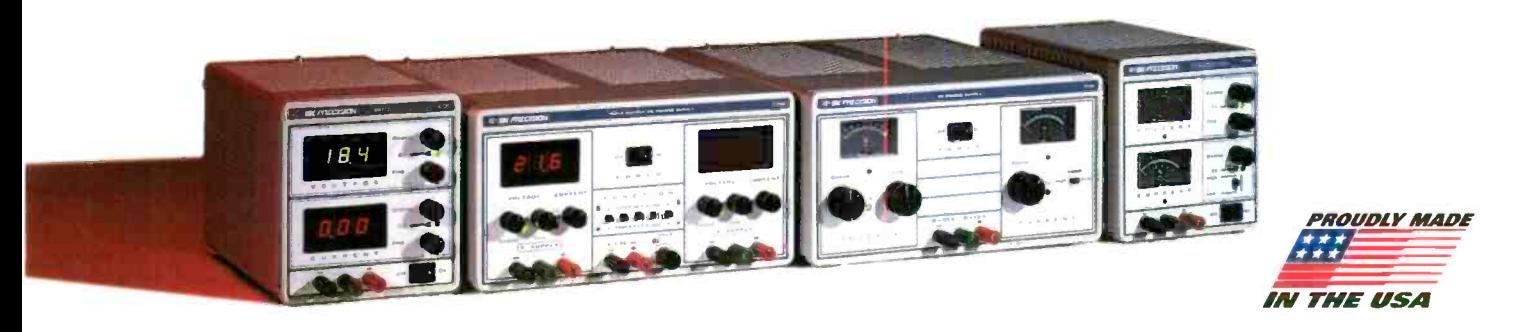

# NOW AND FOREVER

The power to perform virtually any electronic repair is yours with these easy-to-use, rugged, reliable DC power supplies from B+K. These compact units are cool running and fully protected for ultrasafe use. All are MADE IN THE USA\* and backed by B+K's 2 YEAR WARRANTY. Technical telephone support is available. Call B+K if you have special requirements.

More purchasing power! These competitively priced units are in stock for immediate delivery from a nationwide network of distributors. Available exclusively from B+K Precision...leading supplier of test instruments and power supplies to the electronic servicing industry.

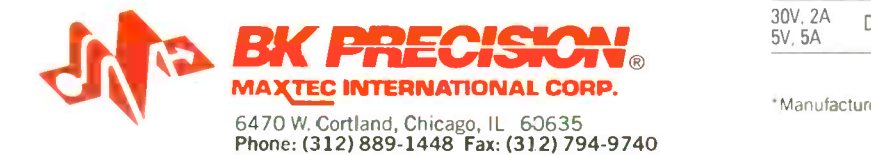

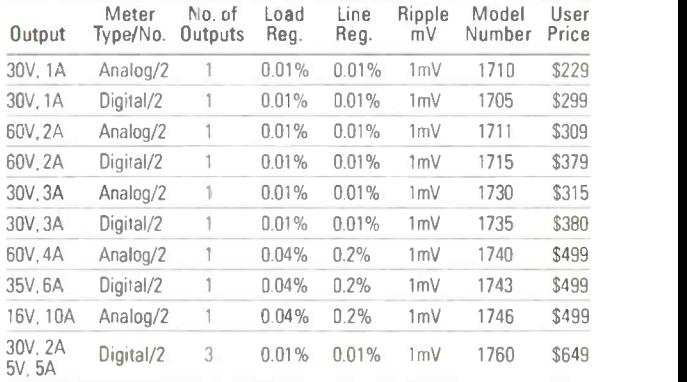

\*Manufactured in USA from domestic and imported parts.

Circle (119) on Reply Card

 $\mathcal{W}$  --EDITORIAL\_\_\_\_

# Thanks for the feedback

Feedback is an important phenomenon. Without feedback, it's difficult to know if you are where you want to be. For example, have you ever heard someone singing along with music coming from earphones, with the volume turned up so loud that he can't hear himself. The effect is hilarious, the person sings at the top of his lungs, totally off key. Without being able to hear his own voice feeding back to his ear, he has no idea what he is singing, so it sounds terrible.

The same general effect occurs any time feedback is lost in a system that depends on feedback. The output wanders from the desired value, but without feedback, there's nothing to tell the system that adjustment is needed.

Even magazines need feedback. If the editors of the magazine aren't tuned in to the needs of readers, the output of the magazine may cease to be in sync with the information needs of the readers. The result is that the magazine loses its value to readers.

And keeping a magazine such as this one on track is already quite a challenge. Even though readers of ES&T have in common the fact that they all service consumer electronics products, different service centers place emphasis on different aspects of the business.

For example, some service centers concentrate almost exclusively on TV service, while others service mainly VCRs or microwave ovens. Some service centers today service personal computers and peripherals almost exclusively .

Further complicating the situation, different technicians may take very different approaches to the same task. Some technicians, especially those who have been through technical school may perform much of their service by observing symptoms, comparing their observations with the knowledge that they have developed through study, and in that manner arrive at a diagnosis.

Other technicians may prefer to rely on troubleshooting tips developed by themselves and others in the service center, or from the manufacturer, or another service center that has made a business selling tips that they have developed.

Because of this considerable diversity among our readers, we try to remain aware of their information needs by attending meetings, contacting service centers via mail, telephone and e-mail. We also conduct surveys in the magazine every month. The information we derive from these sources helps us stay on track and make sure that the articles that we publish are useful and informative.

We appreciate the fact that readers take the time to fill out these survey cards, and we know that many readers are interested in the results of these surveys. Here are the results of one such survey.

# ES&T readers and the internet

In June of 1996, we included a survey form in the magazine that solicited information from readers about their use of computers, the internet and e-mail. Once again a caveat is in order. The results of surveys such as this are not statistically relevant. We cannot say, for example, that because 90 out of 100 respondents to this survey answered the question in a certain way, then we can be confident that this applies to 90 percent of all readers. For one thing, the people who answered the survey selected themselves, so it is not a statistically valid sample. Furthermore, the sample is too small in any event.

Still, the survey tells us about those who responded, and combined with information gleaned in other ways suggests that a significant and growing number of service centers own computers and use them to connect to the internet, send and receive e-mail, and some have constructed their own websites.

the survey, 10 told us that they do not own

computers at all, while 101 do own computers. Of the 101 respondents who own computers, nearly 60 are connected in one way or another to the internet. Slightly more than 40 respondents use their computers to send and receive e-mail. Very interesting was the fact that fourteen of these service centers report that they have a website on the intemet.

We have learned from other means that many manufacturers and distributors have websites and that some service centers use these sites to learn about the products those companies offer, and even to order such things as replacement parts.

The computer and the internet are changing the way companies and other organizations do business. Here are just a few examples. You can now track your Federal Express packages via the internet. EIA has a setup on the internet so that anyone contacting the site can access a list of CES conferences, exhibitors and hotels. Individuals who plan to attend can even register on line.

Here at ES&T we have received articles via e-mail, and we regularly send material such as articles and even artwork back and forth electronically.

Please be assured that **ES&T** is not going to turn into a computer magazine, or an internet magazine. However, we do plan to remain abreast of, and report on, technology and the products of technology that one way or another affect consumer electronics service centers. At the moment, computers and the intemet are having a profound effect on service centers, and we plan to provide as much useful information on those areas as we can.

Thanks again to those readers who took the time to fill out reader surveys on this subject, and for helping us keep this magazine on track and in tune.

In particular, of the 111 respondents to **Once Contract** Particular

# $W \rightarrow \mathbf{N}$ EWS

# Home systems in the spotlight at the 1997 winter CES

The neon lights of Las Vegas will be shining on the fast-growing home systems industry at the 1997 International Winter Consumer Electronics Show (CES), January 9-12, 1997. Home systems exhibits will be placed alongside home theater and multi-room entertainment exhibits at the Las Vegas Hilton, one of the four CES facilities-the Las Vegas Convention Center (LVCC), Sands Expo and Convention Center, and the Alexis Park Hotel are the others. Some home control products will be displayed at the Las Vegas Convention Center.

Show management-the Consumer Electronics Manufacturers Association (CEMA)-expects to attract over 80,000 attendees to Winter CES, making it the world's largest event showcasing consumer electronics products, including integrated home systems technology. Currently, the square footage of home systems exhibits at the 1997 Winter CES is double that of the '96 Show.

"For suppliers of home controls and services, Winter CES will offer a targeted audience of tens of thousands of installers, integrators, contractors, and retailers," said Robbi Lycett, Winter CES Show Director. "This year at the Hilton, CES is promoting the growing synergy of custom home theater products into integrated home systems by providing a one stop venue to see these fast-growing products and services."

Independent research indicates that 55 percent of polled 1996 Winter CES attendees are interested in home systems products and services.

### Exhibitors enthusiastic for CES

"We are excited to show the new RCA Home Control at Winter CES," said Jack Nick, Vice President, Accessories & Component Business at Thomson Consumer Electronics. "Our home control product, operated by a standard universal remote control, starts at only \$49 and can control consumer electronics products in the home, in addition to other electrical products. By bringing the benefits of home control to the mass market, this product will help grow the entire home control industry, and <sup>I</sup> expect the Consumer Electronics Show attendees will heartily embrace this concept."

Will West, President of PHAST added, "Winter CES will enable us to build excitement around our products-a full line of hardware and software which makes high-end automation truly practical. This is an essential show for us because CES is a key place for all our dealers to check out the latest in consumer electronics."

Attendees at the 1997 Winter CES will see some new companies on the exhibit floor. Among the first-time CES exhibitors are: AMP, AVSI, Dancraft Enterprises, Diablo Research, IES Technologies, Lutron Electronics, and PHAST.

# Conference program

CES is offering an extensive seminar program for 1997 Winter CES attendees, including a home systems track and home theater track.

Home systems\*

Sources of Recurring Revenue

Consumer Trends in Home Systems

• Home Systems Standards-Reality Check

 An Incremental Approach: Selling Islands of Automation and Integration to **Consumers** 

 Working With Home Builders to Pre - Sell Systems

• The Ultimate Integrator: A Winning Company Profile for the 21st Century

Home Theater

How to Sell Home Theater

• Home Theater Upgrade: Selling 5.1 Channel Audio

 A New Customer: Working with Interior Designers

 So You Want to Become A Custom Installer

\* The Home Systems track consists of six paid sessions for \$125, or \$30/session.

Lycett concluded, "We see home and building control as one of the fastestgrowing segments of our industry. CES' commitment to this product category can be seen in the significant jump in exhibit space alongside home theater products, a comprehensive seminar track, and a major effort to attract system designers, installers, integrators, and retailers. Winter CES has become an invaluable showcase for the home systems industry."

# Standard assures Americans free digital TV

In their reply comments of High Definition Television (HDTV) filed with the Federal Communications Commission (FCC) on August 12, 1996, the Electronic Industries Association (EIA) and its Advanced Television (ATV) Committee again advised the FCC to adopt the standard recommended by the Advanced Television System Committee and Consumer Electronics Manufacturers Association (CEMA) consider the adoption of the standard as critical for the success of FREE over-the-air digital television.

"Without a standard, digital picture quality, digital sound quality and digital data opportunities would be left only to fee -based service providers such as cable operators," said EIA President Peter F. McCloskey. "The industries such as PCS, cellular, DBS and MMDS that a small minority of companies used in their filings as examples of why a standard should not be set are all fee -based industries. The consumer must pay to receive any of those services. If the Commission wants to make sure that all Americans-not just 65 percent with cable services—have access to digital television, it must recognize that a standard is vital."

Television is an established, nationwide free service that most Americans rely on as a primary source of information. Preserving this national asset, while replacing the underlying technologies, requires clear national direction. The consequences of attempting to advance a new broadcast technology without uniform transmission standards can be seen by the failure of AM stereo. The Commission's decision to authorize competing AM stereo standards led to the widespread marketplace confusion.

Designed and developed by a myriad of industries and interested parties for more than a decade, the ATSC DTV standard is extraordinarily flexible and invites innovation and competition. The majority of commenting parties, including the National Telecommunications

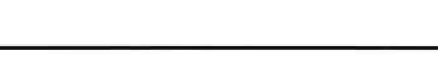

and Information Administration, consumer groups, unions, and members of the broadcasting, consumer electronics and motion picture industries, agree that the ATSC standard provides for interoperability with computers and alternative distribution media.

The concerns of the computer and movie industries were addressed during the consultative process that led to the adoption of the ATSC DTV standard. In fact, the computer industry's participation in the ATSC development process resulted in a standard that is primarily composed of progressive scan formats. Fourteen of the 18 Digital TV formats are progressive scan. The other four formats use interlace technology for the broadcast environment.

In regards to the aspect ratio for DTV, the ATSC format uses a 16:9 aspect ratio as supported by the Motion Picture Association of America (MPAA) and the Society of Motion Picture and Television Engineers (SMPTE). Cinematographers currently use a wide variety of aspect ratios, as a consequence, no single aspect ratio would be ideal for the display of all motion pictures. The 16:9 ratio was chosen because it can accommodate the variety of widescreen film formats as well as 4:3 film and video archival materials. Moreover, the 16:9 aspect ratio is now the preferred global format, having been endorsed by the international standards bodies in Europe and Japan.

By contrast, a receiver that supports a 2:1 aspect ratio (as favored by a minute minority of parties) may weigh 30-50 percent more and require a 12.5 percent larger tube size than a 16:9 set of the same picture height. The additional weight and screen-size required by a 2:1 aspect ratio would make such a receiver significantly more costly. Plus, a 2:1 aspect ratio would actually reduce DTV and computer inter operability because such an aspect ratio is not defined in the Video Electronics Standards Association Extended Display Identification Standard.

If the Commission wishes, as it has indicated repeatedly during the past decade, that DTV be available to consumers free and over-the-air, it must support a single standard. The ATSC standard will allow consumers to purchase TV receivers with confidence that the receiver will operate as expected no matter where it is used in the United States. A single standard promotes familiarity with a product, facilitates ease of use, and gives consumers confidence in the longevity of their purchases. The ATSC standard is the United States answer for digital television. From P.S. Connections, October 1996 Volume 1, Number 4. A quarterly newsletter produced by the CEMA Product Services Department.

# Winter CES registration goes on-line

For the nearly 100,000 attendees that are expected at the 1997 International Winter Consumer Electronics Show (CES), registering can now be done online via the CES home page on the World Wide Web (http://www.eia.org/CEMA). Winter CES is the world's largest annual trade show for the broad -based consumer electronics market. The premier event, to be held January 9-12 in Las Vegas, is expected to attract retail buyers, distributors, manufacturers, financial and market analysts, importers/exporters and journalists who are anxious to find out what's hot in the consumer electronics market. The Consumer Electronics Manufacturers Association (CEMA), the sponsors and producers of Winter CES, have added this electronic method of registration to help save time and paper, and reduce errors in the registration process.

"Previously, attendees had the option to register by mail or by fax. Now they can register on the CEMA web site and help expedite the whole process," said Rob Lycett, group show director. "This is the first time we've offered registration for Winter CES on our web site, and if our attendees utilize this service, we will offer on-line registration for all of our shows."

Once an attendee enters the CES registration site, they will be asked to answer a few profile questions. They will then be provided with a registration form that they fill out and return electronically.

"In addition to registering for Winter CES, visitors to the CEMA/CES web site can find information on other CES events, press releases, conference schedules, exhibitor lists, membership information, consumer electronic product information and much, much more," said Lycett.

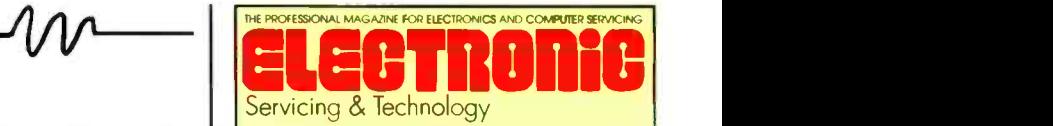

Electronic Servicing & Technology is edited for servicing professionals who service consumer electronics equipment. This includes service technicians, field service personnel and avid servicing enthusiasts who repair and maintain audio, video, computer and other consumer electronics equipment.

# EDITORIAL

Nils Conrad Persson, Editor (Internet e-mail: cpersedit@aol.com) Kirstie A. Wickham, Associate Editor (Internet e-mail: kirstieest@aol.com) Richard S. Moseson, NW2L, On-Line Coordinator

### CONSULTING EDITORS

Homer L.Davidson, TV Servicing Consultant Victor Meeldijk, Components Consultant John E. Shepler, Audio Consultant Sam Wilson, Electronics Theory Consultant

# **PRODUCTION**

Elizabeth Ryan, Art Director Barbara McGowan, Associate Art Director Edmond Pesonen, Electronic Composition Mgr. Dorothy Kehrwieder, Production Manager Emily Kreutz, Assistant Production Manager Pat Le Blanc, Phototypographer

# BUSINESS

Richard A. Ross, Publisher Diane G. Klusner, Associate Publisher (Internet e-mail: dianekest@aoLcorn) John Dorr, General Manager Frank V. Fuzia, Controller Simon Schatzmann, Circulation Director Catherine Ross, Circulation Manager Melissa Nitschke, Operations Manager Jean Sawchuk, Data Processing Denise Pyne, Customer Service

### SALES OFFICE

Electronic Servicing & Technology 76 N. Broadway, Hicksville, NY 11801 516-681-2922; FAX 516-681-2926

Diane G. Klusner, Director of Advertising Emily Kreutz, Sales Assistant

EDITORIAL CORRESPONDENCE: P.O. Box 12487

Overland Park, KS 66212 913-492-4857

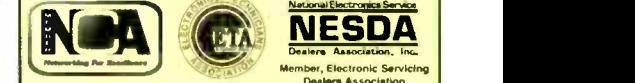

Member, Electronic Servicing Dealers Association

Electronic Servicing & Technology (ISSN 0278-9922) is published 13 times a year by CO Communications, Inc. 76 N. Broadway, Hicksville, NY 11801. Telephone (516) 681-2922. Periodical class postage paid at Hicksville, NY and addition al offices

Printed in the United States of America.

Postmaster: Please send change of address notice to Electronic Servicing & Technology, 76 N. Broadway, Hicksville, NY 11801.

Statement of Ownership, Management and Circulation 10- 10-96, Electronic Servicing 8 Technology, 76 North Broadway, Hicksville, NY 11801.

Publication # 02789922, Issued 13 times a year, subscription price \$24.75 per year. Publisher: Richard A. Ross, Editor: Nils Conrad Persson. owned by CO Communications Inc. Stockholders: Richard A. Ross, Alan M. Dorhoffer, Thomas Knietel, Arthur S. Salsberg. Circulation (Average of 12 Preceding Months): Net Press Run 22,436, Sales Through Dealers and News Agents 1,330, Mail Subscriptions 19,405, |<br>Total Paid 20,735, Free Distribution 544, Total Distribution<br>21,279, Copies not Distributed 871, Returns from News | Agents 288, Total 22,436. Circulation (Single Issue Nearest Filing): Net Press Run 21,438, Sales Through Dealers and News Agents 1,164, Mail Subscriptions 18,684, Total Paid 19,848, Free Distribution 538, Total Distribution 20,386, Copies not Distributed 572, Returns from News Agents 480, Total 21,438. s./Simon Schatzmann, Circulation Director.

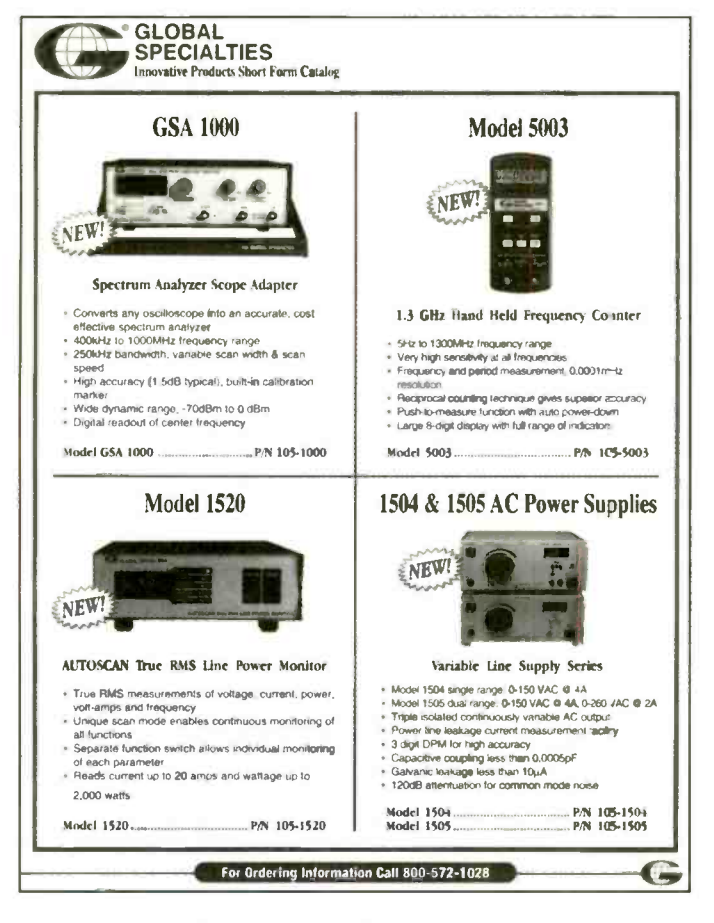

# Product short form catalog

Global Specialties has introduced a new short form catalog featuring five new products and two existing products with additional features.

The 4 -page catalog features the 1GHz spectrum analyzer scope adapter, which converts any standard oscilloscope, a handheld frequency counter, an autoscanning true RMS power line analyzer, a dual variable, triple isolated digital ac power source, a line of 10 Proto-Board surface mount design breadboards, two new versions of the Proto-Board design workstations, and much more.

Circle (20) on Reply Card

# Sencore News published

Sencore, Inc. has announced that Sencore News #176 is now available. This issue concentrates on functional analyzing, a method of troubleshooting expected to save 54% of your analyzing according to technical surveys. Functional analyzing and divide -and -conquer troubleshooting form the cornerstone of the company's line of instruments.

This is a technical publication printed six times a year designed to help electronic servicers (owners and operators) with informative articles and troubleshooting tips spread throughout each issue. The publication contains circuit descriptions, troubleshooting procedures, business support, and equipment applications.

Circle (21) on Reply Card

# Waveform generation instrumentation

Wavetek Corporation has introduced its new catalog of arbitrary waveform generators, function generators and VXI instruments. With its handy selection guide, buyers can choose the instrument to suit their needs. The catalog also includes a comprehensive listing of all the company's sales and service representatives worldwide.

Numerous instruments are appearing for the first time in this catalog. These include three new VXI models: The Model 1385 is a 50 MS/s Arbitrary Waveform Synthesizer with a floating main output and versatile intermodule triggering and phase control. The Model 1361 is a Kilovolt Digital Multimeter with 4- 1/2 to 6-1/2 digit resolution and unique 1,000 Vrms measurements. The third, the Model 1396 is a 50 MS/s Arbitrary Waveform Synthesizer with advanced waveform sequencing and 16-bit digital output, plus versatile intermodule triggering, summing and phase control.

Models 296 and 29 are also making their debut in this catalog. The Model 296 is a Synthesized 50 MS/s Multichannel Arbitrary Waveform Generator with up to 4 independent channels, advanced waveform sequencing, ten standard functions plus arbitrary waveforms and versatile interchannel triggering, summing and phase control. The Model 29, offers extensive capabilities including standard and arbitrary waveforms and multiple unit phase locking.

Circle (22) on Reply Card

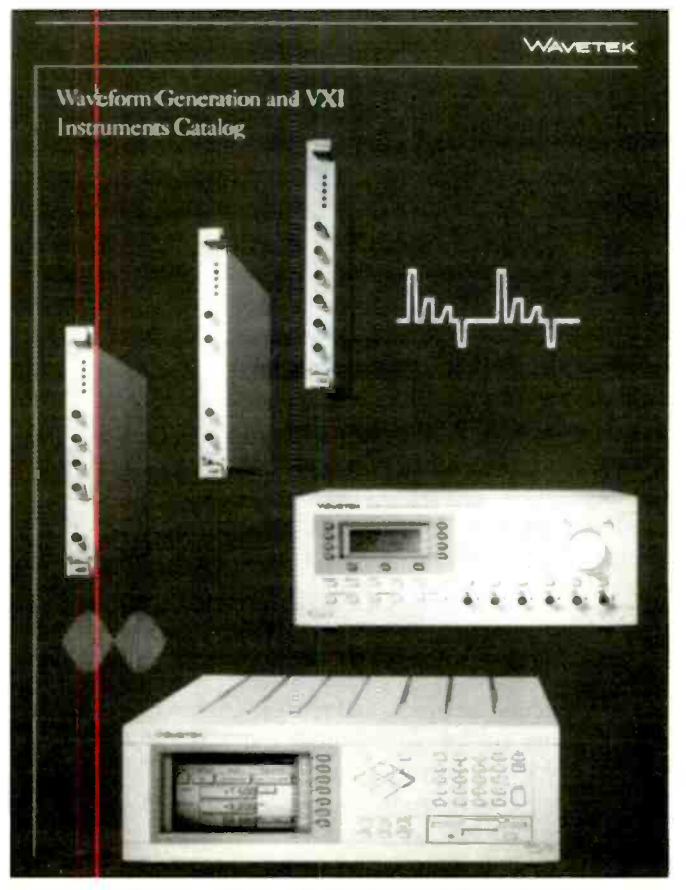

January 1997 Electronic Servicing & Technology 7

# **PRODUCTS**

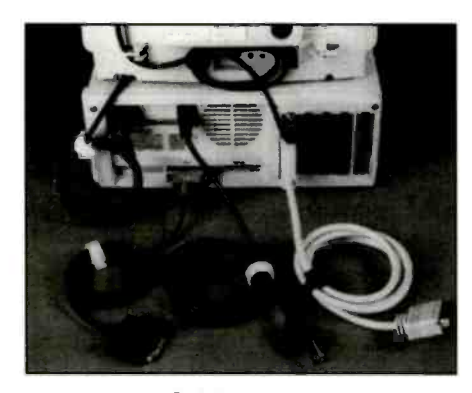

# Cable wraps

Richo Plastic introduces Kwik Wrap. The Velcro brand hook and loop fastener has been designed to wrap power cords, cables, peripherals, extension cords and more. The back to back polyethylene hook and nylon loop enable quick and secure bundling methods. The material allows for easy fastening and re -fastening to make an installation, a temporary alignment, or a permanent bundle.

The wraps are available in four sizes ranging from 6.0 inches to 15.0 inches with bundle diameters from 1.0 inches to 3.5 inches. Standard colors are black and white and other colors are available by special order.

Circle (46) on Reply Card

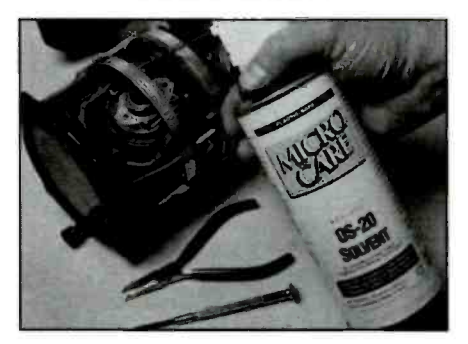

# Ozone-safe solvent

Micro Care Corp offers a new, planetsafe degreaser-"OS-20"-to aid in the transition from CFCs to environmentally progressive solvents, as directed by the Montreal Protocol ten years ago.

"OS-20" is a cleaner and degreaser, as effective as 1, 1, 1-TCA but completely ozone safe. It removes all grease and oil residues, silicone lubricants and refrigerants, uncured conformal coatings and many ink types. Relatively slow drying, it is easy -to -use, economical and safe for people. Because this solvent does not damage the environment in any way, company officials state that, based on laboratory testing, "OS -20" may be one of the few ozone -safe alternatives to CFC's that can meet popular requirements decades from now.

### Circle (47) on Reply Card

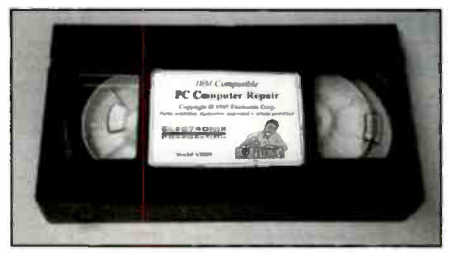

# Instructional video cassette

A new instructional video cassette has been released by Electronix Corporation, titled "An Introduction to PC Computer Repair." This 40 minute program covers troubleshooting and repair of common IBM compatible personal computers. Topics that are discussed include problems associated with power supplies, motherboards, RAM, floppy and hard disk drives, slot connectors, and more. It also covers the proper way to clean and lubricate 3.5 inch and 5.25 inch floppy disk drives. Common screen and CMOS error codes are also addressed, along with servicing tips and strategies. This presentation is a follow-up to "IBM Compatible Computer Assembly," which displays how to properly build and configure a PC from the motherboard up.

Circle (48) on Reply Card

# CAD software

NTE Electronics, Inc., announces the availability of WinDraft schematic design and WinBoard PDB layout, two software programs from IVEX Design International that work with Windows '95 to improve and simplify engineering and design of printed circuit boards. They also can be used with Windows 3.1, Windows 3.11, and Windows/NT.

Both programs require at least a 486/ DX PC, 8Mbit RAM, 10 Mbyte hard disk space, and SVGA, and cost \$29.95 each. WinDraft requires Win32s, when used with Windows 3.1.

WinDraft can generate schematic designs within minutes of installation and provides everything needed for wiring,

drawing, printing, and finishing the design. It features a full graphical library editor and title block editor; capability to create new component libraries, or build upon existing libraries to design custom symbols; user -definable on-line ERC to identify problem areas in the circuit before final design; and the ability to track widths and isolations on the schematic.

Circle (49) on Reply Card

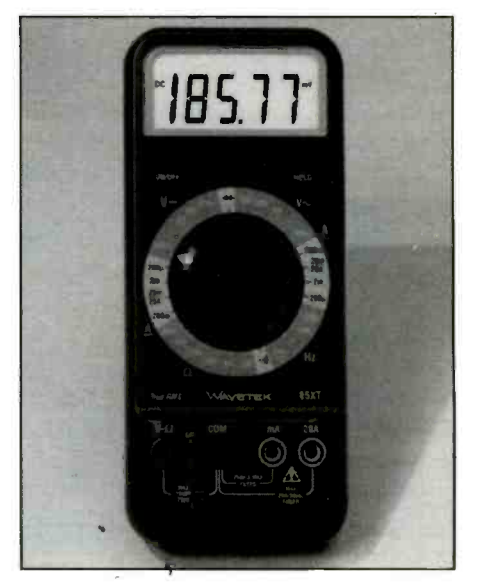

# DMM

The Model 85XT from Wavetek is a new, high resolution, 4 1/2 digit (±1999 counts), 0.05% superior accuracy digital Multimeter (DMM) with True-RMS measuring. It also measures frequency, duty cycle, diode test and continuity.

Features of the new meter include autopower off, data hold/max hold, low battery annunciator, continuity beeper, spare fuse and large 0.7 inch high display digits.

# Circle (50) on Reply Card

### Power supply

A new low. cost and compact, singleoutput dc power supply covering an output range from OV to 30V, up to 5A, and featuring power-saving circuitry is now available from HC Protek.

The Model 3005 offers precise current and voltage level settings. It features two, 3 -digit LED readouts for simultaneous monitoring of voltage and current plus an overload indicator. The instrument incorporates a special "energy -saver" circuit design for cooler, more efficient operation.

Circle (51) on Reply Card

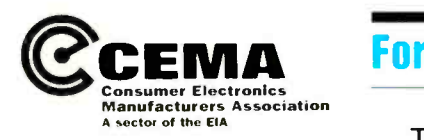

# EIA/CEMA Hands -On **Technical Training Workshops**

For over seventy years, EIA has been the primary trade association representing all facets of electronics manufacturing. CEMA represents U.S. manufacturers of audio, video, home office and home automation, consumer information, accessories, mobile electronics, multimedia products, and assistive devices for people with disabilities. In addition to managing the International Winter Consumer Electronics Show. CEMA member manufacturers work to promote optimum servicing of consumer electronic products and foster interest in continuing education of electronics technicians through the Product Services Department.

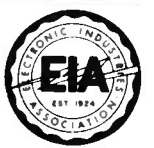

# CEMA For Electronics Instructors and Technicians

The Consumer Electronics Manufacturers Association (CEMA), a sector of the EIA, will offer the following courses as outlined below. These 3-5 day technical workshops cover theory, handson training, and troubleshooting techniques. They fulfill the "training" requirements for preliminary service authorization for most major manufacturers.

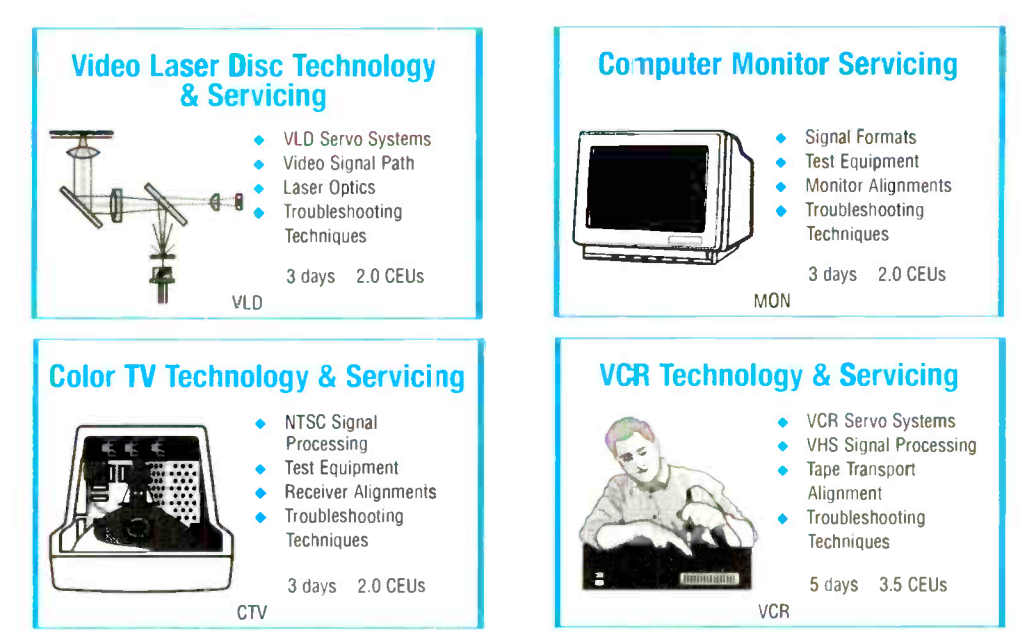

Courses are designed to upgrade the skills of both technicians and educators with electronics background. The workshops are provided by CEMA's Product Services Department for a minimal fee of S50, except for the monitor training which is \$150. Anyone interested in attending should contact Product Services (703) 907-7656 for space availability and details. CEMA offers CEUs at a nominal fee.

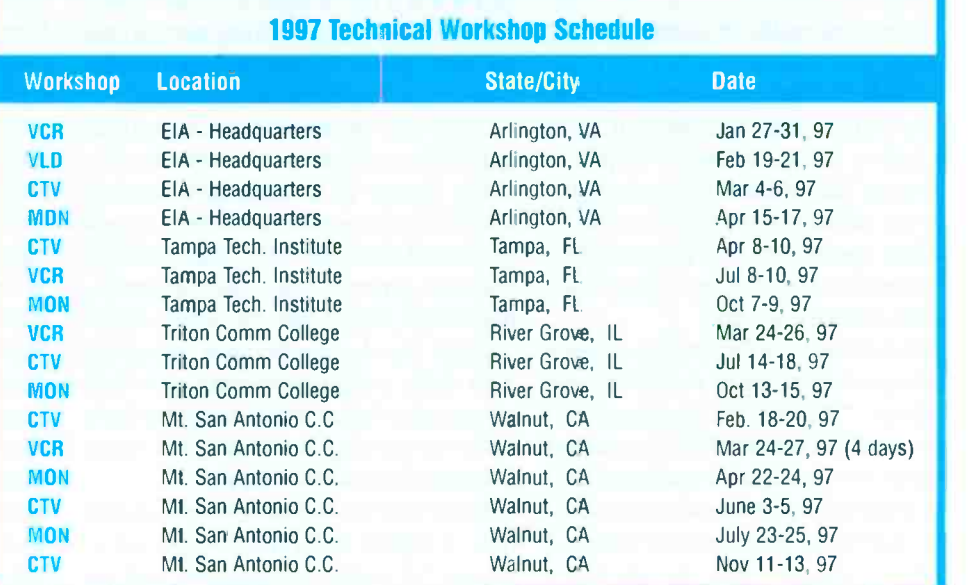

Product Services, EIA/CEMA 2500 Wilson Boulevard, Arlington, VA 22201-3834 (703)907-7670 Web Site: http://www.cemacity.org

Circle (77) on Reply Card

# Steps for PC preventive **maintenance**

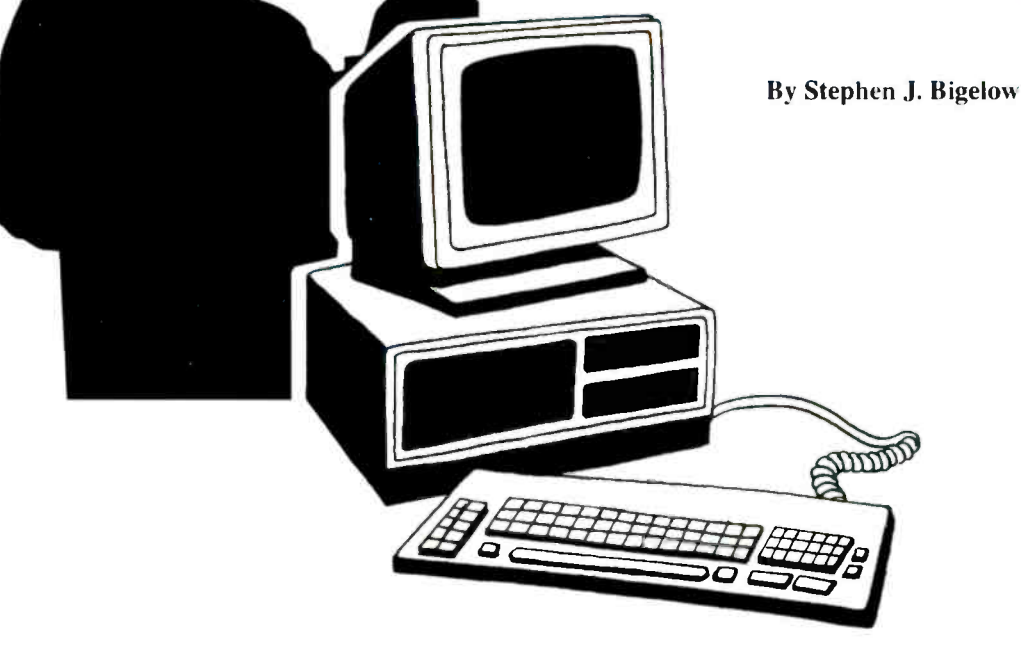

s reliable as the PC may be, it also demands a certain amount of regular maintenance to ensure continued trouble -free service. Dust, debris, careless installations, and general wear can adversely effect a computer, as well as peripherals such as monitors and printers. A routine of preventive maintenance can extend the working life of a computer, and halt many problems before they start.

For the individual computer enthusiast, routine maintenance will help to keep your system out of the repair shop. For the service technician, routine maintenance is a valuable asset which can be offered free (performed after a repair), sold as a value-added service, or included with standard service contracts.

It is not uncommon for enterprising service shops to popularize themselves by providing "Preventive Maintenance" coupons in local papers. Still, there are no standards for preventive maintenance, and it is performed differently depending on the individual. This article is intended to offer a "standard" set of procedures for consistent preventive maintenance.

# Equipment and materials

Preventive maintenance of any product requires the use of tools, equipment and materials in order to complete the procedure thoroughly, effectively and safety. This is especially true when the product is as sophisticated as a personal computer. Here is a list of equipment and materials that I recommend to any service center that plans to perform preventive maintenance on personal computers.

Static-safe vacuum cleaner. If you plan to perform preventive maintenance seriously, invest in a static -safe vacuum cleaner. It can be purchased from a computer or electronics store. Most ordinary vacuums generate large static accumulations as air rushes into the nozzle. If the charged nozzle should come in contact with static sensitive circuitry, you may precipitate a failure in the computer without even realizing it. A static-safe vacuum will eliminate this danger.

Basic hand tools. You will need a selection of regular and Phillips-type screwdrivers for simple disassembly and reassembly tasks. Chances are that you already have these tools handy, but if you're still looking for a tool set, consider magnetized tools that will allow you to

keep screws on a tool without holding them-a real plus for delicate work in the crowded space of a computer chassis. Magnetized tools also allow you to pick up hardware that might accidentally be dropped into tight areas.

Voltmeter. You should have a simple voltmeter on hand to measure the outputs from a power supply. In practice, a low output may signal an overloaded supply (or a supply on its way to failure).

Floppy drive cleaning kit. Get a goodquality cleaning kit for 3.5" and 5.25" floppy drives. A typical cleaning kit is quite inexpensive, and consists of "cleaning disks" and a mild cleaning solution. You apply a bit of cleaning solution to the disk fabric, insert the cleaning disk, and run the drive for 30 seconds or so. This removes excess oxides or foreign matter from the drive's R/W heads. There are also "dry" cleaning disks, but these tend to be a bit more abrasive than the "wet" disks. From a practical standpoint, either type of cleaning kit should be adequate and safe for brief, periodic cleanings.

Cleaning materials. Round up a bottle of Windex (or some other mild household cleaner) and some paper towels. Avoid heavy or caustic cleaners. This is certain-

Bigelow is a technical author and computer consultant at Dynamic Learning Systems in Marlboro, MA.

ly not glamorous, but you'd be amazed what a squirt of Windex or other window cleaning solution on a paper towel will do for dirty enclosures.

# A preventive maintenance procedure

One way to speed up preventive maintenance, and to make sure that the work is performed thoroughly and effectively, is to establish a step-by-step procedure to be followed each time. Here is the procedure that I follow.

# Step I: Clean the enclosures

Start with a little cosmetic work. Spray a bit of cleaner on a paper towel, and clean the PC's front plastic housing. Clean the overall metal enclosure next. Don't waste time here-the procedure should take no more than 2 minutes. You could use fabric rags for this purpose, but rags get dirty quickly. So unless you want to do laundry too, use paper towels instead which are cheap and easily disposable.

Never, under any circumstances, should you spray cleaner onto the PC directly! When the cleaning is complete, remove the cleaned metal enclosure and set it

aside. Next, clean the monitor housing and CRT glass with a little cleaner on a paper towel. Once again, a mild household cleaner such as Windex is ideal.

Dry the CRT completely before continuing. If the CRT has an anti-glare screen, remove the screen and clean the CRT alone if necessary (do not wet the glare screen). Brush any dust or debris from the glare screen with a dry rag. Do not spray cleaner directly at the CRT, or into the vents on a monitor's housing!

# Step 2: Vacuum inside the PC

Dust and airborne debris occur in every home and office. Eventually, accumulations of such contaminants will build up on fan blades, vent slots, dust screens, and drive mechanisms, as well as on expansion boards and cabling. Dust can clog vents and inhibit cooling, so the system runs hotter than necessary. Since dust is also conductive, enough dust can cause short circuits or circuit problems.

Once the PC is opened, use a static -safe vacuum to remove dust from fan blades, drives, and around the chassis. If there is a dust filter on the air intake fan, remove

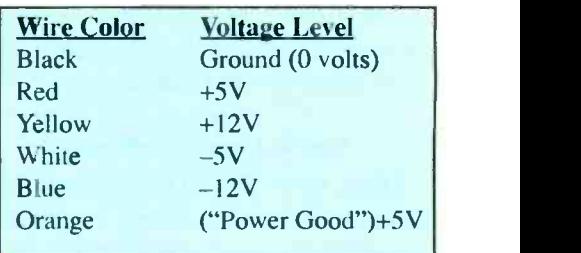

Table 1. These represent typical motherboard power connections.

the filter and clean it (or replace it if necessary). If there is a great deal of dust in tight spaces, use a can of compressed air to blow out the dust.

# Step 3: Vacuum the monitor vents

Ideally, you should remove the rear housing from the monitor and vacuum it as well, but monitor enclosures can sometimes be difficult and time-consuming to remove. Instead, vacuum the air inlets located at the bottom of the rear enclosure. This is where air enters the monitor, so this is where dust and debris are most likely to collect. Examine the exhaust vents on top of the rear enclosure. If you see

Supplying the World of Electronics

# **PTS Electronics**

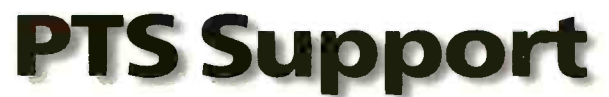

PTS has been supporting the electronic service industry for over three decades. By providing quality TV replacement Tuners and Mainboards

PTS has become a source you can<br>rely on Thousands of TV Tuners rely on. Thousands of TV Tuners, Chassis, Mainboards, and Modules are in stock and available System Boards for immediate delivery. PTS stocks and services over 40 brands of direct

replacements. PTS is a valuable resource which will keep you competitive in today's electronics industry.

# The Nation's Largest Inventory of TV Tuners and Mainboards

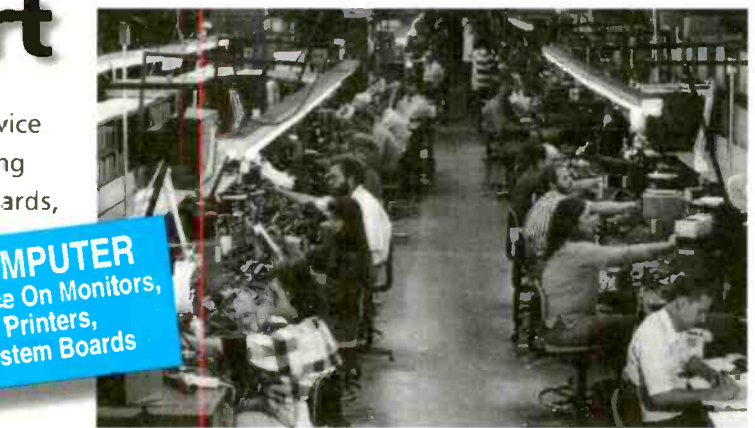

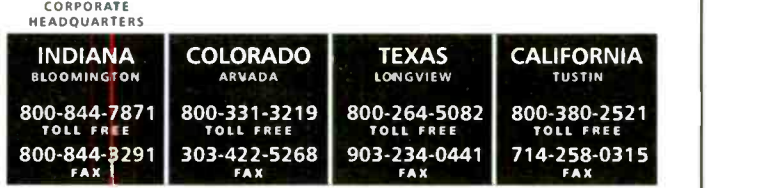

any dust obstructing the vents, vacuum there as well. When you are finished, all vents should be open and unobstructed.

# Step 4: Check the drives

Check to see that all of the drives are bolted securely to the chassis. Loose drives will tend to rattle when they run. For sensitive drives (especially low-profile hard drives), such vibration can cause random data errors and premature drive failure. Tighten any loose screws, and install additional screws if necessary to secure the drive properly.

# Step 5: Check the boards

Examine the motherboard and each of the expansion boards. Check to see that all of the screws holding the motherboard are secure. If the motherboard is not secure, it may not sit evenly, which can allow the motherboard to flex and fail prematurely, or allow expansion boards to slide out. Install any missing motherboard screws. Next, check to see that each of the expansion boards are properly seated their bus connectors. Each expansion board is held in place by a screw attached to a metal bracket. If that screw is missing, there is nothing to hold the board in place. This can prove to be especially tricky when installing or removing cables.

# Step 6: Check power cables

See that the four-pin power connectors are attached securely to each drive. Loose power connectors can cause intermittent drive operation. If there are any "Y" power adapters in the PC, make sure they are also secure.

# Step 7: Check signal cables

Next, examine each of the ribbon cable assemblies inside the PC, and see that each one is securely attached to its corresponding signal connector. You will find at least two ribbon cables, one from the floppy drive(s) to the floppy drive controller and one from the hard drive(s) to the hard drive controller. If there is a CD-ROM drive in the system, there will be a third ribbon cable from the CD-ROM to the CD-ROM controller.

# Step 8: Check heat sinks

Look for heat sinks on motherboard ICs. Recent PCs will typically incorporate at least one heat sink to cool the CPU. If there is a heat sink in place, check to see that it is attached securely to the IC. To aid in heat transfer, there should also be a thin layer of thermal grease (a heavy white paste) between the CPU and heat sink. Tighten the heat sink (and apply a bit of thermal grease) if necessary.

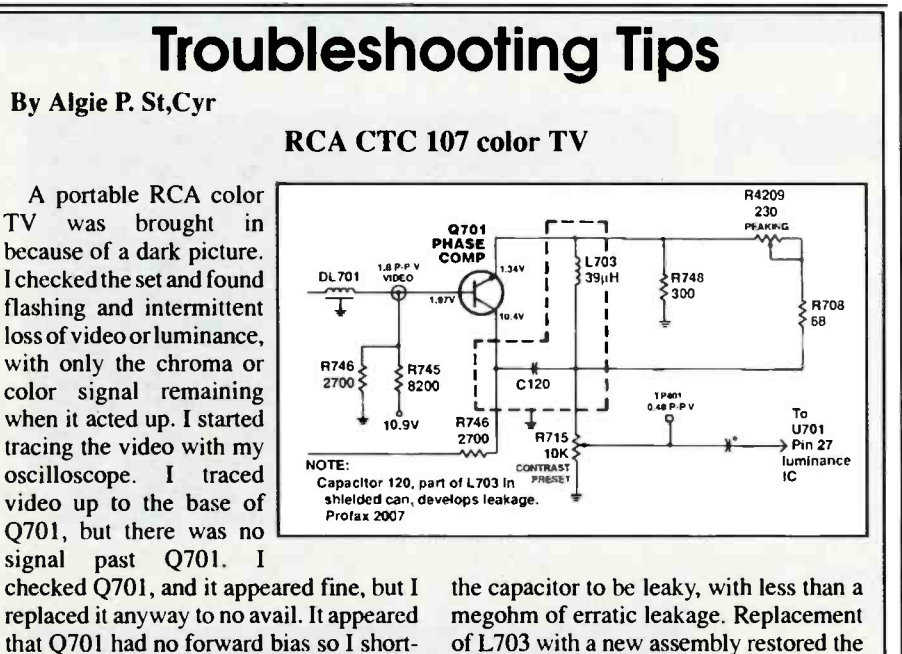

ed the emitter to the base, and video was restored. I checked resistors and other components in the circuit. I checked L703 for continuity. All checked out. I then suspected the capacitor 120pf, inside the can with L703. Upon removal of L703 I found set to normal operation. The chassis was a CTC 107. I did not have a CTC 107 schematic, but found that this circuit was very similar to a CTC108 diagram. I used this diagram to troubleshoot it.

# Step 9: Clean the keyboard

Use a little cleaner on a paper towel and gently clean away any accumulations of grit from the keys and keyboard housing. To remove dust and debris from between the keys, you can vacuum between the keys with a very narrow nozzle, or use compressed air to blow it out.

# Step 10: Clean the mouse

Remove the mouse ball from the mouse and clean the ball with some mild cleaner on a paper towel. Next, use some compressed air to blow out any dust or lint that may have built up inside the mouse assembly. Next, gently scrape off any accumulations of gunk that may be caked onto the "x" and "y" rollers (as well as the "pressure roller"). You may have to spin the rollers by hand and scrape the rollers clean all the way around. Once the rollers are clear, blow out any debris still in the mouse housing. Replace the mouse ball and secure it in place.

# Step 11: Check the fans

Plug the PC in and turn the power on. Once power is applied, any fans in the PC should start spinning. Although every PC is different, there are five fans that you should look for (1) the power supply fan, (2) an air intake vent fan, (3) an air exhaust vent fan, (4) a CPU fan, and (5) a fan card in one of the expansion slots. Note that your particular system may not have all of these fans in place.

If a fan is not moving, try giving a blade a little shove with the tip of a pencil (not your finger). If this starts the fan, it is defective and should be replaced. When a little shove doesn't work, check the fan's power cable and see that it is attached securely. Finally, check for any fan "rattles" or "grinding" noises. These could indicate that the fan's motor is wearing out.

# Step 12: Measure supply voltages

Use your voltmeter to measure the voltages being supplied to the motherboard (such as the power connections in Table 1. Ideally, each measured voltage should approximately equal the expected voltage (to within about 0.2V). For example, your +5V supply should read between +4.8V and +5.2V. Look for any voltages that appear unusually low (especially at the +5V and +12V lines). A voltage that is unusually low may indicate an overloaded power supply. Excessive overloads can result in intermittent system operation, and cause excessive heating in the power supply itself. You can correct an overload by upgrading the power supply.

# Step 13: Check the CD-ROM drawer

CD-ROM drives that use sliding drawers should be checked to see that the drawer slides in and out freely. Hit the Eject button and observe the CD drawer as it slides out. Then push the drawer gently inward, and it should motor in easily. Check for erratic motion, grinding noises, or excessive force needed to push the drawer in. This may suggest an eventual problem with the CD-ROM drive.

# Step 14: Clean the floppy drive(s)

Finally, you should clean the system's floppy drives to remove any accumulations of dust or magnetic oxides deposited from long-term disk wear. These accumulations result in random disk read/ write errors such as "General Failure Reading Drive A:" and so on.

Cleaning "kits" are readily available for 3.5" and 5.25" drives, and each cleaning disk is good for 15 or 20 cleanings. A "wet" kit allows you to moisten a fabric disk with mild cleaning fluid, insert the fabric disk, and run the disk for up to 30 seconds or so. A "dry" kit foregoes the cleaning fluid in favor of a slightly more abrasive cleaning disk. In either case, be sure to run the cleaning disks no longer than 30 seconds at a time.

# Step 15: Replace the enclosure

Turn off the computer and replace the outer enclosure (you may leave the computer plugged in). Secure the enclosure with a full complement of screws.

# **Software**

Physical maintenance of the PC is only part of the process. The wealth of software tools that are now available allow you to check the integrity of a hard drive and its files. For the purposes of preventive maintenance, you should run three pieces of software; a virus checker, a disk checker, and a file defragmenter.

# Step 16: Check for viruses

There is no shortage of anti-virus software available for the PC. Products from McAfee and Associates (http://www

.mcafee.com/) and Symantec (http:// www.symantec.com/) can easily be run from a write -protected diskette. If you have access to DOS 5.0 or later, you can run MSAV (in the DOS subdirectory). Run a virus checker to detect viruses only.

If a virus is detected, contact the customer before actually attempting to remove a virus, this is important because virus removal often renders the host .EXE or .COM file unusable. The infected file(s) may not be backed up yet, so eradicating viruses on your own initiative may actually prove to be an inconvenience to your customers.

# Step 17: Check the file structure

Run CHKDSK or SCANDSK to check for cross -linked files or lost allocation units. On a system with DOS or Windows 3.1x, you will find these files under the DOS sub-directory. On a system with Windows 95, these files are located in the \WINDOWS\SYSTEM sub -directory. If there are any lost allocation units or cross linked files, print out the CHKDSK report  $\begin{bmatrix} 70 \\ 40 \text{ line} \end{bmatrix}$ and let the customer know.

# Step IS: Defragment the drive

File "fragmentation" forces the hard drive to work harder and take longer when loading and saving files. Check the level of file fragmentation by running DE-FRAG. It will report the fragmentation level and give you the option of defragmenting or not. Fortunately, defragmentation is a highly automated process which can be accomplished in just a few minutes. For DOS and Windows 3.1x systems, you can find DEFRAG in the DOS directory. Windows 95 uses its own defragmenter under Accessories and System Tools menu.

# **Conclusion**

Preventive maintenance is an important part of PC service, yet it is often ignored until problems escalate into a failure. Fortunately, a comprehensive preventive program can be performed in 15 minutes with a minimum of tools, materials, and software.

This article is intended to help PC owners keep their system running troublefree. For PC technicians, this article offers a sound procedure to base your preventive maintenance services around. Comments and questions are welcome at sbigelow@cerfnet.com.

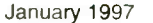

Triplett 4404 DMM The Model 4404 is an extremely ver-satile DMM that performs multiple functions. 4000 count digital cisplay with bargraph, frequency measurement from 1Hz to 999.9KHz., 5 capacitance ranges to 40uf, DC Volts: 5 ranges to 1000VDC, AC Volts: 5 ranges to 750 VAC, AC and DC amps to 10A, 6 resistance ranges, diode tester, data hold, auto power off, data memory, and built in stand. One year manufacturer warranty. Net weight: 2 lbs.

1 - 8 0 0 - 3 3 8 - 0 5 3 To receive our 228 page e receive car LLC page<br>ie catalog, use source code<br>ESM when ordering. 340 E. FIRST ST., DAYTON, OHIO 45402-1257<br>PHONE: 513-222-0173 FAX: 513-222-4644<br>E-IMAIL: xpress @parts-express.com<br>HOME PAGE: http://www.parts-express.com

mress

Reg. \$11800

Order #ES -391-030

 $$99\overline{995}$ 

Don't turn away business. Add a new dimension to your services.

Circle (71) on Reply Card FLOPPY DRIVE REPAIR MADE EASY AND AFFORDABLE!!!!

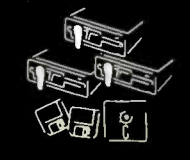

Accurite Technologies can supply<br>you with a ready-to-run software<br>package that will diagnose floppy drives for any IBM PC or compatible, and we also have one for MACs. Let our experts assist you to become more profitable by fixing instead of swapping drives. And, if you mention you saw this ad in E5&T we'll give you 5% off our already low prize.

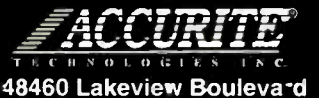

Fremont, CA 94538 513-668-4900 FAX: 510-668-4905 e-mail:sales@accurite.ccm

Circle (76) on Reply Card<br>Electronic Servicing & Technology 13

# Diagnostics software

# By The ES&T Staff

iagnosing a problem in a personal computer is similar to diagnosing a problem in any other consumer electronics product:

1. Observe the symptoms.

2. On the basis of your knowledge of the product, postulate a possible cause of the problem.

3. Test your hypothesis by performing localized tests (voltage, resistance, waveform) on specific portions of the circuits.

4a. Confirm your diagnosis and,

5. Rectify the problem, or,

4b. Find that your hypothesis is wrong and go back to step 2 (or possibly step 1).

# Software complicates the problem

Unlike a typical consumer electronics product, a personal computer requires software to perform all functions. Therefore, in many cases, a problem that arises in the operation of a personal computer has nothing to do with hardware. In fact, any time you encounter a computer that's acting strangely, the easiest and least invasive corrective measure is to check out the software. Of course if the computer is completely dead, or if there are other obvious clues that the hardware has a problem, that's where you should probably start. But if the computer is just acting flaky, look to the software first.

### When does the problem occur

An analysis of the conditions under which the problem occurs can provide valuable clues as to the nature of the problem. For example, if the problem only occurs when one specific software package is running, the problem might be that the program has become corrupted. Or it's possible that a recently installed software package has made cahnges to the CON-FIG.SYS file, or the AUTOEXEC.BAT file that is causing problems in the execution of that one program.

Here's a specific example. I have a DOS -based astronomy program on my personal computer. It worked just fine when I installed it. Now, after installing and removing a number of other programs, when I try to start the program when Windows is running, it starts, but as soon as I try to do anything with it I get an error message. I have found that I can run the program just fine under DOS when Windows is not running.

Frankly, because of the nature of the problem, and because this is not a critical issue, I have not taken the time to straighten it out. I'm pretty sure that if I reinstalled the program it would then run fine, but I haven't had the time. This is, however, an example of the strange things you can run into when you service computers.

# Back up the system

Making changes in computer software can be something like taking a walk in a swamp. You make a minor change to a line in the AUTOEXEC.BAT file and find that the original problem is corrected, but now a worse problem has been introduced. In trying to correct the new problems, you could introduce several new ones. It's a good idea if you will be making changes to any files to first perform a complete back up of the hard drive. Then if you find yourself up to your neck in quicksand and sinking fast, you can always return the computer to the condition it was in before you started making changes and start over again.

# Check the files

A good place to start is the ROM BIOS SET-UP information to be sure the BIOS is set up correctly. You can usually enter this set-up upon start-up by pressing the DEL key before the computer completes the memory check.

At the C prompt, type VER and press ENTER to be sure that the system is using MS-DOS Version 6.0 or above. If the computer is using an earlier version, it would be a good idea to upgrade before going any further.

Before making any changes to the startup files, make a backup copy. You can make backups by copying the files to a different name. For example, at the C prompt, type COPY AUTOEXEC.BAT AUTOEXEC.OLD and press ENTER. Now type COPY CONFIG.SYS CON-FIG.OLD, and press ENTER. Now if somehow you totally mess up either of these vital files, you can restore them from these backups. It would be a good idea to copy these files to a floppy disk as extra insurance.

# Editing the AUTOEXEC.BAT file

To edit the AUTOEXEC.BAT file, at the C prompt, type EDIT AUTOEX-EC.BAT, and press ENTER. This will start the DOS EDITOR program and open the file called AUTOEXEC.BAT. If this computer has a word processor on it that outputs files in ASCII, you can use a word processor to perfom this editing function. The DOS manual contains information to help you determine what each line of the file means.

To disable a line, type REM at the beginning of the line. REM is short for "remark." Any line of code that starts with "REM" is not executed. To save the changed AUTOEXEC.BAT file; press the ALT key, the F key, then the  $X$  key, and press ENTER, or select YES when asked if you wish to save the file.

When you've finished making changes to the AUTOEXEC.BAT file, re -boot the computer. If the problem has disappeared, you're well on the way to completing the service procedure.

# Editing the CONFIG.SYS file

Once you've finished with with the AUTOEXEC.BAT file, edit the CON-FIG.SYS file in a similar manner. Again, use the DOS manual to determine what each line means and why it's there.

# **Diagnostics**

There are many useful diagnostic programs and devices available commercially. We'll discuss some of them here. But first we'll say a little about a diagnostic that is included with DOS. Beginning

with version 6, Microsoft has included a utility called MSD, which stands for Microsoft Diagnostics. MSD is a useful program that provides complete information about the computer it's running on.

Start MSD by typing MSD at the C prompt and pressing ENTER. MSD can be used with a mouse. On start-up MSD reads information about your computer from available set-up information and on chip data, and determines the type of hardware connected to the system.

A little experimentation with the program on your own computer before you try to use it on a customer's computer is a good idea.

# Other diagnostic software

Software is available that will probe the computer, determine what components are in the computer and how they're configured, and report that on the screen or in printed form or as a file on disk. The kinds of information that this type of software provides are such things as whether there's a mouse installed, or a modem, and how much RAM there is, and the capacity of the disk drive.

When a computer exhibits problems, if the disk drive, the CPU, and certain portions of the memory are operating properly, the service technician will be able to use diagnostic software to perform many diagnostic checks.

### Some of the tests

A diagnostic program can check out memory (RAM) to see if it's operating properly. The program repeatedly writes a pattern of bits into memory and then reads it, and checks what came out with what was written in. If the information read out of memory is different from what was written in, it reports that that portion of the memory is faulty.

Some diagnostic programs perform repeated reads and writes to the hard disk. If any areas of the disk give inconsistent results, the program flags them as bad so the computer won't attempt to write on those areas.

Some diagnostic programs check only a few specific areas of the computer, others are comprehensive and check just about everything. Some diagnostics operate under DOS, some under Windows, and still others use their own proprietary operating system.

The diagnostic software program used

by any technician should be carefully selected, depending on his level of expertise, how deeply he plans to get into computer servicing, and how much money he wants to spend on software.

# POST cards

When a computer is first turned on, it goes through a series of checks to make sure everything is operating properly before starting up. If certain portions of the computer check out as faulty, the computer shuts down. That checkout procedure is known as the power -on self test (POST). When the POST senses a problem and shuts the computer down, there's no indication of why the computer didn't boot up. It's almost impossible to determine the reason that startup failed without a lot of trial and error.

There is a test device called a POST card, however, that will provide a visual indication of each step of the POST, and hold an indication of the last POST step performed before the computer shut down. That provides the technician with an indication of where to look to find the problem. POST cards are available from a number of manufacturers.

# Some PC diagnostic tools

There are a lot of personal-computer diagnostic products available to technicians, and more are being produced every day. Further confusing the situation is that diagnostics are being bundled in with some operating software. As one example, DOS 6.2.2 comes with a diagnostic called ScanDisk, which checks the disk and reports if any portions are faulty.

Additionally, some of the hardware manufacturers are bundling diagnostic software with their products.

In an attempt to make sense of the diagnostic market, we'll describe 6 categories of diagnostic programs. These six categories will suggest when you would need a product from that category, describe what the product in that category is supposed to do, and explain what to look for when purchasing a product in that software or hardware category.

The diagnostic tools described here fall into the following six categories:

- POST reader cards
- Diagnostic software
- Fixed disk drive utilities
- Floppy disk drive utilities
- Virus utilities
- Windows utilities.

The software products in each category are listed in alphabetical order by product name. At the end of this article, the companies are listed in alphabetical order by company name.

# POST reader cards

A POST reader card is used to determine the cause of failure on a dead PC. A dead PC is a PC that will not boot from either the floppy or hard drive. When a dead PC is turned on: nothing will happen, a cryptic set of beeps will be emitted. or some general failure description will be displayed on the monitor.

Every BIOS does a power -on self test (POST) when you turn the system on. The POST can normally identify the exact cause of failure on a non-bootable system, but the operator has no idea what that cause is, because there's nothing on the computer to display it.

By plugging a POST reader card into an expansion slot in the computer, the technician can monitor and display the systems signals and POST codes during boot. By checking the signal or code against the documentation that came with the POST reader card, the technician can determine the exact cause of failure.

Documentation is the most important feature of a good POST reader card. The documentation that comes with many POST reader cards only references the test being performed, and doesn't identify the chip or device that causes the test to fail. Without proper documentation the card is useless.

The standard ISA bus architecture POST reader card will work in ISA or EISA slots. If you work on Micro Channel systems, you will need a card with a Micro Channel adapter. The card should have the ability to monitor I/O ports 80, 84, 90, 300, and 680. These are the I/O ports to which the BIOS manufacturers emit POST codes.

# Diagnostic software

Diagnostic software is used to determine and correct problems on a bootable system. A bootable system is one that you can boot from either the floppy drive or the hard drive. Problems can range from hardware failures, hardware configuration problems, software corruption, and software configuration problems.

Diagnostic software should have the ability to determine the difference between hardware problems and software problems. Once the hardware problem is identified and corrected, or if it is determined that there is no hardware problem, then you can move on to software problems. Software corruption such as CMOS, partitions, FATs, root directories, sub directories, data, and viruses should be able to be identified and fixed quickly, and, more important, without the loss of data.

# Fixed disk utilities

A fixed disk utility is required when the hard drive can not be accessed at all but there is not a hardware failure, or when the hard drive fails to boot but can be accessed from the "A" prompt after booting from the floppy drive, or when the hard drive can be booted and accessed but there are still problems.

These errors can be caused by improper CMOS configuration, hard drive jumpers, controller jumpers, partition corruption, data corruption, bad sectors on the disk , hardware failures, and software configuration problems.

A fixed disk utility is used to test, fix, and perform data recovery on a hard drive (a fixed drive).

Fixed disk utilities are 0/S specific. Get the utility that applies to the 0/S that you are working on (normally DOS). The utility must not rely on the DOS structure to be intact since this is normally where the problem resides. An easy to use editor which can display in hex or ASCII in 256 byte or 512 byte screens is required.

The editor should have features to repair (in order): the bootloader, partition tables, boot signature, volume boot sector, volume boot signature, FAT I, FAT 2, root directories, subdirectories, and data files. Automated features save time but there should be manual capabilities for all of the above features. A bit string search is helpful when the DOS structure has completely collapsed. A technical support line is a must.

# Floppy disk drive utilities

A floppy disk drive utility is used when the floppy drive reports an error and it is not the floppy diskette.

Floppy utilities should test, clean, and help realign floppy drives.

Floppy utilities should be able to run a head cleaning routine that moves the floppy heads across the entire surface of the cleaning diskette. If a problem still exists after cleaning, the utility should be able to test and find the floppy problem.

Ordinarily it is not worth a technician's time to realign a floppy drive, but for technicians who do realign drives, realignment can be attempted on most floppy drives in about 20 minutes with a floppy utility with realignment capabilities. Data recovery is normally not performed on floppy diskettes either, but if it is critical data you will find that fixed disk utilities have data recovery capabilities for floppy diskettes.

# Virus utilities

A virus utility is useful when you suspect that there may be a virus present. These occasions include: cases when a known virus has attacked a system, cases when there is no hardware failures but the system is having problems and a virus is suspected, and on a routine basis to find and delete a virus that may be on the system but has not been activated yet.

A virus utility will run a string search for all known viruses either manually by the technician or automatically in the background on the system by the utility. If a virus is found, the utility will let the user know and then correct it.

All virus utilities are 0/S specific. You will need a virus utility for the 0/S that you are using (normally DOS). 90% of the viruses on the market locate in the bootloader of the master partition. The utility should have the ability to write a

generic DOS bootloader onto the hard drive over the bootloader virus. This will delete the virus and the system will boot if the virus has not performed a destructive feature such as formatting the drive and erasing all the data.

The last 10% of the viruses will have to be found with a bit string search. This will only work if the virus utility knows what to look for. A new and unknown virus which has not been recorded onto the virus utility will not be found. The utility should be able to manually and automatically do all of the above.

# Windows utilities

A Windows utility is used when you are having a problem, but only when running under Windows.

A Windows utility should detect Windows and software configuration problems related to Windows.

A Windows utility should be a program that does not run under Windows but can look at Windows and the software running under Windows, and detect the configuration problem.

Unfortunately all Windows utilities have to be run under Windows. If you are having a Windows problem, 90% of the time you will not be able to run the Windows utility. Use diagnostic software to determine if a hardware failure occurred or not. If not, start to reconfigure DOS, Windows, and all the software programs running under Windows until you solve the problem.

# Manufacturers' addresses

The following are addresses and tele-

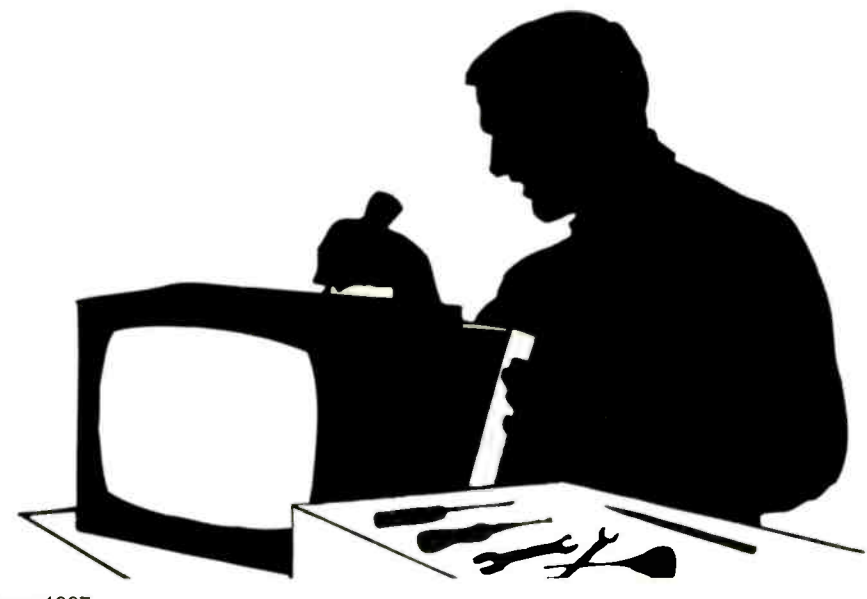

phone numbers of some of the companies that offer POST reader cards, diagnostic software, or both. The list has changed a great deal since a year ago. Many addresses have changed. A number of companies have taken over other companies, and some companies seem to have disappeared (at least we couldn't find them). At least one of the companies listed here does a great deal of its business in software other than diagnostic, but offers one or more diagnostic software titles.

POST reader card and diagnostic software manufacturers

Accurite Technologies Inc.

48460 Lakeview Blvd Fremont CA 94538 510-668-4900

# American Megatrends, Inc.

6145-F Northbelt Parkway Norcross, GA 30071 770-246-8600

# Aristo Computers, Inc.

(Most of their software is for ship ping/receiving, but they offer software for testing memory modules) 6700 SW 105th Ave Suite 300 Beaverton, OR 97008-5484

# Data Depot

1710 Drew Street, Suite 5 Clearwater, FL 34615 813-446-3402

# Diagsoft Inc.

5615 Scotts Valley Drive, Suite 140 Scotts Valley, CA 95066 408-438-8247

# Forefront Direct

(All Micro) 25400 US Highway 19N Suite 285 Clearwater FL, 34623 813-539-7283

# Gibson Research Corp.

27071 Cabot Rd Suite 105 Laguna Hills, CA 92656-7009 714-348-7100

McAfee Associates Inc. 2710 Walsh Avenue Santa Clara, CA 95051-0963 408-988-3832

# Micro Data

3001 Executive Drive Suite 270 Clearwater, FL 34622-2260

# Micro 2000

1100 E Broadway, Suite 301 Glendale, CA 91205 818-547-0125

# **Quarterdeck**

(Landmark Research International Corp) PO Box 18049 Clearwater, FL 34622-1049 813-443-1331

# RG Software Inc.

7430 E. Stetson Drive, Suite 205 Scottsdale, AZ 85251 602-423-8000

# Sonera Technologies

PO Box 585 Rumson. NJ 07760 908-747-6886

# Symantec

(Central Point Software Inc.) 175 W Broadway Beaverton, OR 97401 800-441-7234

# Tech Assist Inc.

11350 66th Street, Suite 105 Largo, CA 33773 813-547-0499

# Touchstone Software Corp.

2130 Main Street, Suite 250 Huntington Beach, CA 92648-6442 714-969-7746

# Windsor Technologies

130 Alto Street San Raphael, CA 94901 915-456-2200

# Software for diagnosis of TVs. etc.

Philips Software Development PO Box 555 Jefferson City, TN 37760 615-475-0044

# $CMIM \equiv$ Monitor Test Equipment **Checker 12e**

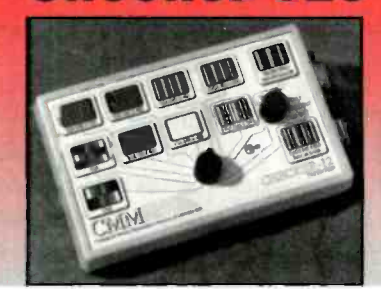

Ncwyou can repair and test Computer monitors with ease. With sweep rates up to 64Khz., eight step gray scale, white screen, single color mode, Mac II, EGA, CGA support, you can run almost ANY PC monitor. And it is EASY to use. Color front panel displays show just what you should see. Don't let its' small size fool you. It is the most powerful handheld available, and it supports ALL basic VGA modes (some don't). It is suitable for bench or field operations. Battery<br>or AC operation

# **PRICE: \$295**

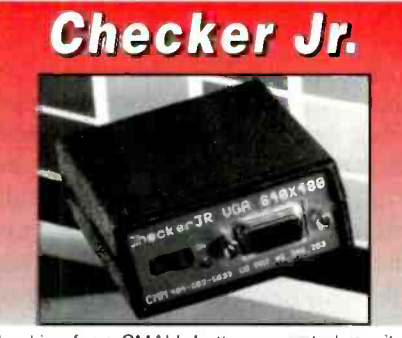

Looking for a SMALL battery operated monitor test patlern generator that will fit in your pocket? The Checker Jr. is it. It displays a very useful 64 color pattern. You can evaluate size, focus, linearity, color tracking, and balance. It operates in the  $640 \times 480$  mode (31.5Khz  $\times 60$ Hz.), and is very easy to use. Use it anywhere.

# PRICE: \$99.95

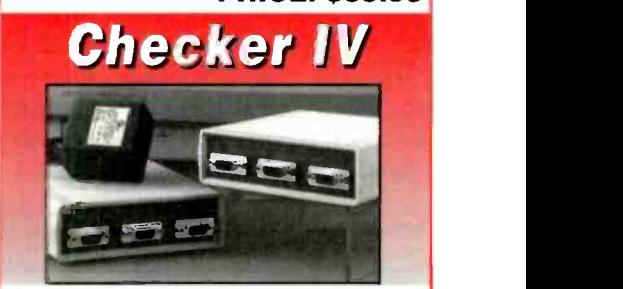

Need to check-out or burn-in multiple monitors? The Checker VI is the tool you need. It is a standalone (no computer required) 6 output test pattern generator. You can run 1 to 6 monitors from the small  $(1" \times 5" \times 6")$  Checker VI. It operates in the 640  $\times$  480 mode, displaying an 8  $\times$  8 8-color pattern which shifts every 3 minutes to reduce screen burn. **PRICE: \$249** 

Computer & Monitor Maintenance, Inc. 1-E00-466.4411 770.662-5633 http:rwww.computermonitor.com **VISA** AMERICAN Circle (64) on Reply Card 19

# Understanding comb filters

By Steven Jay Babbert

There are many types of filters used in consumer electronics equipment for wave shaping and signal conditioning. There are high-pass, low-pass, bandpass and band-stop or "notch" filters of varying complexity. The most basic "passive" filters are typically built from inductors, capacitors and resistors. "Active" filters use these same components in conjunction with transistors or op -amps. All of these filters have one characteristic in common: they act on a continuous range of frequencies.

Occasionally in electronics design the need arises for a filter that can block a number of specific frequencies while passing others within the same band. The comb filter, so named because the shape of its response curve resembles the teeth of a comb, is just such a device (Figure 1). In this article we will examine the role of the comb filter as used in TV video circuits and see how it extends the high end of the luma (picture) signal for increased picture detail.

# The ideal video amp response

An ideal frequency response curve for a video amp is shown in Figure 2. This curve is essentially flat from 30Hz to 4.2MHz. In many receivers the high-frequency response is limited to about 3.2-MHz. This high-frequency limit is imposed to reduce the 920kHz beat pattern which may result from mixing of the 3.58MHz color subcarrier with the 4.5-

Babbert is an independent consumer electronics servicing technician.

MHz sound carrier. A reduced high-frequency response results in a loss of some fine picture detail but this is less objectionable than beat patterns.

The chroma signal path must have a uniform response to at least 3.6MHz in order to pass the color subcarrier and side bands which extend about 0.6MHz below and 0.6MHz above the subcarrier. For this reason the response of the first video amp (which passes both luma and chroma information) extends to 3.6MHz (Figure 3). Once separated, the chroma signal is routed to the chroma section where amplifiers with a rising response characteristic boost the upper frequencies. Note: In some receivers the chroma and luma is separated before the first video amp at the video detector.

The chroma signal experiences a delay, caused by the characteristics of the chroma section. A delay line in the luma signal path brings the luma signal back into step with the chroma signal. If a phase difference were allowed to exist, the color information would be horizontally displaced from the picture information on the CRT screen.

### Interleaving and number crunching

Even before the advent of color television, it was known that the energy in the 4MHz video signal is in clusters centered on harmonics of the horizontal scan frequency. Originally the scan rate was 15,750Hz. When the NTSC color system was created, the unused space between the video clusters was used for the chroma information. This method of spectrum

sharing is known as interleaving (Figure 4). The color subcarrier frequency is chosen to be as far above the picture carrier frequency as possible to minimize interference. Practical considerations set the upper limit to about 3.6MHz. If the subcarrier frequency were raised much higher, the upper side band would overlap the sound carrier at 4.5MHz.

In standard monochrome TV, the 285th and 286th harmonics of 15,750Hz are 4.48875MHz and 4.50450MHz respectively. The scan frequency that has a 286th harmonic of 4.5MHz is 15,734.26 - Hz (4.5MHz/286=15,734.26 Hz). The color subcarrier was chosen to interleave with this frequency. With 3.6MHz as the upper limit it was found that the 455th harmonic of one half the horizontal scan frequency is 3.579545MHz [455x(15734.26/2)]. This color subcarrier frequency is generally referred to as 3.58MHz for simplicity.

### Line phase

Basic comb filter operation takes advantage of some unique characteristics of the NTSC method of signal transmission. The phase of the luma information does not change from one scanning line to the next. As stated earlier, this information forms clusters centered on frequencies which are integer multiples of the horizontal scan frequency (15734.26 Hz).

The phase of the chroma information on the other hand is reversed from one line to the next. This method was adopted because it helps to cancel noise in the picture resulting from chroma signals in

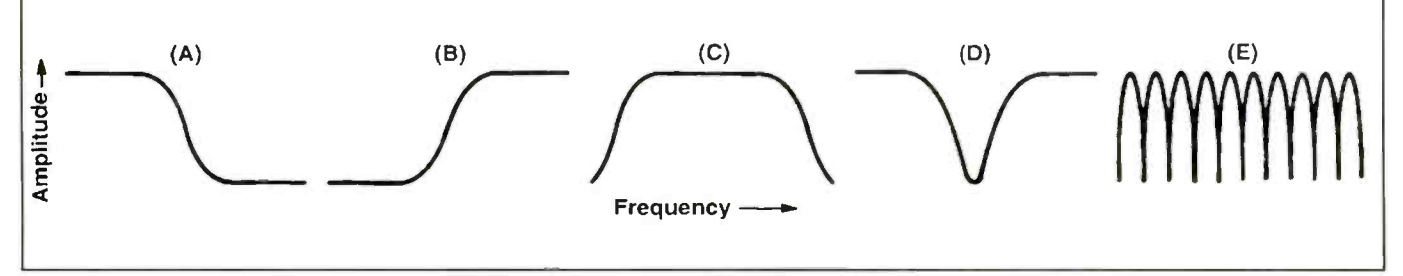

Figure 1. This figure shows some of the more familiar response curves in contrast to the comb response. A. Low-pass, B. high-pass, C bandpass, D. band -stop and E. comb.

the luma circuits. The chroma information forms clusters centered on frequencies which are odd multiples of one half the horizontal scan frequency. For example, the third multiple of 15734.26/2 or 7,867.13 is 23,601.39 Hz.

# An elementary comb filter

A block diagram of an elementary comb filter is shown in Figure 5. The composite video signal (V) is fed to the input of a delay line. The delay introduced by this delay line is 63.5µsec, which is the same as the period of one complete horizontal cycle (H). Since the delay line retards the signal by one complete cycle, the output (Vd) will be in phase with the input. Any exact multiple frequencies will also be in phase.

The composite signal is also applied to an inverter. When Vd is added to the inphase but inverted signal  $(-V)$ , the two signals cancel. The output of the adder contains no luma information.

As the frequency of the input signal deviates from whole multiples of H, cancellation no longer occurs. The output signal is maximum when the input is an odd multiple of 15,734.26/2. The chroma information is, in fact, an odd multiple of 15,734.26/2, so it appears at the output of the comb filter.

Like the luma signal, the chroma signal encounters a delay of 63.5µsec in the delay line. Both Vd and -V from the next line arrive at the adder simultaneously. Since the two signals differ by one line they would normally be out of phase. However, since  $-V$  is inverted, they are actually in phase. When the two signals are added the amplitude is doubled.

### A practical comb filter

A block diagram of an actual comb filter is shown in Figure 6. The composite video signal is applied to an amplifier having a 6dB gain. This gain compensates for the insertion loss of the delay line. The passband of the delay line extends from 3MHz to 4MHz. This passband essentially covers the range of the desired chroma sidebands. (luma information within this range will also be passed).

The delayed signal Vd is inverted and added to the attenuated composite signal V. Only frequencies between 3MHz and 4MHz are canceled since they are the only ones passed by the delay line. The output

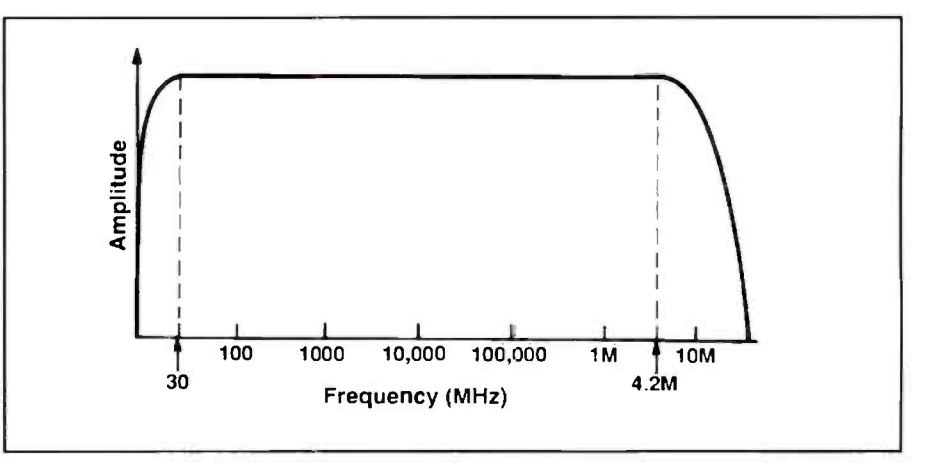

Figure 2. The ideal response curve of a video amplifier is flat throughout the frequency range of 30Hz to 4.2MHz. This takes full advantage of the luma information in the NTSC system.

of the adder contains chroma plus low frequency components of the luma signal. This luma information is below the passband of the chroma circuits and won't interfere with their operation.

The adder's output is also applied to another delaying filter having a 3MHz to 4MHz passband. Since the luma energy is outside this frequency range, only the chroma signal will pass. This signal is inverted and applied to another adder. The second input is the composite video signal which has been delayed to compensate for the delay of the chroma signal. The chroma signals cancel leaving only the full -bandwidth luma signal which is passed to the luma section. In this case there is no doubling of the luma signal since the negative chroma signal contains no luma information.

Comb filters are usually designed as modules having five connections (Figure 7). In practice, SAW (surface acoustic wave) filters are used for the delay lines while op-amps are used for inverting and adding. For more information on SAW filters, see ES&T November '95'. Since comb filters contain active devices they require a supply voltage which is typically 12V. The remaining connections are for composite video in, chroma out, luma out and ground.

### CCD delay lines

Some comb filters employ CCD (charge coupled device) delay lines. In many ways these devices operate like digital shift registers. The main difference is that analog, not digital, signals are transferred from input to output. CCDs are also

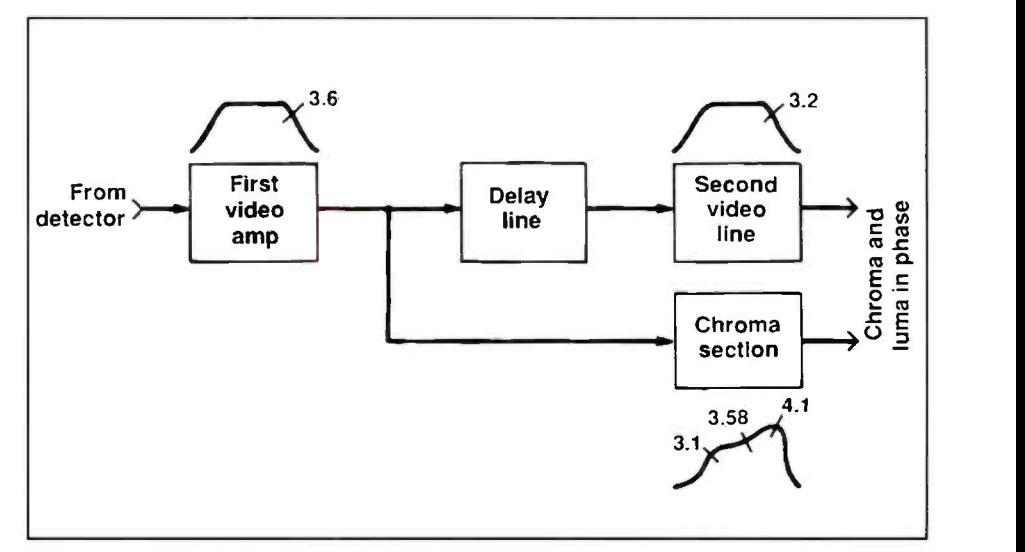

Figure 3. Basic systems sacrifice high-frequency response to avoid beat patterns and other forms of interference resulting from mixing of the chroma and luma signals.

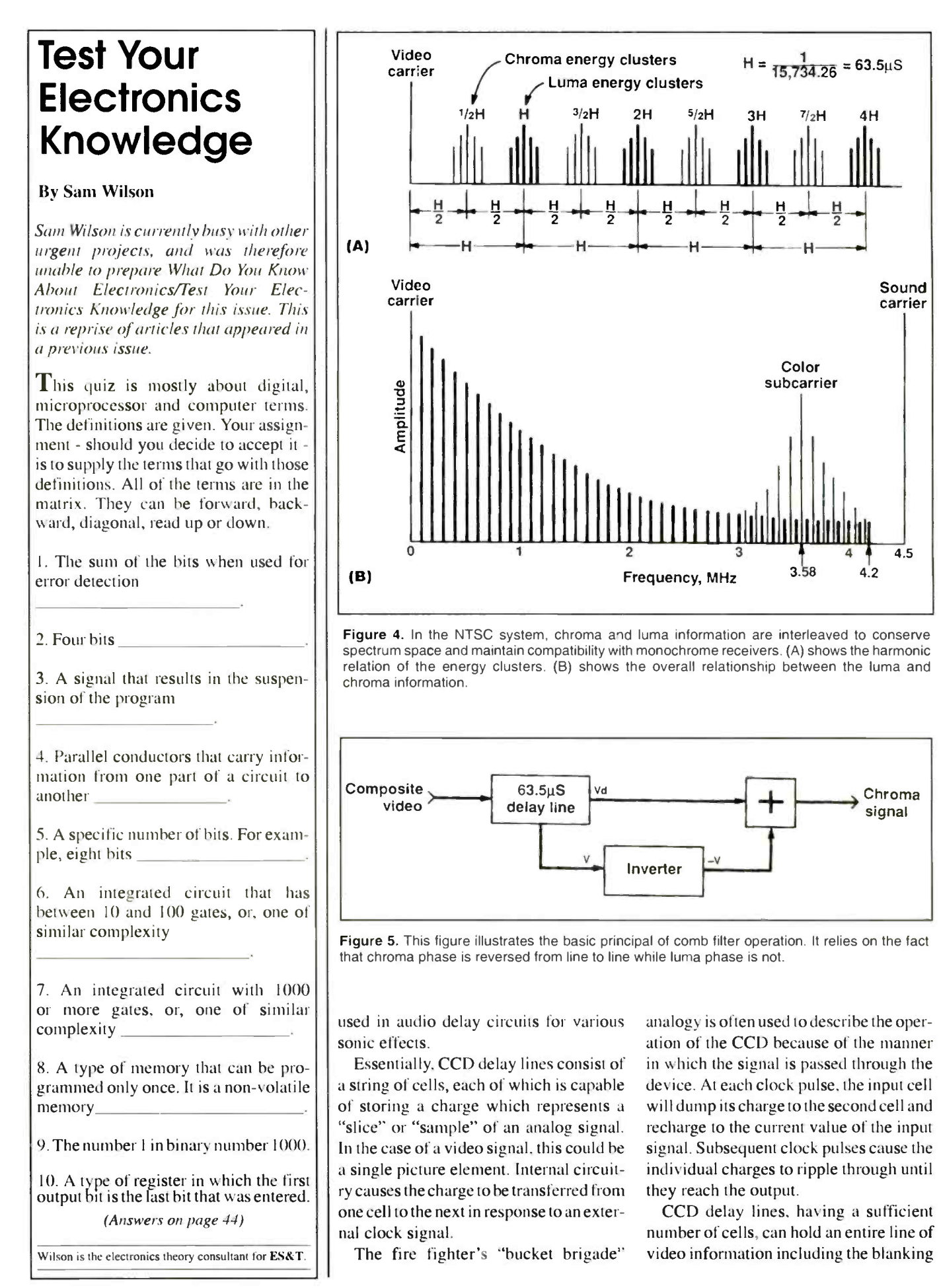

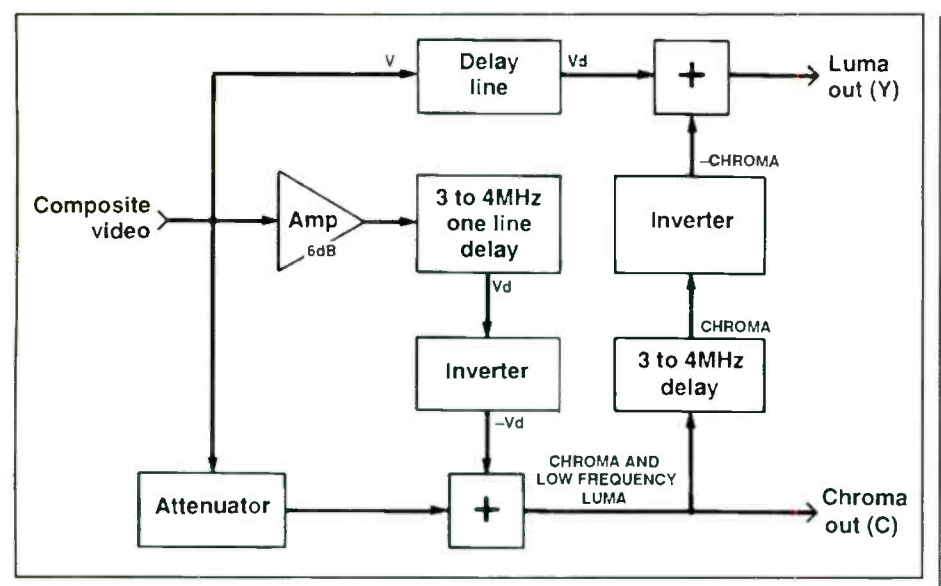

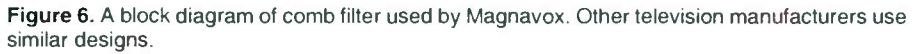

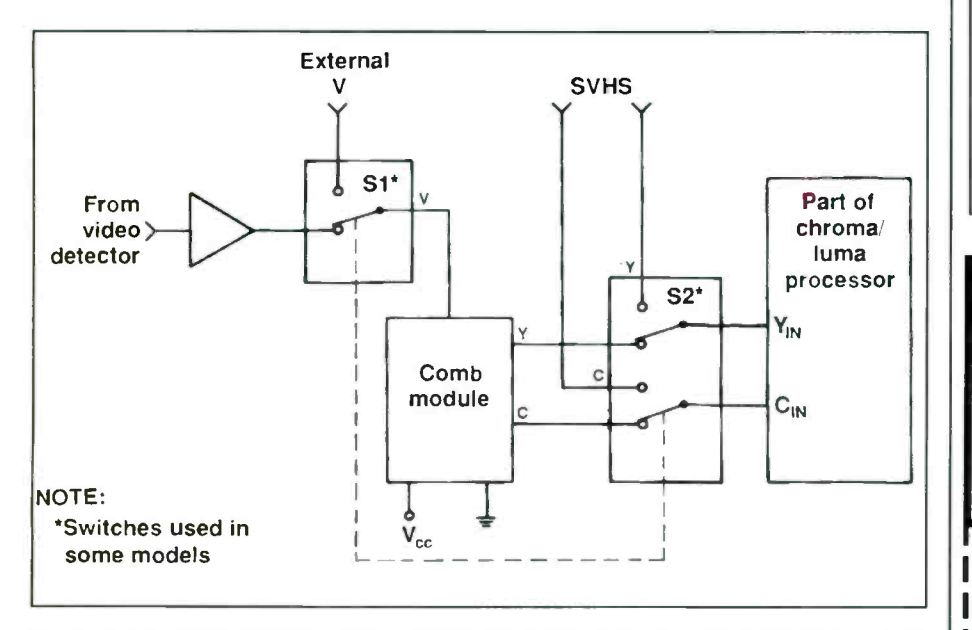

Figure 7. Comb filter modules usually have their input/output pins coupled to the chroma/ luma IC via capacitors, buffer amps and sometimes solid-state switches.

interval with suitable resolution. By using the appropriate clock speed (number of cells multiplied by the horizontal rate) the output will have the required one-line delay. The stepped output signal will be smoothed by a filter circuit.

### Summary

Comb filters are generally reliable, but like any component they can fail. If you suspect a comb filter problem because of distorted or missing chroma, luma or both, it can be tested by scoping the outputs. If the input signal and supply voltage are correct while one or both outputs aren't, the module must be at fault. In some cases adjustments may be needed. Consult the service literature.

Through the use of the comb filter, all chroma information is removed from the signal leaving only the luma information. The following video amps can amplify the full-bandwidth signal which translates to increased horizontal picture detail. The 3.58MHz trap in the luma section is no longer required and various forms of interference are eliminated.  $\blacksquare$ 

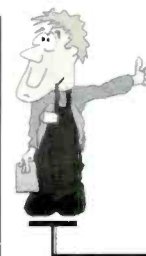

# WIN A FREE ProGold

Maintenance Kit Visit our Web Site at: http://www.caig.com See ProGold on Page 25

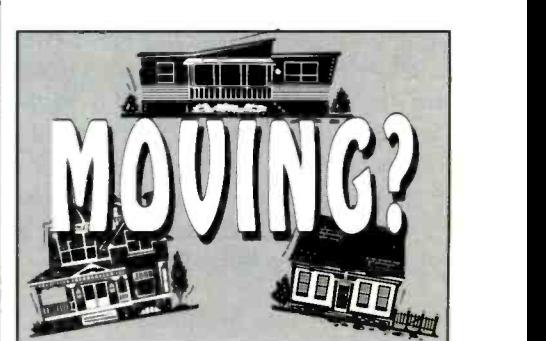

If you're planning a move in the near future, don't risk missing an issue of Electroic Servicing & Technology. Please give us 6-8 weeks notice if you're planning on changing your address. Just write us with your new address.

ANDYOUR SUBSCRIPTION MAILING LABEL, to: **Electronic Servicing & Technology** 76 N. Broadway Hicksville, NY 11801 old zip code needed for change of address

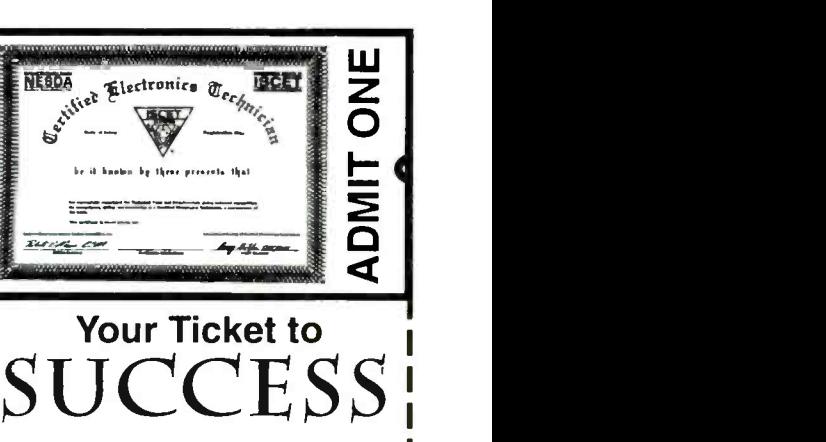

More than 40,000 technicians have gained admittance worldwide as certified professionals. Let your ticket start opening doors for you. ISCET offers Journeyman certification in Consumer Electronics, Industrial, Medical, Communications, Radar, Computer and Video. For more information, contact the International Sociey of Certified Electronics Technicians, 2708 West Berry Street Fort Worth TX 76109; (817) 921-9101

ı

ı

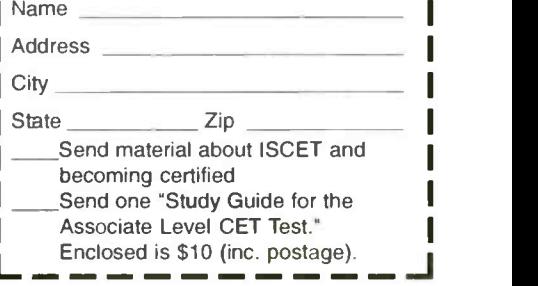

# Servicing TV relay problems

By Homer L. Davidson

/n TV sets, relays are used to control the power on/off switch and degaussing coil circuits. In early sets, a relay was used to turn the set on and off. In modern sets, you may find a relay in the degaussing circuits rather than a varistor, or you may find a combination of both a relay and a varistor. Relays in consumer electronics products can cause a lot of problems for the technician.

# Relay problems

A defective relay may fail to turn on, causing a dead chassis (Figure 1). The relay may click on, chatter, and turn off. Sometimes the relay will not turn on and at other times it will not turn off. A defective power regulator can cause the relay to fail to operate.

A defective control IC may energize the relay, turning the chassis on when no one is operating the TV set. A defective relay may operate intermittently, producing erratic operation of the set.

There are many symptoms in the TV chassis that may be caused by a defective relay circuit. In one Goldstar CMT-4842N, the relay clicked on and then opened again. An NEC CT2006A TV had a dead chassis when the relay would not close. In a Sanyo AVM250 portable, the relay would not open, so the set would not shut off. In a Goldstar CMT4842, the relay closed, but the set remained dead. A defective relay circuit in a Fisher PC2525 TV produced intermittent shutdown. The

Davidson is aTV servicing consultant for ES&T.

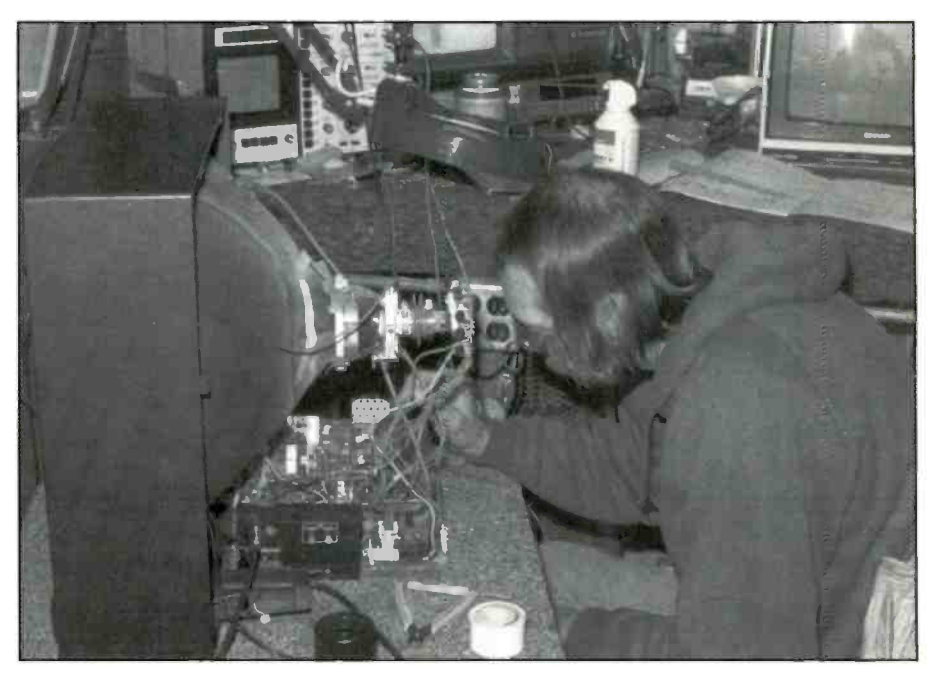

Figure 1. If you encounter a set that does not turn on, check the power relay circuits. If you encounter a set in which you suspect the degaussing circuit, check the degaussing relay.

relay would not turn on in a Sanyo 91C90 model with no tuner or remote function, and on it goes.

# Relay control

The contacts of the power relay, which perform the switching of the ac line power, are in the power line circuits of the low -voltage power supply, while the solenoid winding that controls the switching may be controlled by a microprocessor and transistor control circuit (Figure 2). In early sets, power relays were controlled by switching a dc voltage.

In most instances, the relay contacts are

in the off position when the solenoid is not energized. When the solenoid is energized, the relay power contacts apply ac voltage to the bridge rectifier circuits in the low-voltage power supply.

The power relay control circuits may consist of a power processor or IC that controls the remote and other features of the TV chassis. A relay driver transistor is controlled by the microprocessor in a directly driven circuit (Figure 3).

The collector terminal of the relay driver transistor is connected to the winding of the power relay.

When dc current is drawn through the

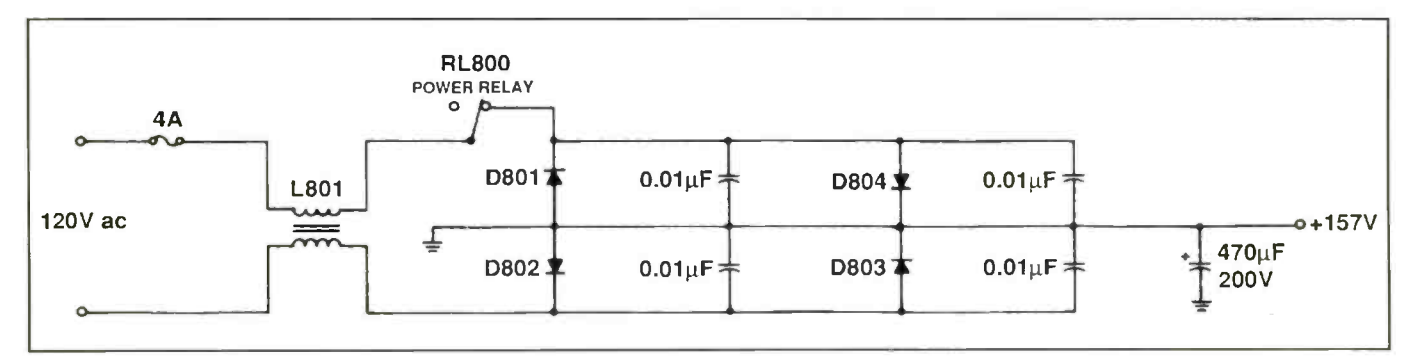

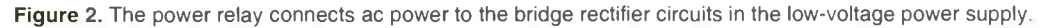

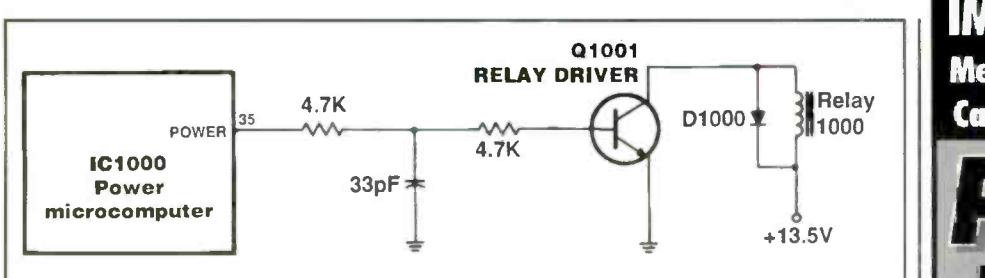

Figure 3. In this set, the power switching relay is controlled by a relay driver transistor when it receives a signal from power terminal 35 of microcomputer IC1000.

solenoid from a dc source, the transistor turns on and energizes the solenoid winding, resulting in closed circuit contacts. In many cases there is only one relay driver transistor, but in other cases, there may be two or more transistors in the degaussing coil circuits.

# Degaussing coil relay circuits

The degaussing coil relay circuits are designed to provide ac voltage to the degaussing coil and then turn off in a few seconds. Often in newer sets, the degaussing circuit relays are controlled from a microprocessor with at least two different transistors (Figure 4). The IC may control many other circuits as well as the power or degaussing relay circuits.

Microcomputer U1110 applies a 4.8V bias to the base of degaussing switch transistor Q1111. The control signal from the collector circuit applies voltage to the second degaussing switch Q1114 (Figure 5). Relay R1004 is connected in series with the collector terminal of transistor Q1114 and the +12V source. Q1114 energizes the solenoid winding and the degaussing relay clicks on, applying voltage to the degaussing coil.

The degaussing coil is in series with the ac power line and relay switch contacts. Power line voltage from the ac cord is applied to the 4A fuse, L4001 winding and to the degaussing relay switching terminals (Figure 6). The other side of the ac power line is connected to a winding of L4001 and in series with the degaussing coil. When relay K4112 is energized, the switching points of the relay connects the power line voltage across the degaussing coil (L4201) and RT4201.

# Defective relay circuits

A defective relay may chatter at turn on, or it may have worn or burned or pitted switching contacts, an open solenoid winding, poor soldered contacts, or a shorted winding. A shorted silicon diode

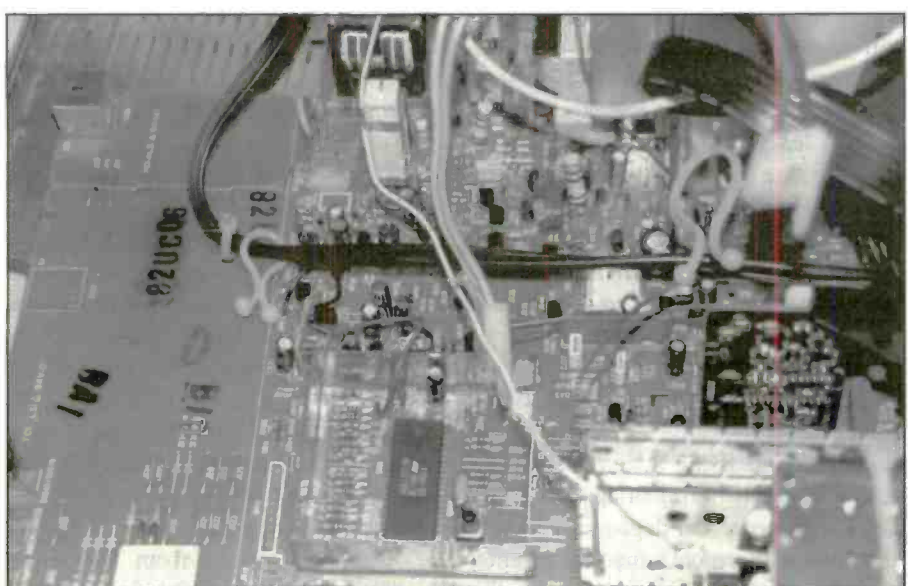

Figure 4. The large microprocessor control IC in this set controls the relay and many other functions essential to operation of the set.

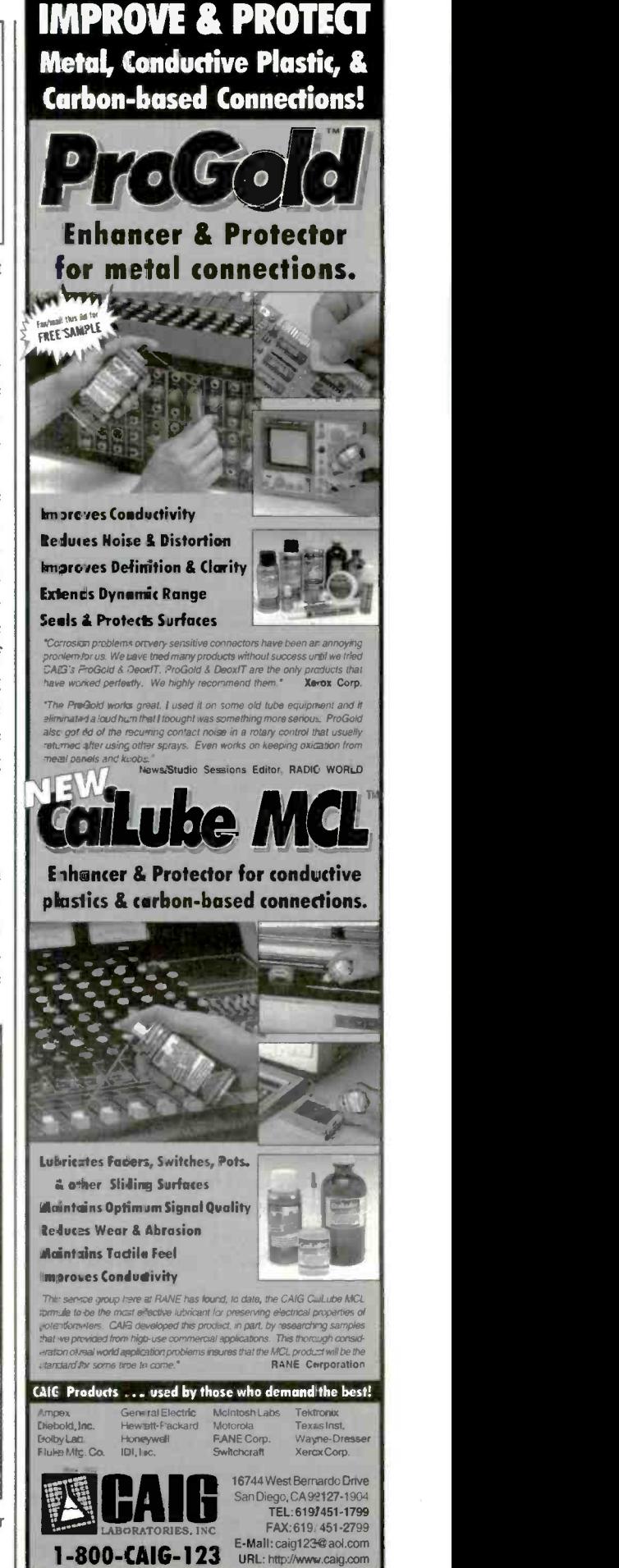

Circle (63) on Reply Card 25

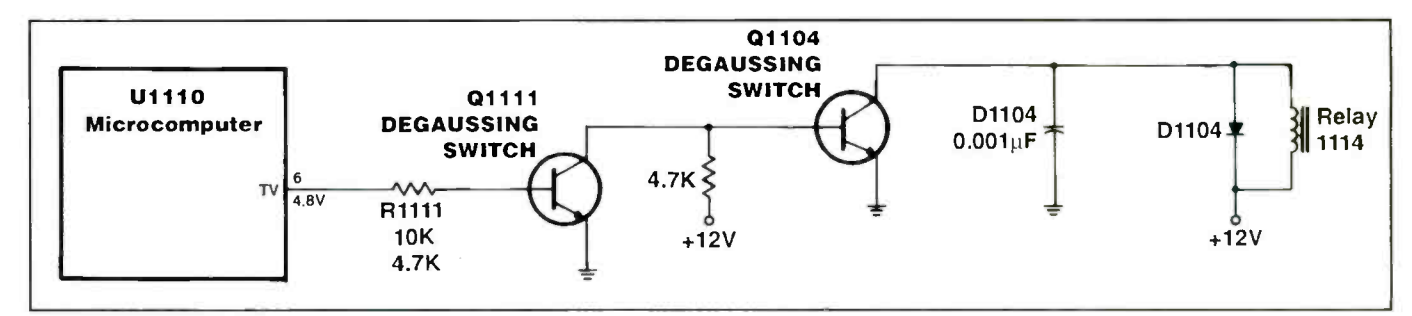

Figure 5. This degaussing relay circuit includes two degaussing switch transistors and microcomputer IC (U1110).

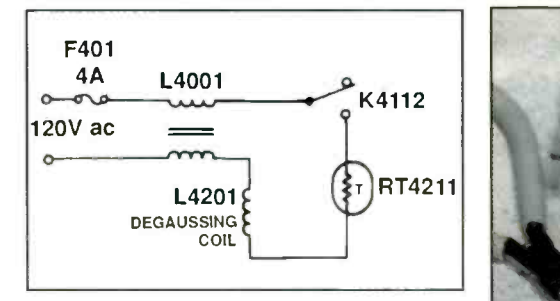

Figure 6. This TV picture tube degaussing coil circuit consists of a 4A fuse, L4001, RT4211, L4201 degaussing coil, and relay points of relay K4112.

across the solenoid winding will not let the relay energize or close contacts. The defective relay might fail to turn on power to the TV chassis or degaussing circuits. Always replace a relay that you suspect has burned or pitted contacts.

A malfunctioning relay caused intermittent shutdown in a Fisher PC2525 chassis. Worn or dirty relay contacts can cause intermittent chassis operation. Bad or poorly soldered solenoid and switching contact connections to the relay from the PC board can cause intermittent power or degaussing action.

A relay may malfunction (fail to energize, or chatter) for any of a number of reasons:

- the relay itself may be defective,
- the voltage to the relay solenoid may be of the wrong value,
- a filter capacitor may be dried-up or defective,
- a diode across the solenoid may be defective,
- intermittent signal from the micro processor.

A defective resistor R504, 250 $\Omega$ , had changed value in an Emerson ECR136 and produced relay chatter.

Improper or no voltage from the low voltage source can cause intermittent operation, or a dead set. If the voltage ap-

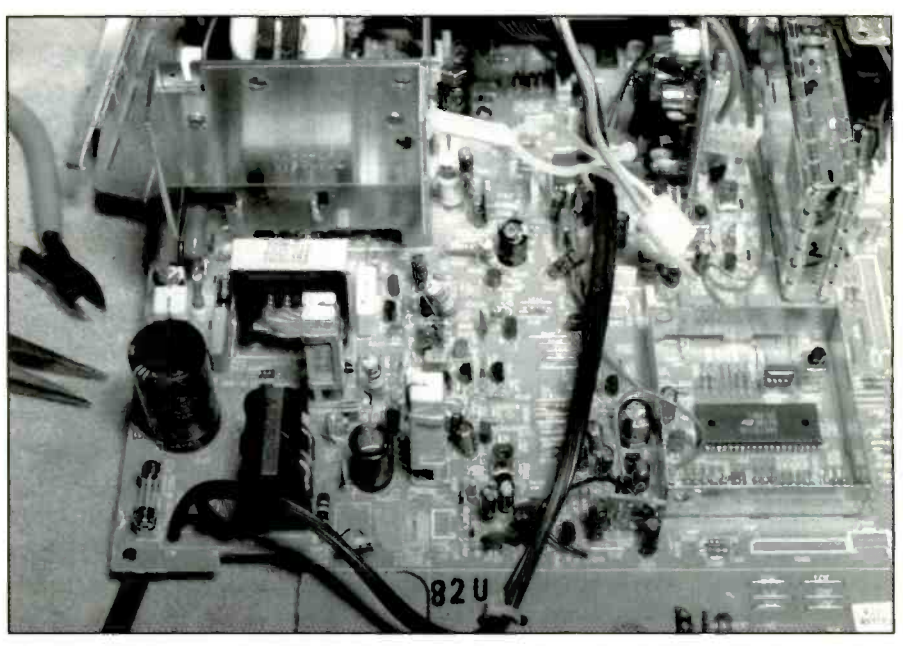

Figure 7. When you suspect that a faulty capacitor in the power supply is causing a relay to malfunction, shunt the low -voltage filter capacitor with a known -good capacitor of the same value. and check voltage from the low voltage source fed to the relay and transistors.

plied to the relay circuits is 1 V or less, the result may be erratic turn-on and turn-off.

A defective filter capacitor in the low voltage source can cause the voltage to the relay solenoid to be abnormally low. thus causing improper operation of the relay. A leaky or open transistor regulator can cause low supply voltage to the relay winding. A leaky zener diode in the low voltage regulator transistor base circuit may cause intermittent relay operation or failure of the relay to operate.

### Defective relay control circuits

A defective or leaky control microprocessor IC can cause a dead chassis or failure of degaussing action. Check the voltage at the IC terminal applied to the base of the power -on degaussing switch transistor, with remote turned on. An open or leaky driver transistor results in the failure of the relay to energize.

If the voltage applied to the control IC

or transistor relays is incorrect, or if this voltage is zero, the result may be failure of the set to turn on, or turn-on followed by chassis shutdown. To check for this condition, measure the voltage at the microprocessor drive terminal.

# Problems caused by electrolytic capacitors

Incorrect voltages applied to the control IC or transistors may be the result of electrolytic capacitors that have become reduced in capacitance. You can check these capacitors by placing a known good capacitor in parallel with each of the filter capacitors within the relay low voltage source, in turn, and checking to see if the voltage changes (Figure 7).

Leaky driver transistors can cause low or improper voltage from the power source. Check for possible leaky ICs or components that may be supplied by the same voltage source.

(Continued on page 39)

# Relay malfunction in a Goldstar CMT9165

In a Goldstar CMT9165 TV the relay was dead. The voltage at pin 6 of IC11 was low. In one of these sets, replace IC11 if the 11V supply voltage to pin 6 of this IC is OV. Check the voltage applied to each transistor and compare with the values specified on the schematic. Unfortunately, some wiring diagrams do not list these voltages.

If you can't find the specified values for these voltages in the service literature, compare the voltages that you measure in the degaussing or power relay circuits to values that you measure in another, known-good, chassis. Test each transistor in the circuit and replace any that do not have the correct measurements.

# Always suspect relays

Modern relays are quite reliable. However, relays are electromechanical devices, and any time such a device is connected to an electronic system, it becomes

# No relay action in a Goldstar CMT4408

The power relay would not energize in a Goldstar CMT4408 TV. I didn't have a schematic diagram for this set, so I searched the set visually until I located the power relay and then traced the circuit back to a transistor (Q802).

When I pressed the power-on button on the remote control, the voltage at the collector and base terminals of transistor Q802 did not change (Figure 8). I traced the emitter terminal connection and found that it was connected to common ground. When I traced the circuit from the base of the transistor I found that it was connected to a  $1.8\Omega$  resistor. the other end of which was connected to pin 36 of ICO1.

I monitored the voltage at pin 36 while I pressed the power -on button on the remote control unit. There was no voltage change at this point either. The sup-

ply voltage to pin 10 of ICO1 was normal. Resistance measurement between pin 36 and common ground did not indicate abnormal leakage.

All of these tests pointed to IC01 as the cause of the problem, so I ordered a factory replacement (part number 06300536). After I had replaced IC01, I measured 3.2V at pin 36 and the remote control unit now was able to turn on the set.

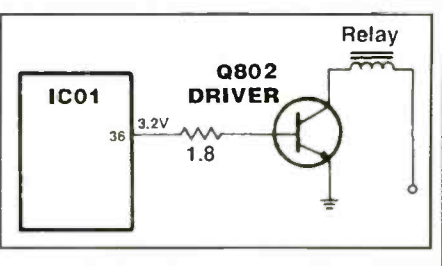

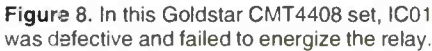

a likely candidate for failure. Moreover, the degaussing circuits carry a considerable amount of current, and circuits that carry large amounts of current are prone to failure. Therefore, any time a circuit in which a relay plays an important role fails. suspect the relay first, then look at the circuitry that controls and is controlled by the relay. Then, if it's not related to the relay, look elsewhere.

# Defective regulator-no relay action

The relay would not turn on in a Goldstar CMT2612 portable. At first relay (RL801) was suspected. Contact points were checked and appeared normal. A continuity test of the solenoid was good. The voltage at the relay and the driver transistor (Q802) was zero. According to the schematic, a 10V source voltage should be found at the relay.

I traced the 10V source back to a separate low -voltage power supply (Figure 9). Transistor T803 supplied ac to the silicon diode D815, filtered with C830 (220uF). Higher than normal voltage was measured at the collector terminal of voltage regulator (Q803).

The voltage regulator was tested in the circuit and found open. Zener diode D816 was checked after Q803 was removed from the circuit and tested normal. Replacement of open transistor Q803 restored the 10V source to the relay circuits in the set.

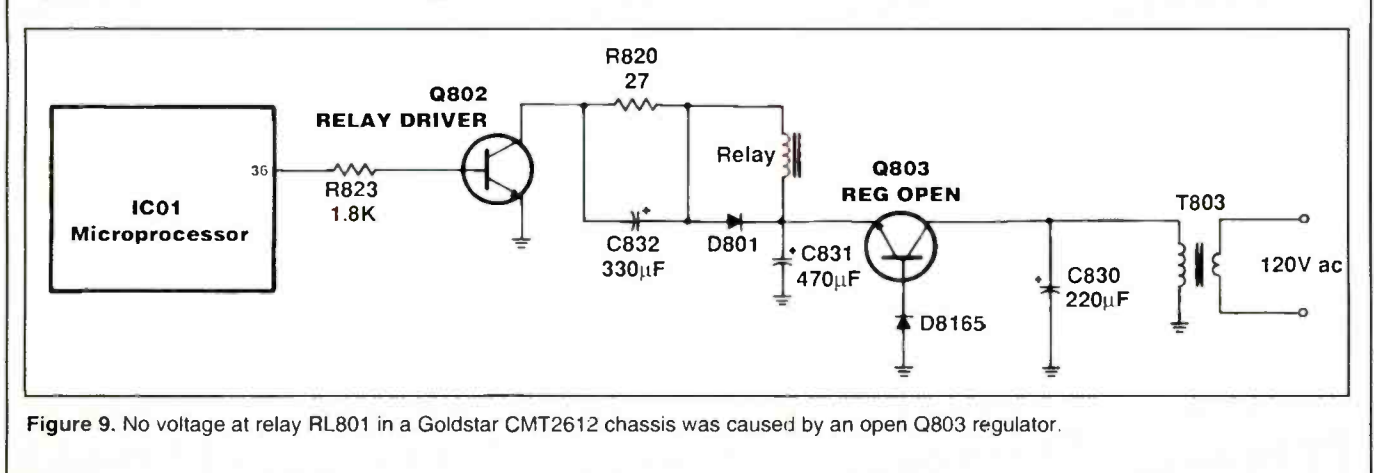

# No degaussing-RCA CTC166CR

I suspected that the degaussing circuits in an RCA portable TV were not operating. After I changed the location of the TV set and turned it on, impurities were found on the TV screen of different colors, which confirmed this suspicion. The degaussing circuits in this set connect to a fuse (F4001), coil L4001, degaussing coil L4201, thermistor RT4201, and relay contacts of relay K4112 (Figure 10). Further inspection revealed that the relay points did not close when remote power was applied to the set.

I first checked the continuity of the components within the degaussing circuits. They appeared normal up to the relay switch. I turned the power off and soldered a piece of wire across the relay terminals to simulate closing of the relay terminals.

When I again applied power, degaussing of the picture tube began. I quickly turned the set back off. Operation of the set with the relay bypassed confirmed that the trouble was in the relay circuits.

Upon checking the schematic, I found that the control microprocessor (U301) provided control of the degaussing circuit out of pin 20 to the base of degaussing switch transistor Q3302. The voltage at the relay and collector terminal of Q3302 was around 11.7V.

Next, a quick continuity check of the relay solenoid measured less than 1.27 $\Omega$ . Diode CR4114 across the relay winding was shorted preventing the relay from energizing. Replacement of this diode returned the set to normal operation

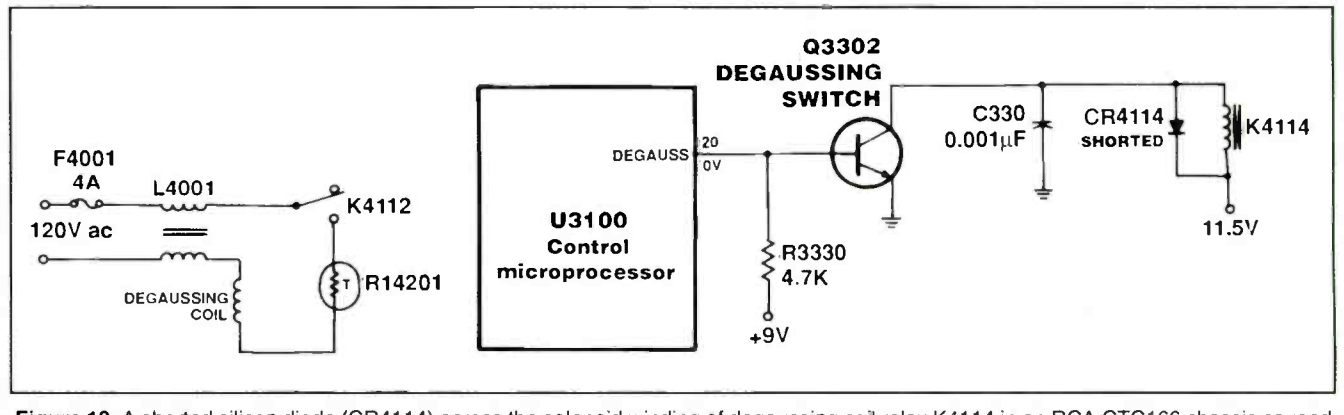

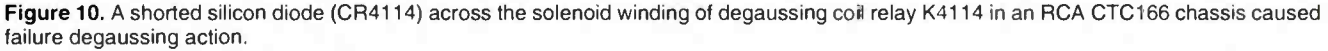

# Intermittent turn on and off

Sometimes the degaussing circuits in an intermittent RCA CTC157 chassis would energize and operate properly, and at other times they did not operate. At first I suspected U3100 and one of the switching transistors. The schematic revealed that the two switching transistors were used in the relay circuits. Voltage tests upon U3100 and Q3111 were normal. The voltage on degauss switch Q3110 was quite low, however (Figure 11).

The 9V supply voltage for this circuit was traced back to the low voltage power supply. The voltage source of degauss measurement at tie emitter terminal of Q4107 showed 0.7V. Resistance measurement from the emitter terminal of Q4107 was fairly normal. When the degaussing circuits of the set failed to operate, the

circuit voltage to Q3110 was less than 1V. No doubt Q4107 was intermittent and would open up. I replaced Q4107 with the exact manufacturer's replacement part number (157627), which solved the intermittent problem.

switch Q3110 was tied to regulator Q4107. A quick voltage

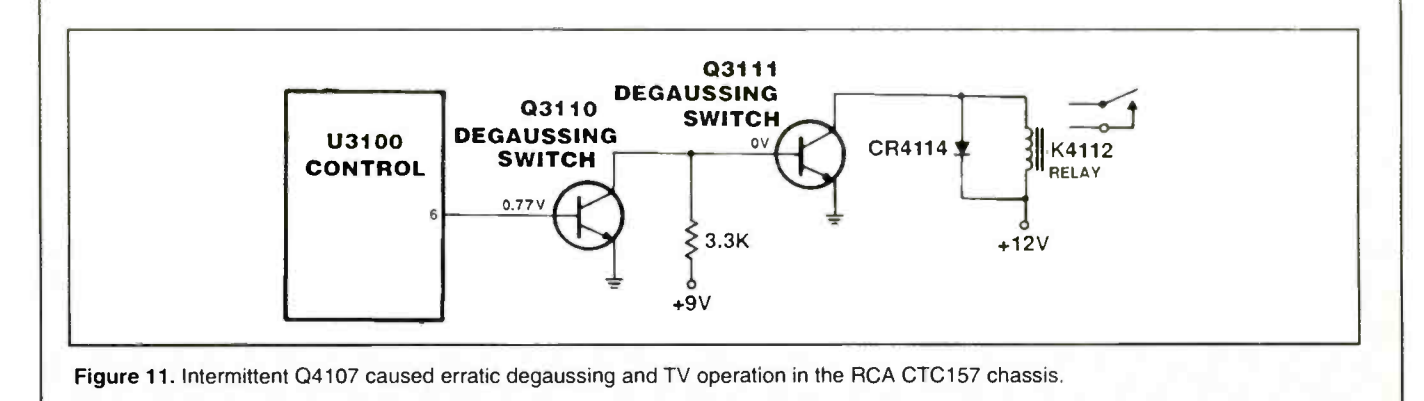

# -PHOTOFACTS

# FISHER

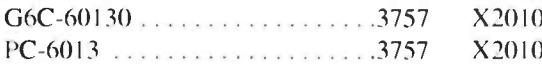

# GE

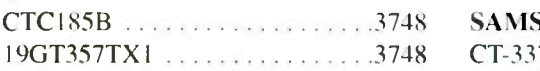

# **MAGNAVOX**

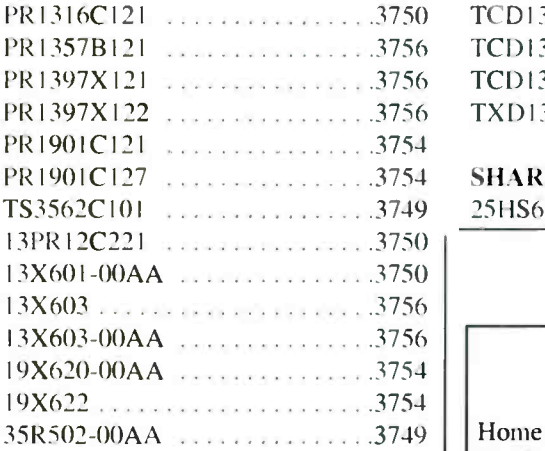

# PANASONIC

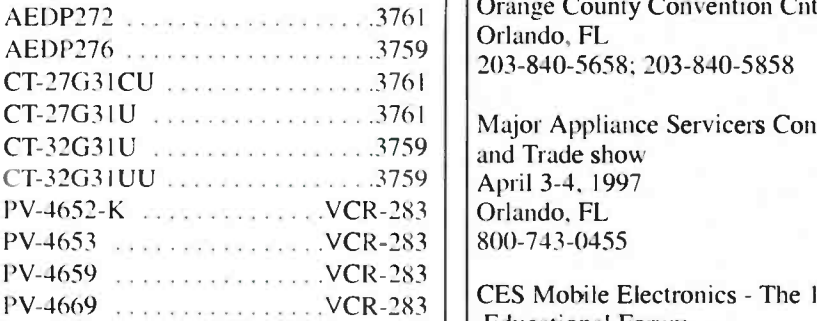

# PHILIPS

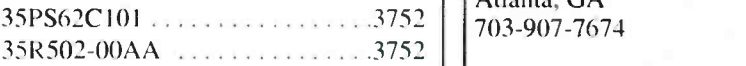

# QUASAR

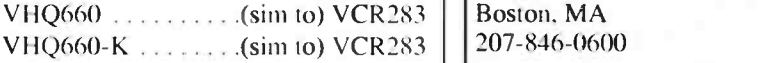

# **RCA**

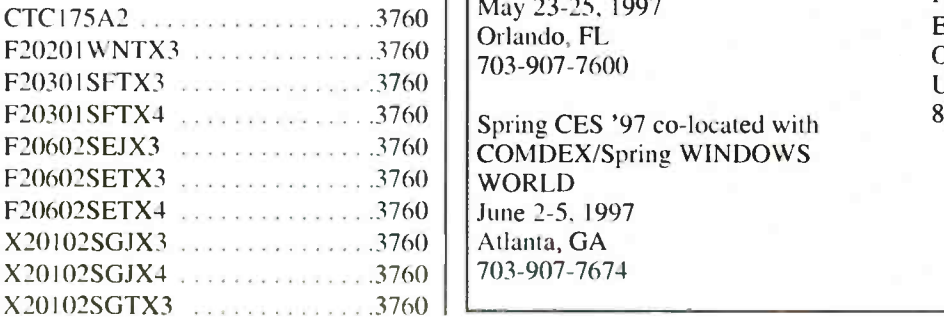

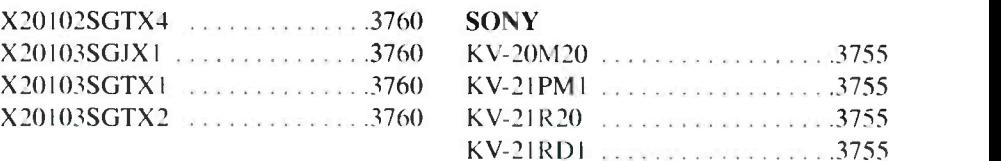

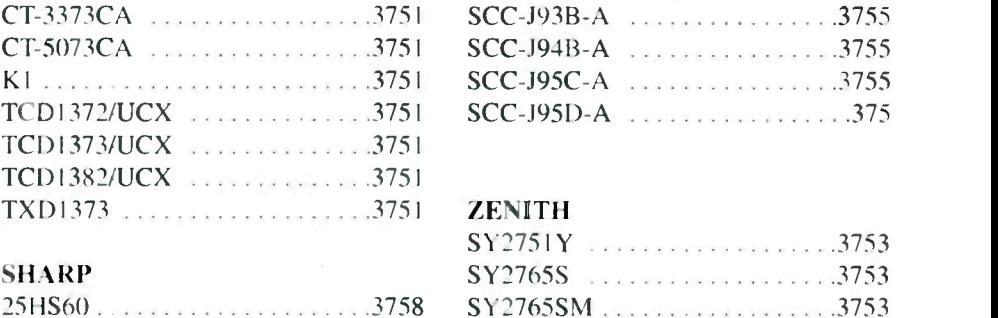

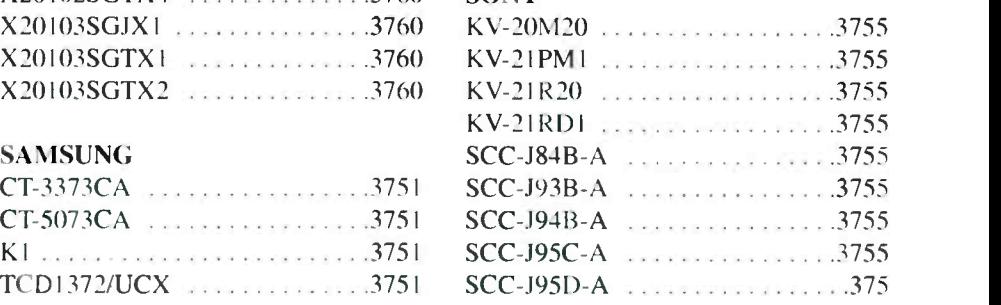

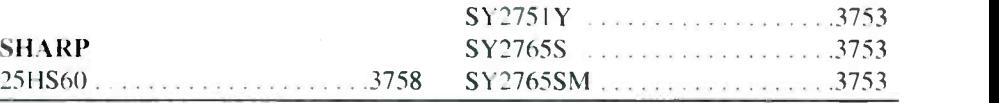

# ES&T Calendar

Home Automation Show and **Conference** Feb 9-11, 1997 Orange County Convention Cntr. Orlando, FL 203-840-5658; 203-840-5858

Major Appliance Servicers Convention 800-743-0455

CES Mobile Electronics - The 12 -Volt Educational Forum April 4-6, 1997 Atlanta, GA

Support Systems Expo May 14-15, 1997 207-846-0600

Spring Comdex/CES Orlando May 23-25, 1997 Orlando, FL 703-907-7600

Spring CES '97 co-located with 703-907-7674

CES Habitech '97 - The Home Systems Trade & Training Show June 24-26, 1997 Dallas, TX 703-907-7674

NESDA 47th/ISCET 27th/ and NIAS 5th Annual National Professional Service Convention and Trade Show August 4-9, 1997 Las Vegas, NV 817-921-9061

CTIA Breakaway '97 September 18-20, 1997 San Diego, CA 702-268-1818 ext. 310

Networks Expo Dallas/Windows **World** October 29-31, 1997 Dallas, TX 201-346-1400, ext. 145

Personal Computer & Electronics Expo October 16-19, 1997 Uniondale, LI, NY 800-886-8000

# What is true and what is false?

# By Sam Wilson

Sam Wilson is currently busy with other urgent projects, and was therefore unable to prepare What Do You Know About Electronics/Test Your Electronics Knowledge for this issue. This is a reprise ofarticles that appeared in a previous issue.

It is interesting, and often helpful, to know where some of the ideas used in technology come from. I want to take you on a quick trip through years to explain a concept that is very important in digital and computer circuits.

The trip starts in ancient Greece - sometimes called "The Golden Age." For some unknown reason there was a high concentration of very intelligent people-called philosophers-who were living in Greece. They were beginning to ask tough questions. But more important, they were trying to find a way to answer those questions.

One of the questions-of interest here -was "How do we know what is true and what is false?" They reasoned there must be some way to accept the things that are true and reject the things that are false. Note that they wanted to pick between two alternatives: true (logic 1 today) and false (logic 0 today). They didn't call the choices 1 and 0, but as we move along in time we see that it will eventually get around to those choices.

One approach they used was called a Syllogism. That is an argument in three steps and it goes like this:

- <sup>1</sup> Every time it rains the streets become wet.
- 2 The streets are wet.
- 3 Therefore, it is raining.

Of course, that argument is false. I gave that example to show that philosophers who wanted to get to the truth along that path had a lot of work cut out for them.

However, philosophers did the work that was required. By the end of the middle ages that type of argument was brought to near perfection in a field of knowledge called formal logic.

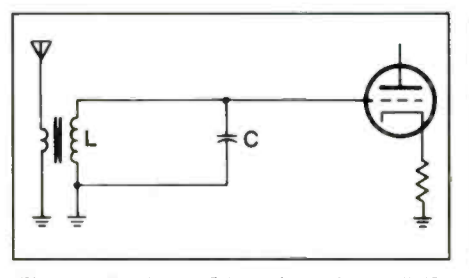

Figurel. Are L and C in series or in parallel?

Somewhere around that time some spoilers came along and threw a wrench into the works. (One of those spoilers was a genius called Lewis Carol.) Those guys showed that you could follow all of the rules of formal logic and come up with nonsense:

- <sup>1</sup> All zoomphs are callicads.
- 2 Morgle is a zoomph.
- 3 Therefore, morgle is a callicad.

That argument is actually correct as far as formal logic is concerned but you can't tell it is correct when you read the conclusion. What's wrong here?

An obvious answer is that the problem is in the words and in the use of the language. That includes the meaning of terms, sentences, grammar, etc.

To get around that problem you have to substitute symbols for the words, and you need some way to work with those symbols so you always get the right answers. That's why symbolic logic was born!

A lot of people must have dropped out of school when symbolic logic hit the classroom. It requires people to think in abstract symbols and terms. For some folks that was like trying to push a boxcar uphill with a rope. But, once again, some people with a lot of smarts came along and eased logic ahead.

George Boole made some rules for manipulating the symbols. With those rules it is possible to arrive at truth (I or 0) by using some well-known mathematics. Boolean algebra was born.

For a time there were no great jumps in logic, but there were further refinements on the rules. Then, a student in the 1930's

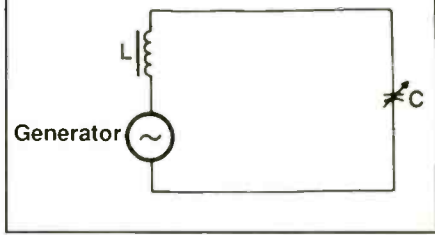

Figure 2. This equivalent circuit shows that L and C are in series.

had one of those mental flare-ups that are called "great moments in history." He showed that Boolean algebra could be used for designing switch circuits. (I can't find his name right now, but, I assure you I will find it and pass it along. A person like that should be recognized.)

From switches to relays to diodes to any device that has two stable states, Boolean algebra could be applied in the design. Logic was off dead center again. It was not long before the first digital circuits used in computers were developed.

# Teaching vs. practical experience

I'll tell you how far back Bruce Hagen and I go. We go back to the days when I was sure I knew everything and Bruce was convinced I didn't. If you have a friendship that can survive that kind of start-hang onto it. It is special. Bruce had a lot of practical experience and at that time I was mostly into theory.

Let's move ahead 15 years. I was teaching electronics and Bruce has a successful TV business with several people working for him. We were in his office one day and I was getting ready to tell him how difficult my job was.

Intercom: "Bruce, D is on the phone. He says he has to talk to you right away." (D was one of his technicians.)

Bruce (picking up the phone):

"What's the problem D?"

There was a moment of silence. Then WHAT?!?!?!?! THE TRUCK IS ON FIRE?!?!?!?! Another moment of silence, then - "YES! IT'S O.K. TO CALL THE FIRE DEPARTMENT!!!!

Wilson is the electronics theory consultant for ES&T.

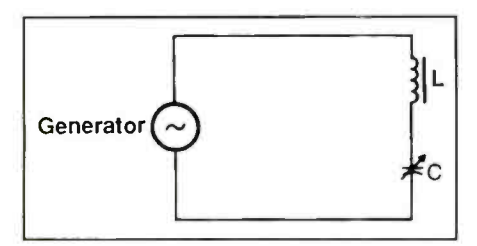

Figure 3. Redrawing Figure 2 so that L and C are grouped, emphasizes the series nature of the circuit.

Bruce hung up the phone and stared off into space with a look of complete frustration. We never did get to talk about my teaching problem.

# Unusual responses

Note: Letters discussed in the following paragraphs were sent in the 1970's. This will come as a surprise to some readers, but, I spend a lot of time researching the theory that I need for my work. Apparently, some people think I make all this stuff up in my head.

Refer to Figure 1. I once wrote a CET test question on that circuit. The question asked "Are L and C in series or in parallel?" The answer is, of course, that they are in series. The way you tell is to look for the source voltage and current path. In this case the voltage is induced in series  $\sqrt{\frac{1}{\text{Frequency/phase}}}$ with the windings. The equivalent circuit  $\frac{1}{100}$  is shown in Figure 2, and the circuit is  $\left| \begin{array}{c} \text{comparator} \\ \text{comparator} \end{array} \right|$ redrawn in Figure 3 for a better view.

Even if a technician didn't know that, the answer could be deduced from the fact that a series tuned circuit selects one frequency and rejects all others. That is the purpose of the radio tuned circuit.

<sup>I</sup> received a strongly -worded letter from a reader who said: "Even an idiot can tell just by looking at the circuit diagram that L and C are in parallel."

In a way. what he said is true.

I have given both the mathematical and graphical proofs that resistance in a branch of a parallel resonant circuit affects the resonant frequency. In fact, a parallel resonant circuit can be tuned with a variable resistor in one of the branches. (Series circuits are not tuned with resistors.) After digesting the proofs that I gave him, a man in North Carolina sent this short note to me: "Series and parallel circuits are the same thing! period!"

A shop manager wrote to me once and

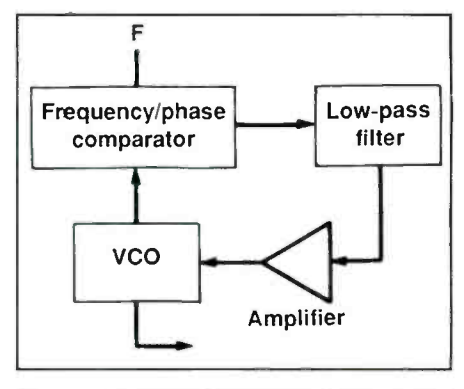

Figure 4. A phase locked loop will work fine with an amplifier in the feedback loop.

said that one of his technicians cried because there were "several mistakes" in one of my newly -published books. (As it turned out, only two of those so-called mistakes actually were mistakes). That book had gone through three proof readings. but, mistakes did sneak through.

I always feel bad about mistakes. But. if I had a technician who cried because of mistakes in a book I'd try to get that technician some help.

I once got a nasty letter from a guy who objected to my drawing of a phase locked

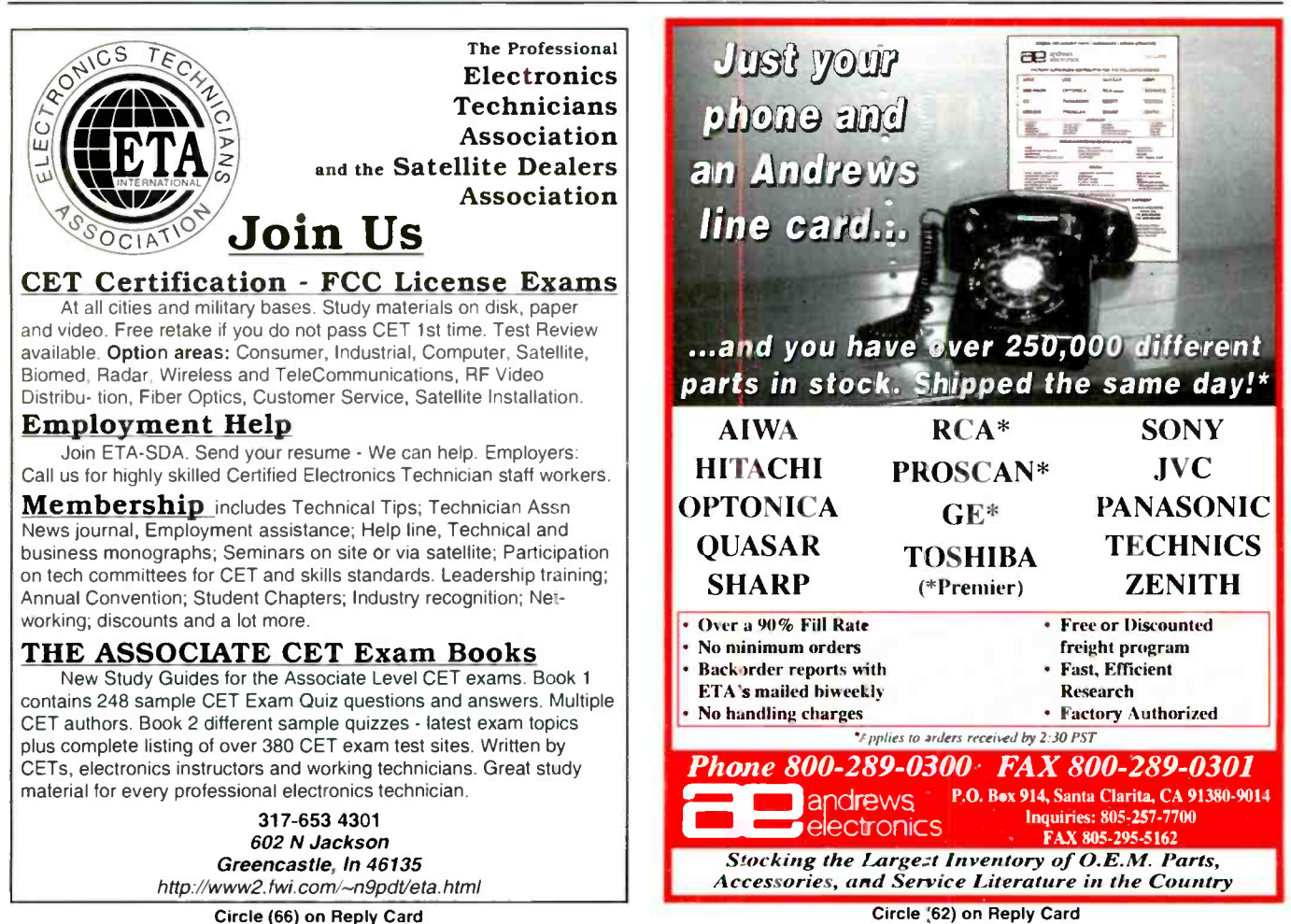

# Test Your **Electronics** Knowledge

# Answers to the quiz

(from page 22)

- I. Checksum
- 2. Nibble
- 3. Interrupt
- 4. Bus
- 5. Byte

6. MSI (Medium scale integrated circuit)

7. VLSI (Very large scale integrated circuit)

8. ROM (Read only memory)

9. MSB (Most significant bit)

10. LIFO (Last in, first out)

loop (Figure 4). He said that it would not work with an amplifier in the loop. (Of course, he was wrong about that.)

He let me know in no uncertain terms that he had much experience in such things and listed a few of his qualifications. To ice it, he listed his first class FCC license number.

I had never seen that done before, and, I haven't seen it done since. When I answered his letter I gave my driver's license number. You won't believe this, but, he did not see the humor in that. He wrote another terse letter to ISCET and let them know how he felt.

# **Mneumonics**

You are on an errand when someone jumps out of a fast taxi and says: "I must know the value of pi to 14 decimal places and I need to know it now! He offers you a pencil and notepad. You write:

How I want a drink, alcoholic of course, after the eight chapters involving quadric mechanics.

He glances at the note, smiles, and returns to his taxi. (Explanations at the end of this article.)

On your way home you stop at a park to rest. A little girl sits beside you. She is obviously troubled.

"Problem?" you ask. "We're having a geography test tomorrow and I'm not going to pass. I can never remember the names of the great lakes."

"Well," you say, "you only need to remember one word: homes."

"Gee thanks" she says and leaves.

When you return home you have the feeling you can answer any questions. You step inside your house and your wife is waiting with a question of her own. "Can you tell me why it takes so long to pick up a head of lettuce at the store?"

As you turn to go out again you explain "because it takes two trips."

You can't get everything done just by using mnemonics.

# Explanations

The value of pi is obtained from the number of letters in each word: 3.14 159 265 358 979.

Each letter in the word "homes" stands for one of the lakes: Huron, Ontario, Michigan, Erie and Superior.

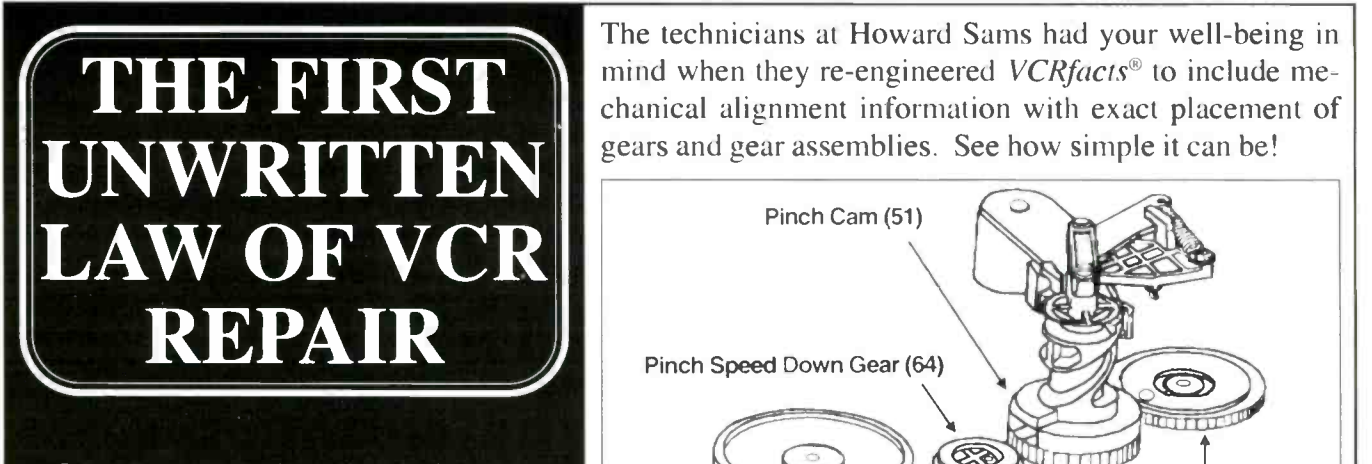

GEAR ADJUSTMENTS ARE THE LEADING CAUSE OF INSANITY AND RAGE AMONG VCR SERVICE TECHNICIANS.

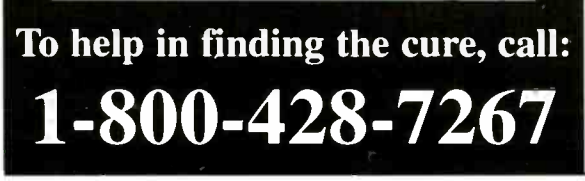

The technicians at Howard Sams had your well-being in mind when they re-engineered VCRfacts<sup>®</sup> to include mechanical alignment information with exact placement of

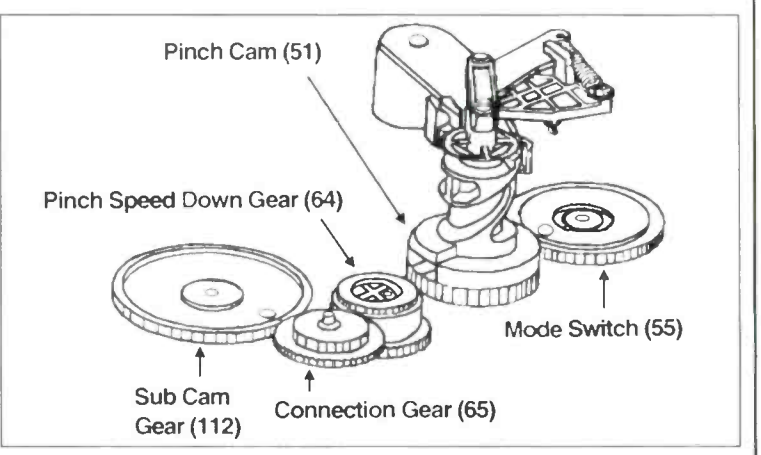

In anticipation of other common problems, *VCRfacts*<sup>®</sup> also features consistent standard -notation schematics, electronic parts lists, IC functions, interconnect wiring diagrams, and extensive exploded views. Now for your own peace of mind, call us and order your subscription today.

HOWARD W. SAMS & COMPANY 2647 Waterfront Parkway E. Dr.. Indianapolis, IN 46214

# BOOKS.

Troubleshooting & Repairing Computer Printers, by Stephen J. Bigelow, Second Edition, Tab Electronics Technician Library Tab Books, 471 Pages, Paperback \$24.95

This book is intended to provide the essential background information on printer mechanics and electronics, along with the techniques that will guide the reader through the troubleshooting and repair of most commercial printers. It is written for the servicing technician or the advanced hobbyist with an intermediate knowledge of electronics and some working knowledge of mechanics. A knowledge of elementary troubleshooting would be helpful, but it is not a prerequisite.

This book describes the basic operation and use of several test instruments. Troubleshooting procedures are presented in a discussion format that will aid the reader's overall understanding of the printer and how it works.

The second edition incorporates some important changes and improvements over the original book. Probably the most notable change is the use of technical illustrations. Rather than the many sketches and interpretations that appeared in the first book, this edition uses an array of schematics, schematic fragments, block diagrams, and exploded views from actual printers. Such "real life" examples provide what the publisher calls unprecedented coverage of a printer's assembly, operation and repair concerns. In addition to the improved illustrations, this edition also expands the coverage of symptoms and solutions of the original. This edition provides 150 symptoms and solutions, whereas the original book offered 60.

A chapter has been added to deal with Windows and Windows 95 printing problems. While purists might criticize this decision as polluting a good hardware book, it is virtually impossible today to separate the hardware from the operating system-even the slightest kink in a configuration can result in printing problems.

Another chapter deals with PRINT-ERS, the new companion disk for the book. This disk is an extra -cost item, not packed with the book. It must be ordered from the author at a price of \$20.00. According to the author, PRINTERS provides an inexpensive, handy, multipurpose printer troubleshooting tool capable of testing impact, ink jet and EP printers with equal ease. For the first time, you have a source of "standard" test patterns, which have been specifically designed to help you resolve the major problem areas of most printers. You also can enter escape codes manually to test even the most obscure feature.

McGraw Hill, 11 West 19th Street, New York, NY 10011,

# Troubleshooting & Repairing Compact Disk Players, Third Edition, By Homer L. Davidson, Tab Electronics Technician Library Tab Books, 518 Pages, Paperback \$24.95

The purpose of this book is to provide practical service data to help make CD repair easier. It can help the beginner, intermediate, or experienced electronics student or practicing technician to further his or her knowledge with compact disc servicing methods. The reader will be able to go as far as he wants to with the easiest or the most difficult repairs, according to the publisher. Troubleshooting and repairing compact disc players has opened up another field in consumer electronics maintenance.

The new third edition contains 13 chapters, beginning with the basic CD principles and hundreds of illustrations, including schematics and photos. And, each chapter contains a troubleshooting chart. Chapter 2 explains how to clean and care for the compact disc. The laser pickup assembly is described thoroughly in chapter 3. How to troubleshoot the low voltage power-supply sources is explained in Chapter 4. Chapters <sup>5</sup> and 6 describe the signal circuits and servo system in the CD player. How the motor control circuits and motor circuit operate is listed in chapter 7. The D/A and audio output circuits are covered in chapter 8. Chapter 9 includes the critical electronic CD player adjustments, and explains why they are made. Servicing the portable CD player and boom -box CD player are covered in chapter 11, and chapter 12 covers the auto compact disc player and disc changers. The most important chapter in this book, chapter 13, shows you how to troubleshoot the symptoms and service

the player. Tips on how to make CD adjustments with scope waveforms are shown throughout the book.

McGraw Hill, II West 19th Street, New York, NY 10011

# Customer Service on the Internet: Building Relationships, Increasing Loyalty, and Staying Competitive, by Jim Sterne, John Wiley & Sons, Inc, Paperback \$34.95

"Your business isn't wanted." That's what customers hear when they don't get the service they need from a Web site. They ask questions, expect answers, and don't want to be told "no" or "tomorrow." The World Wide Web made customer support a full-time, global servicethat's real-time, all the time. Anything less is showing potential buyers the door.

Why do Web customers need service 24 hours a day, seven days a week? Because with 24 time zones, telecommuting, and projects that take all night, that's when they're working. Customer Service On the Internet: Building Relationships, Increasing Loyalty, and Staying Competitive, by bestselling author Jim Sterne, teaches Internet business strategies unique to customer service on the Web.

Drawing from real-life examples and Steme's fifteen years of high-tech marketing experience, the book outlines a complete business plan for providing state-of-the-art service, showing companies how to: cut down on phone support by publishing useful information on the Web; organize information and make it readily available to customers; manage e-mail and on line forums to improve customer loyalty; make it easy for customers to answer their own questions with FAQs; and create electronic focus groups.

Successful Web -based businesses rely on keeping the customer happy. If a company has a Web site, people will use it for customer service-even if that's not its purpose. The book is the blueprint for an on line system that provides more information, in less time, and at a lower cost than traditional customer service.

Note: Wiley books are available at your local bookstore or by calling 1-800-225- 5945. In Canada, call 1-800-567-4797.

> John Wiley & Sons. Inc. 605 Third Avenue, New York, NY 10158-0012

ES&T Presents TV Troubleshooting and Repair, Edited by Natalie F. Harris and Conrad Persson, Prompt Publications, 226 Pages, Paperback \$18.95

This book presents information that will make it possible for technicians and electronics hobbyists to service TVs faster, more efficiently, and more economically, thus making it more likely that customers will choose not to discard their faulty products, but to have them restored to service by a trained professional.

Originally published in Electronic Servicing & Technology magazine, the chapters in this book were articles written by professional technicians, most of whom service TV sets every day. These chapters provide general descriptions of television circuit operation, detailed service procedures, diagnostic hints and tips, and more.

# Chapters include:

- Is It the CRT That's bad?
- Understanding the CRT Numbering System
- Servicing Monochrome Televisions
- The Status of HDTV
- Troubleshooting the Philips SI/S4 Chassis
- Understanding TV Horizontal Output/Deflection Circuits
- Troubleshooting Secondary Voltage **Circuits**
- TV Power Supply Troubleshooting
- Color Television Receiver Circuits
- Electronic Tuner Theory and Troubleshooting
- Servicing Vertical Foldover Problems
- Constructing a Tuner Subber
- Build a Tester for Infrared Remote Controls
- Homemade Isolation Transformer to Cure H-K Shorts

Howard W. Sams A Bell Atlantic Company. 2647 Waterfront Parkway E. Drive. Suite 300, Indianapolis IN 46214-2041

# Servicing Audio and Hi-Fi Equipment, Second Edition, By Nick Beer, Butterworth Heinemann, 304 pages, Hardcover \$47.95

This new edition includes the Mini Disc, DCC, Dolby Surround Sound and PreLogic, along with newer formats and products such as CD-I. The mechanics Publishing and electronics of domestic audio are ex-

amined by Nick Beer in a down-to-earth, practical way, concentrating on what goes wrong, how to track down problems, and how to solve them.

Butterworth Heinemann. 313 Washington Street, Newton. MA 02158-1626

# Web Site Source Book 1996, Edited by Darren L. Smith, Omnigraphics, 522 pages, paperback \$65.00

Designed especially for business and professional; users, the Web Site Source Book provides key information for more than 7,100 World Wide Web sites of important businesses, organizations, agencies, and institutions throughout the United States. These sites represent information resources that professional and business users can rely on for authoritative information about a wide range of subjects.

Entries in the book appear in two sections. The first section is arranged alphabetically by the name of the sponsoring company, agency, or organization. In this section users can quickly find listings for the National Institutes of Health, the University of California, or General Motors, for example.

Both sections contain complete entries, which include the name of the company or organization, its web site address (URL), complete mailing address, telephone number (including toll -free number is applicable), fax number, and e-mail address. The contact information provided in the book enables users to locate web sites and reach listed companies and organizations via e-mail, regular mail, telephone, or fax - even when such information is not provided at the web site.

The scope of the Web Site Source Book makes it useful for business and professional users, and it also serves a range of other information needs. Among the nearly 100 categories covered are the following: Arts and Entertainment, Banking and Credit, Cities - U.S., Computer Equipment and Software, Educational Institutions, Government and Politics, Health and Medicine, Hotels and Resorts, International, Investment and Holdings, Magazines and Newsletters, Media, Newspapers, Online Services/Internet, and Printing, Recreation/Sports/Hobby, Retail Sales, Science and Technology Organizations, States - U.S., Telecommunications, Travel and Transportation and more.

Omnigraphics. Inc.. Penobscot Building. Detroit, MI 48226

# Electronics Terminology, A Concise Dictionary, By Informatik Rezurch, Butterworth Heinemann, 96 pages, paperback \$12.95

Electronics Terminology, A Concise Dictionary consists of two sections, acronyms and glossary, featuring electronics, packaging and production, computer, and semiconductor terms and defiwhich are current and straight-to-the-point. Many acronyms and definitions are cross-referenced for complete coverage. Its shirt -pocket size makes it a handy quick -reference source for engineers and technicians on the move.

Butterworth Heinemann, 313 Washington Street, Newton, MA 02158

# Real -World Interfacing With Your PC, By James "J.J." Barbarello, PROMPT Publications, 119 pages, \$16.95

PROMPT Publications announces the release of Real-World Interfacing With Your PC, a book that provides all the information necessary to use a PC's parallel port as a gateway to electronic interfacing.

As personal computers become increasingly prevalent in American society, their uses and applications continue to grow. Modern software allows users to do everything from balance their checkbook to create a family tree. But interfacing is truly the wave of the future for those who want to use their computer for things other than manipulating text, data, and graphics.

The book is the hands-on guide to parallel port projects. In addition to hardware basics, this book provides a basic understanding of writing software to control that hardware. It walks the reader through an actual project, from design to construction to checkout. While the book is geared towards electronics hobbyists, a chapter on project construction techniques, as well as a checklist for easy reference and a recommended inventory of starter electronic parts adapt the book to readers at every level.

PROMPT Publications, 2647 Waterfront Parkway E. Drive, Indianapolis, IN 46214

# ES&T 1996 Department Index

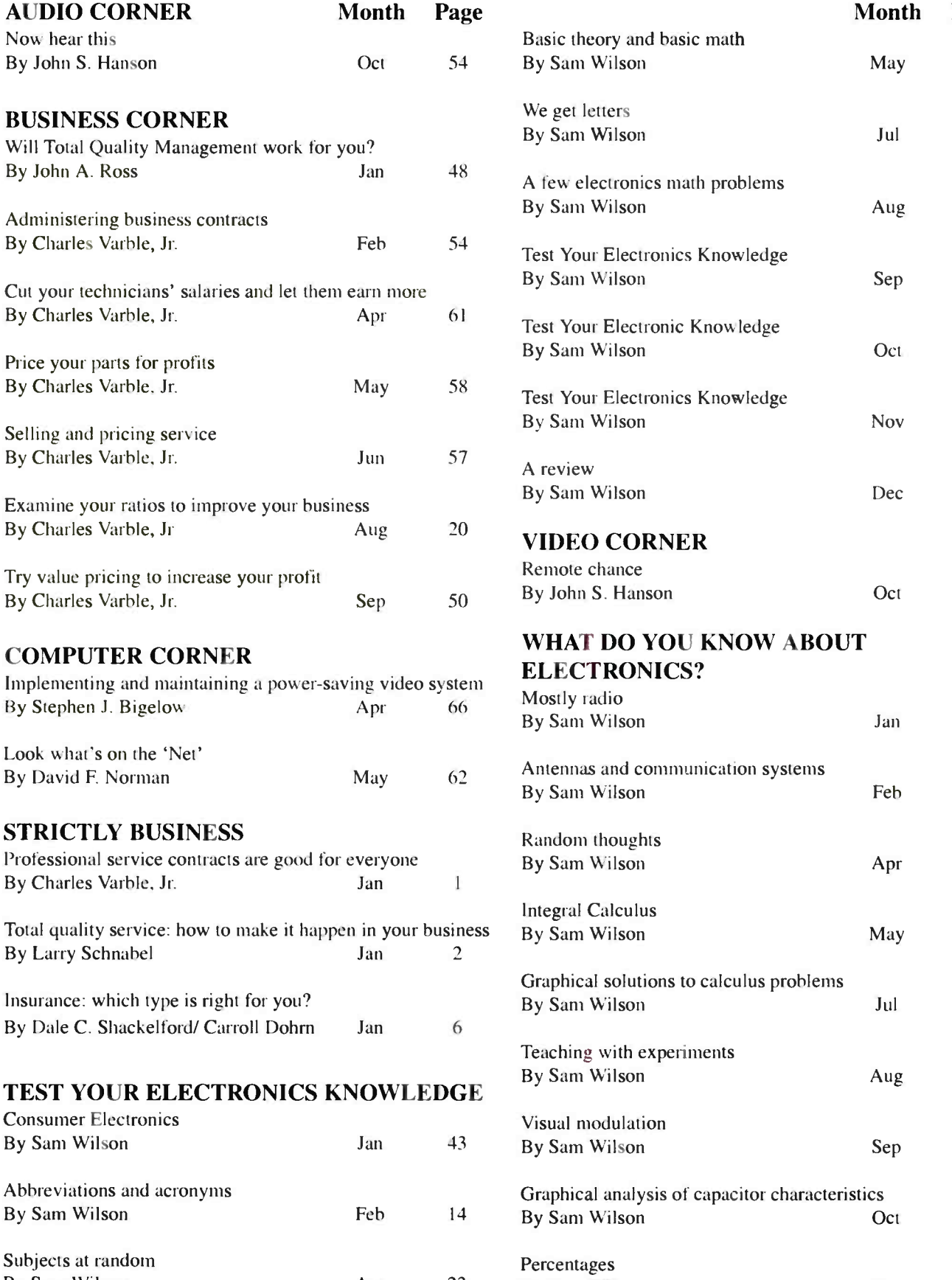

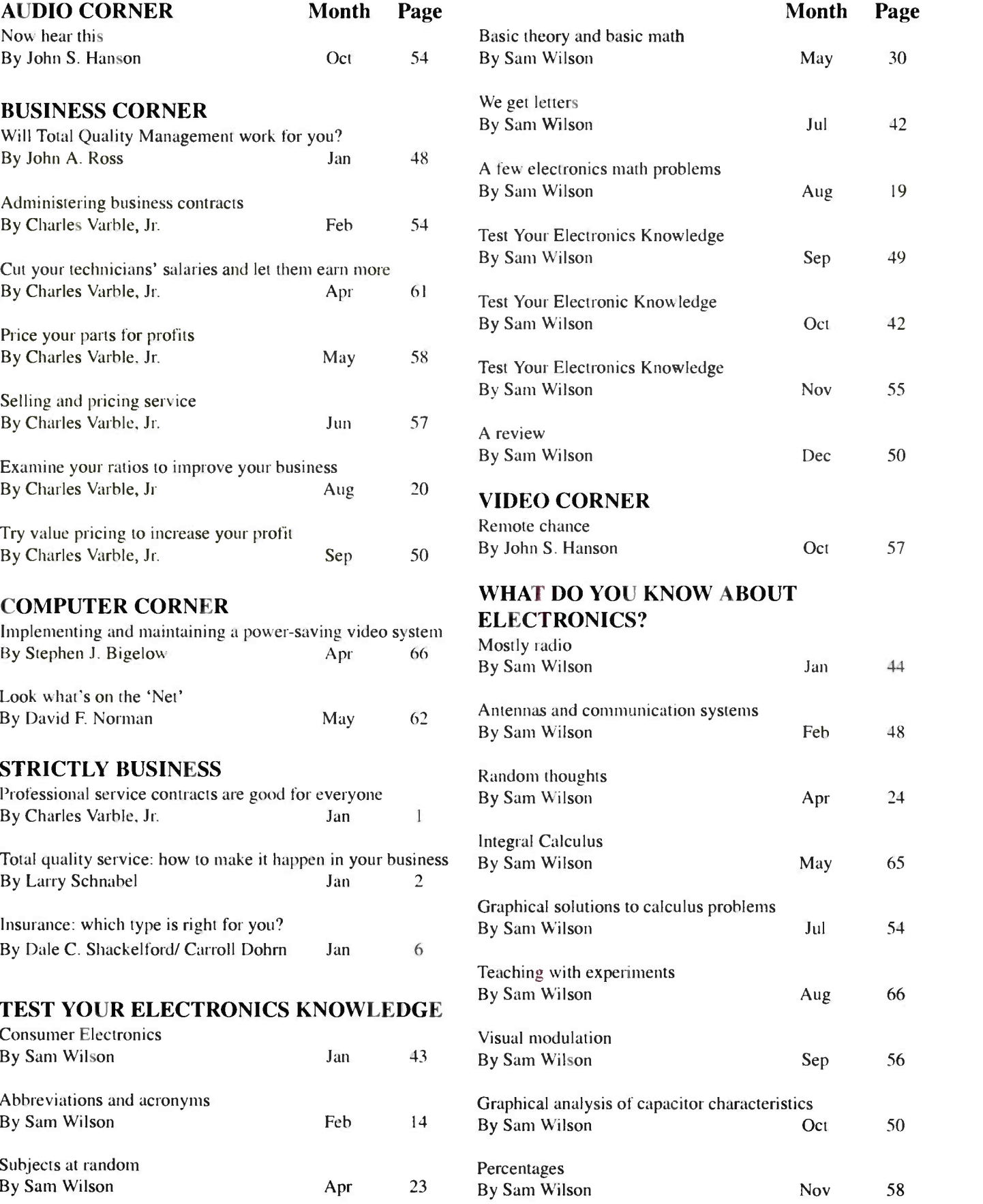

# 1996 ARTICLE INDEX

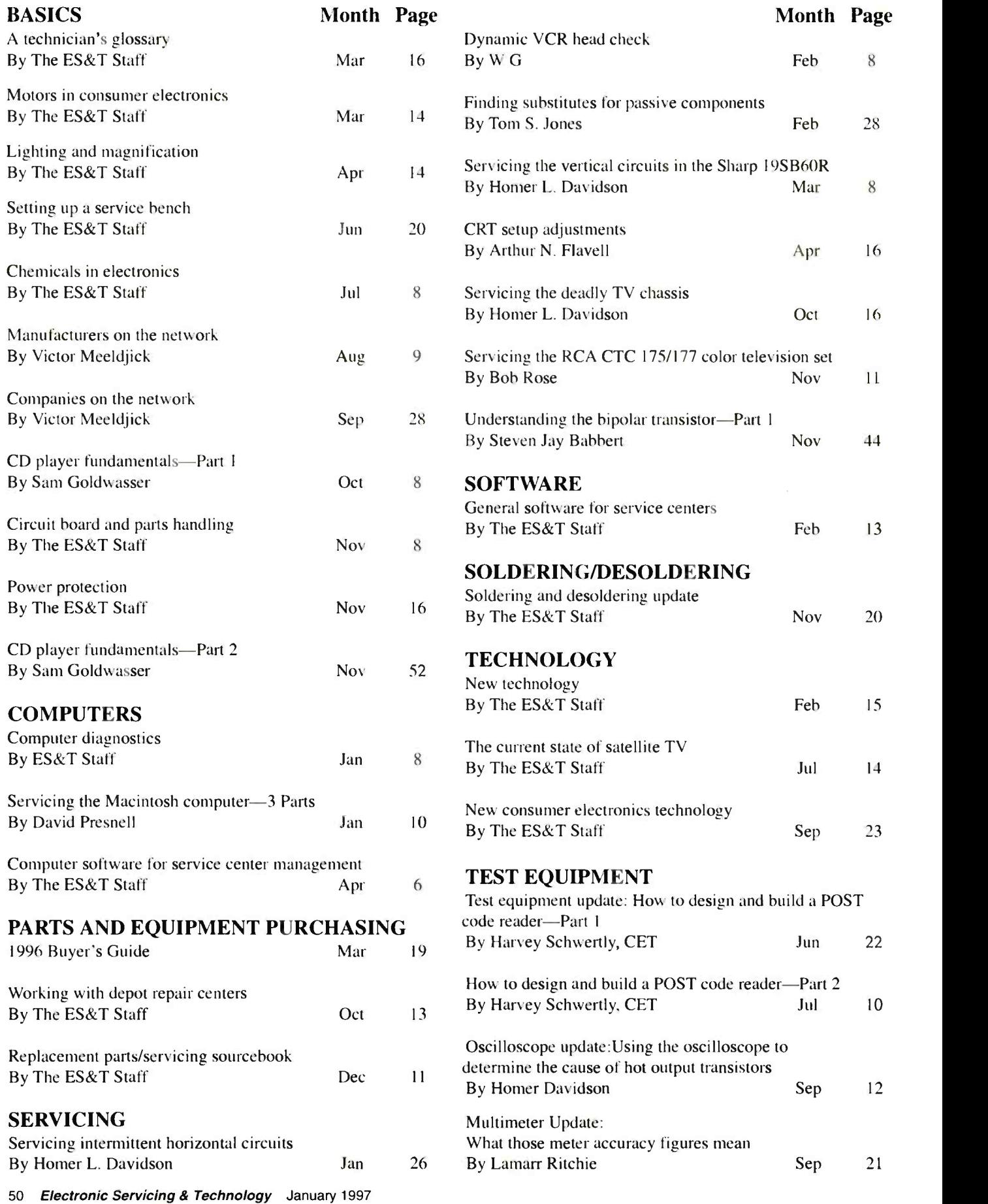

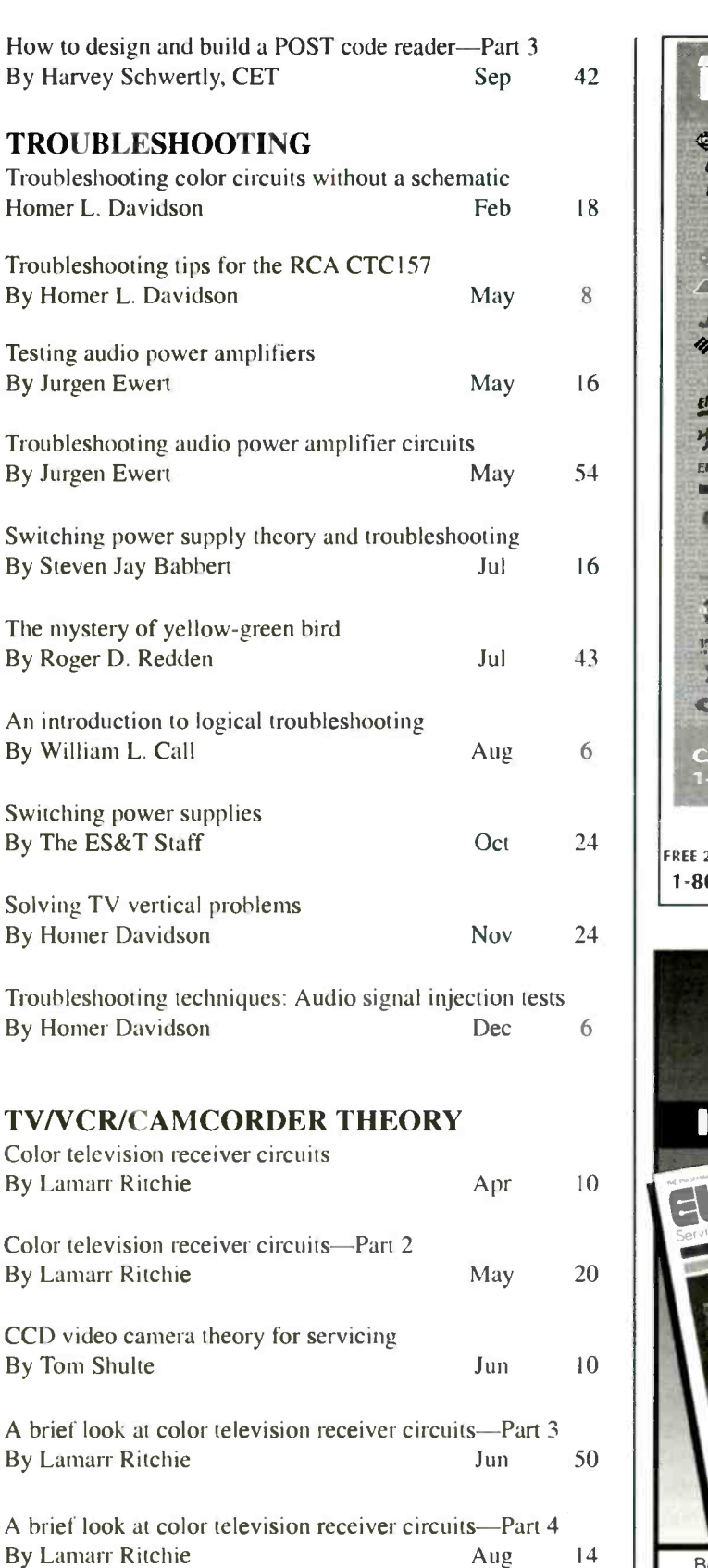

Where do I begin? Analyzing VCR and camcorder problems By Steven Jay Babbert **Oct** 26

Audio power amplifiers By Jurgen Ewert Cot 43

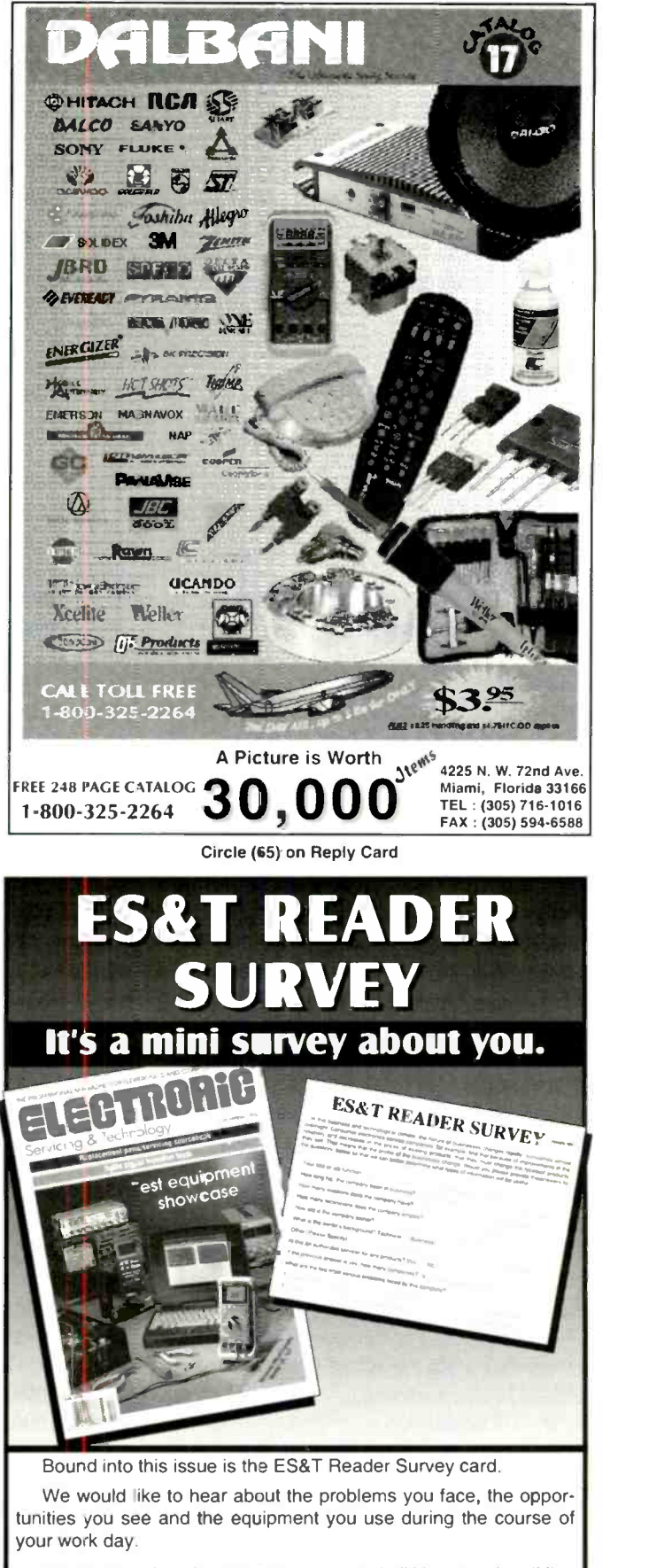

The postage is paid. All you have to do is fill it out and mail it. What could be easier?

Please fill yours out and mail it today.

# **Profax Ten-Year Directory** (January 1986-December 1996)

January 1986 RCA MMC 100, video monitor GE PM -A chassis February 1986 GE BC-A chassis RCA 117 chassis March 1986 RCA CTC133 chassis April 1986 GE 25 PC(J) chassis RCA CTC120 chassis May 1986 GE HP chassis, tuning/control systems GE HP chassis, chroma June 1986 RCA CTC125 chassis RCA 207 series weather clock July 1986 GE NF chassis GE PM-C chassis August 1986 RCA CTC136 chassis September 1986 RCA CTC130-S1 chassis October 1986 GE XII0 chassis, B&W TV GE TV/AM/FM clock radio November 1986 RCA B&W TV basic service data, UVM chassis GE 14-inch portable color. TV, RS-A chassis December 1986 GE X110 chassis (cont.) RCA UWJ chassis January 1987 GE color TV, MK -2 chassis February 1987 RCA color TV supplement, CTC117-S2 GE color TV, MK -1 chassis April 1987 2077 Hitachi color TV, CT2250B, CT2250W chassis 3000 2078 May 1987 RCA color TV, VDM140 chassis 2079 GE color TV, NF chassis update 2080 GE 5 -inch B&W TV, 7-7130A chassis 2081 2082 2083 2084A June 1987 Hitachi color TV, CT1358 chassis RCA color TV, CTC135 chassis July 1987 Zenith color TV, D13085/D1910B chassis GE color TV, MK -1 chassis, Model 8-1938 3002 3003 3004 3005 3006 3007 3008 2084B August 1987 Zenith color TV, D2500W chassis 3009 Hitachi color TV, CT2020W, CT2020B chassis 3010 2085 2086 2087 2088 2089 2090 September 1987 Zenith color TV, SD2501W chassis Hitachi color TV, CT2250B, CT2250W chassis October 1987 RCA color TV, CTC134 chassis November 1987 GE color TV, CTC140 chassis December 1987 Hitachi color TV, chassis CT0911 2091 Zenith color TV, chassis SD2097S 2092 2093 2094 GE VCR, 2018W Model 2095 GE 8-4500 projection TV 2096 January 1988 Zenith PV800 color monitor Hitachi color TV, CT1358 chassis February 1988 March 1988 April 1988 NAP projection TV, E54-10 chassis 2097 Zenith color TV, C2020H chassis May 1988 2098 RCA PVM050 color TV 2099 Hitachi CT2652, CT2653 color TVs 3011 3012 3013 3014 3015 3016 3017 3018 3019 3020 3021 3022 3023 3024

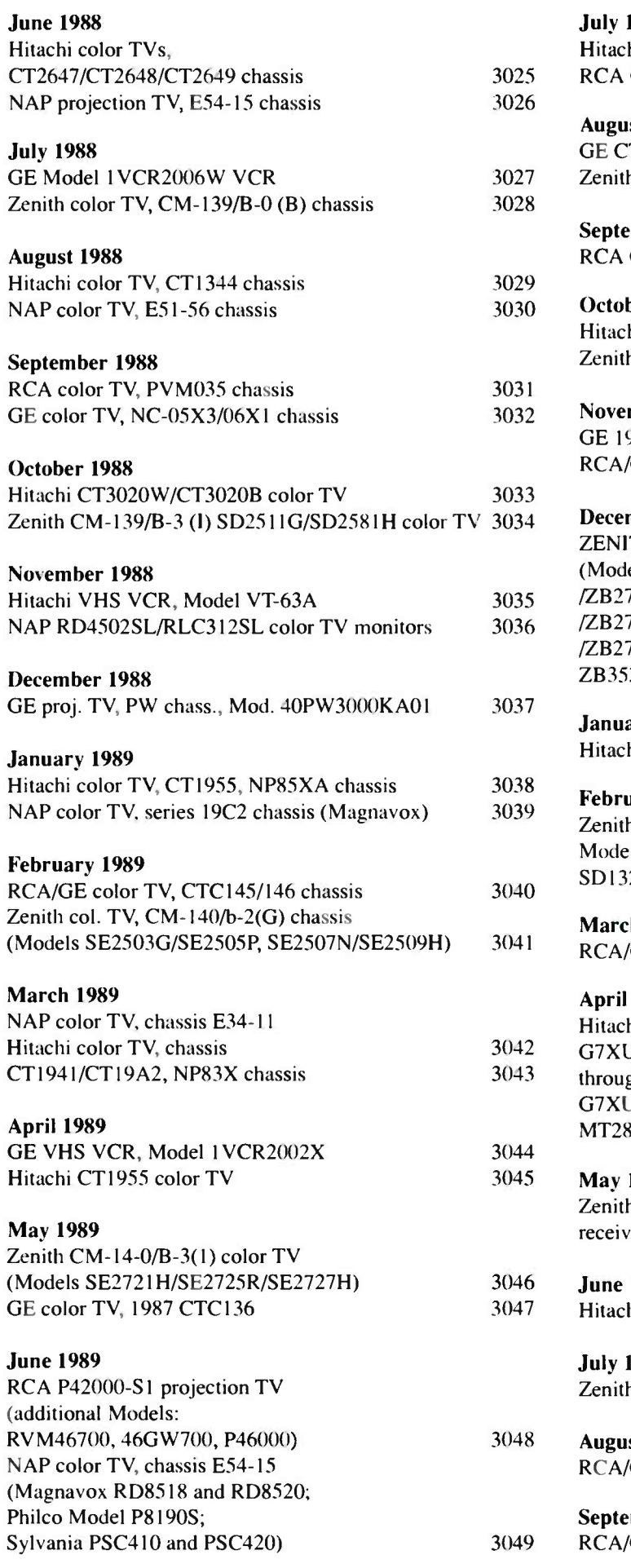

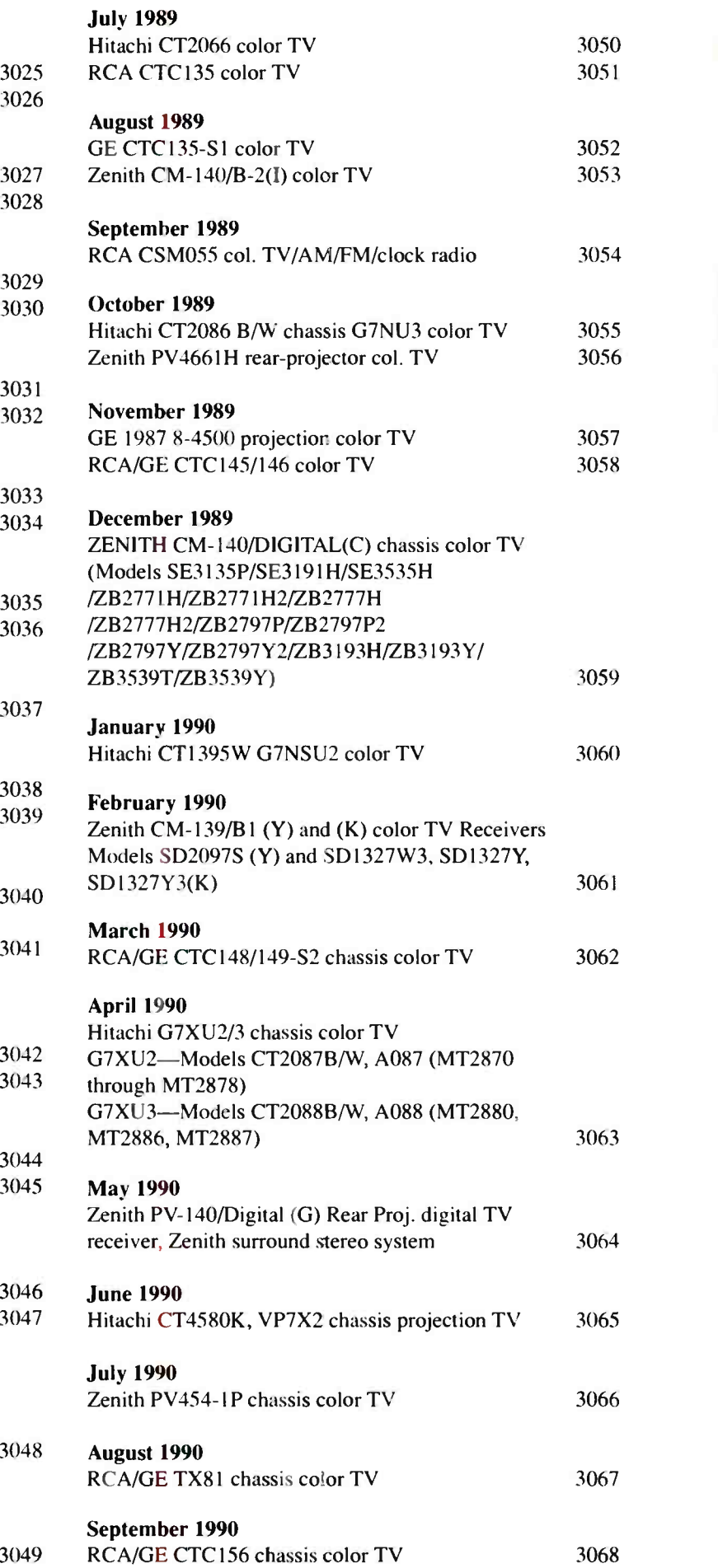

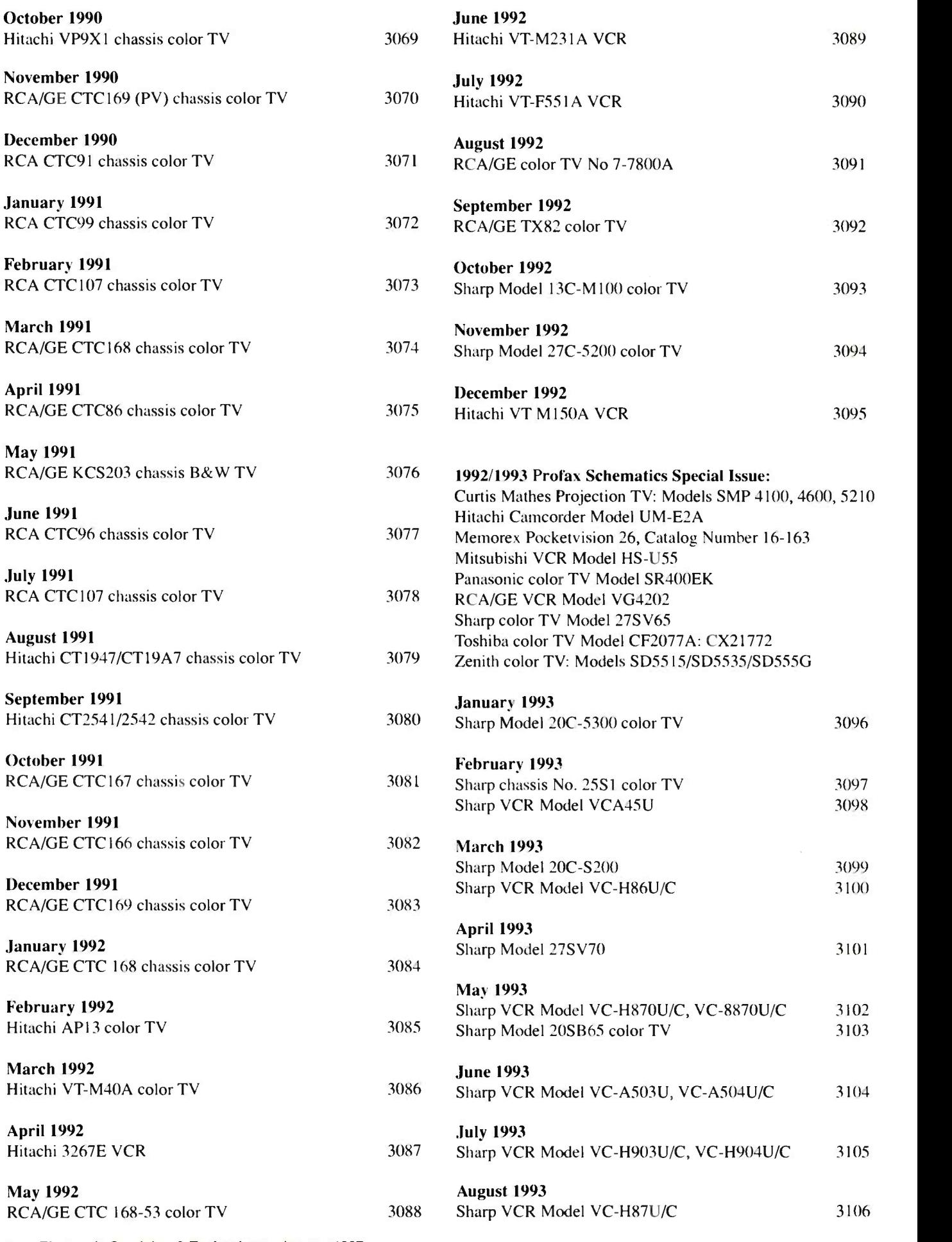

54 Electronic Servicing & Technology January 1997

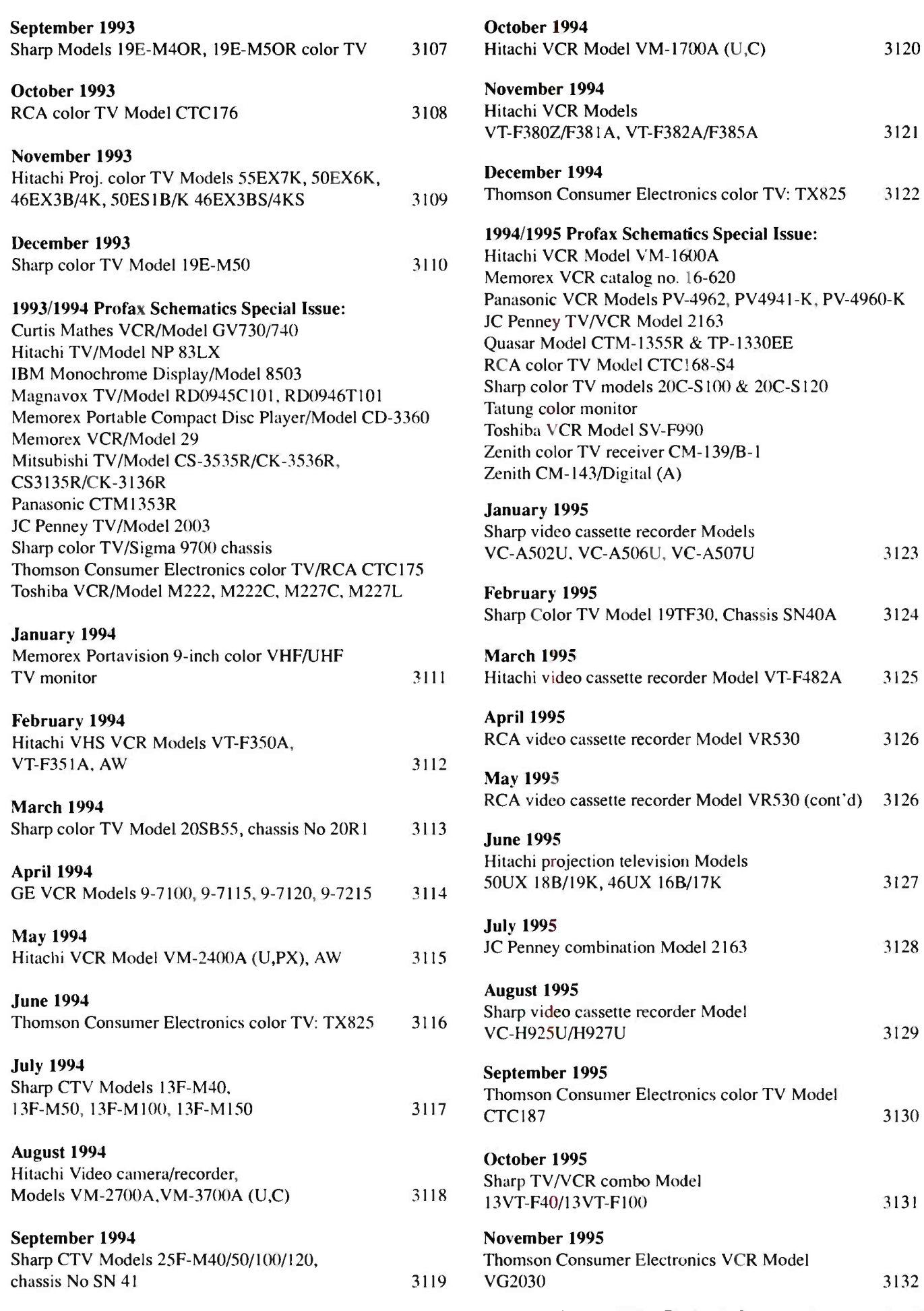

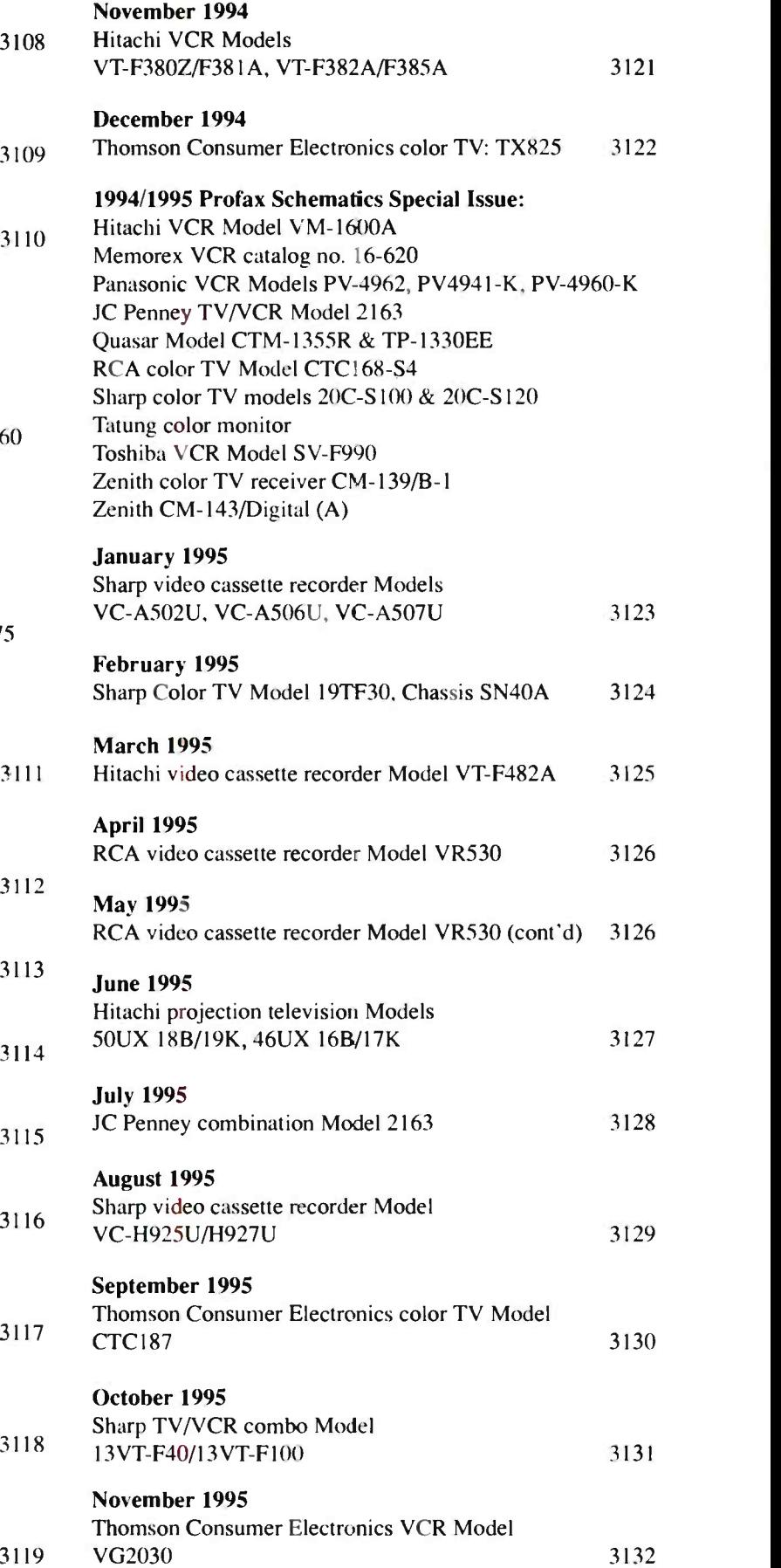

# December 1995

JC Penney color television Model 1048/1049 3133

1995/1996 Profax Schematics Special Issue:

Panasonic TV Model CTM-2092S Chassis ALEDP203 JC Penney TV Model 2157 JC Penney TV Model 2294 Sharp TV/VCR Combination Models 20VT-G60, 20VT-G100, 20VT-G200 Sharp VCR Model VC-H946U, VC-H948U Thomson VCR Model VR516 Thomson color video camcorder Models CC525, CPS014, CPS015 Thomson TV, AM radio cassette combination Model 7-7800A Toshiba TV Model CF2771A

Zenith projection TV L-Line C-8 Chassis Zenith color TV receiver Models SD2501W, SD2509H

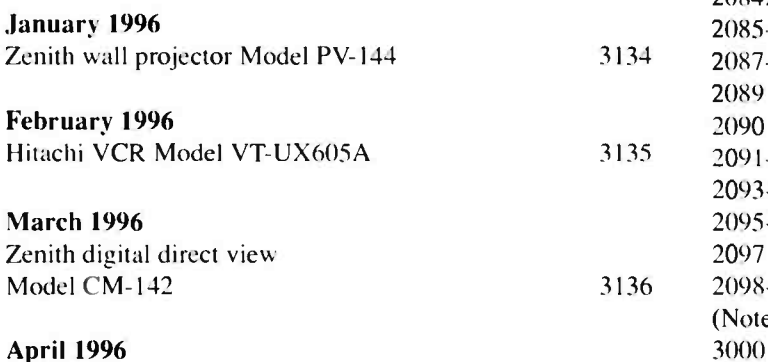

3137

3145 3054

Thomson Consumer Electronics VCR Model VR321

May 1996 Sharp color television Models 25E-M100 & 25E-M120 3138 3013

June 1996 Sharp TV/VCR combination Model 27VS-G300 3139 July 1996 JC Penney color TV receiver Model 2307 3140

Zenith color TV receiver Model CM-142/C-1 3141

September 1996 Sharp VCR Models VC-A555, 556 VC -H955, 956, 958U October 1996 Thomson Consumer Electronics Color TV

August 1996

Model CTC177

# 3143

- November 1996 RCA/GE VCR Model VR520/523 December 1996
- Memorex moviecorder Model 127

# 1996/1997 Profax Schematics Special Issue:

Hitachi video camera Model VM-E25A (U,C) Panasonic VCR Model PV-4066 JC Penney color TV receiver Model 2158 JC Penney color TV receiver Model 2509 Sharp TV/VCR combination Model 20C-V300 Thomson Consumer Electronics projection TV Model PTK171 Toshiba color TV Models 6F35661, CX37662 Zenith digital color TV Receiver J-Line Model PV-143 Zenith color TV Model S1322S, SMS1324SS/X, SMS1325S

### 3136 2098-2099 3142 3035-3036 Nov 3144 3048-3049 Jun Profax number i ndex-1986-1996 Profax # 2077-2078 2079-2080 2081 2082-2083 2084A -2084B 2085-2086 2087-2088 2089 2090 2091-2092 2093-2094 2095-2096 2097 Month Jan Feb Mar Apr May Jun Jul Aug Sep **Oct** Nov Dec Jan Feb (Note: numbers 2100-2999 were skipped) 3000 Apr 3002-3003 May 3005-3006 Jun 3007-3008 Jul 3009-3010 Aug 3011-3012 Sep 3013 Oct 3014 Nov 3015-3016 Dec 3017-3018 Jan 3019 Feb 3020 Mar 3021-3022 Apr 3023-3024 May 3025-3026 Jun 3027-3028 Jul 3029-3030 Aug 3031-3032 Sep 3033-3034 Oct 3037 Dec 3038-3039 Jan 3040-3041 Feb 3042-3043 Mar 3044-3045 Apr 3046-3047 May 3050-3051 Jul 3052-3053 Aug Year 86 86 86 86 86 86 86 86 86 86 86 86 87 87 87 87 87 \$7 87 87 87 87 87 88 88 88 88 88 88 88 88 88 88 88 88 89 89 89 89 89 89 89 89

3054 Sep

89

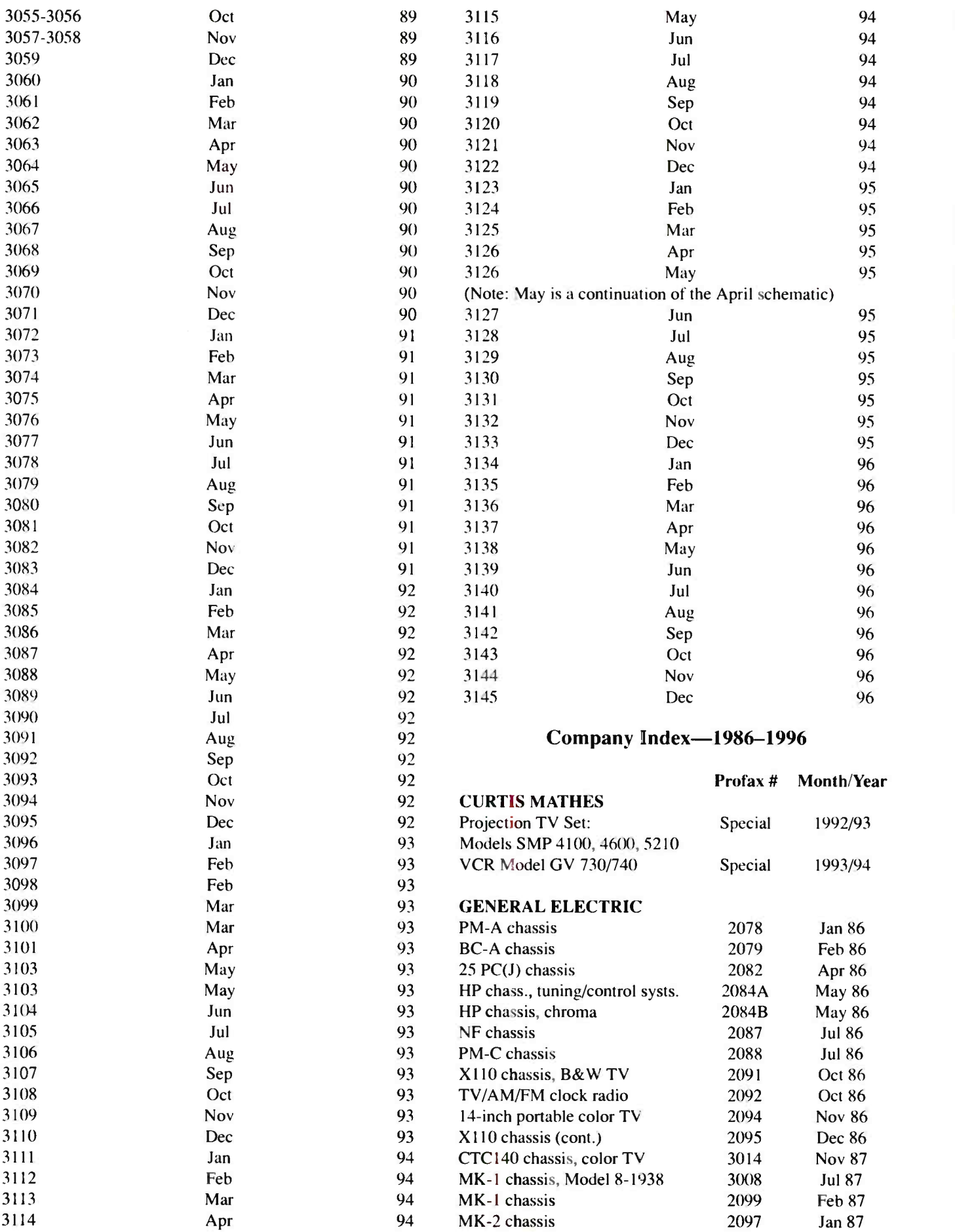

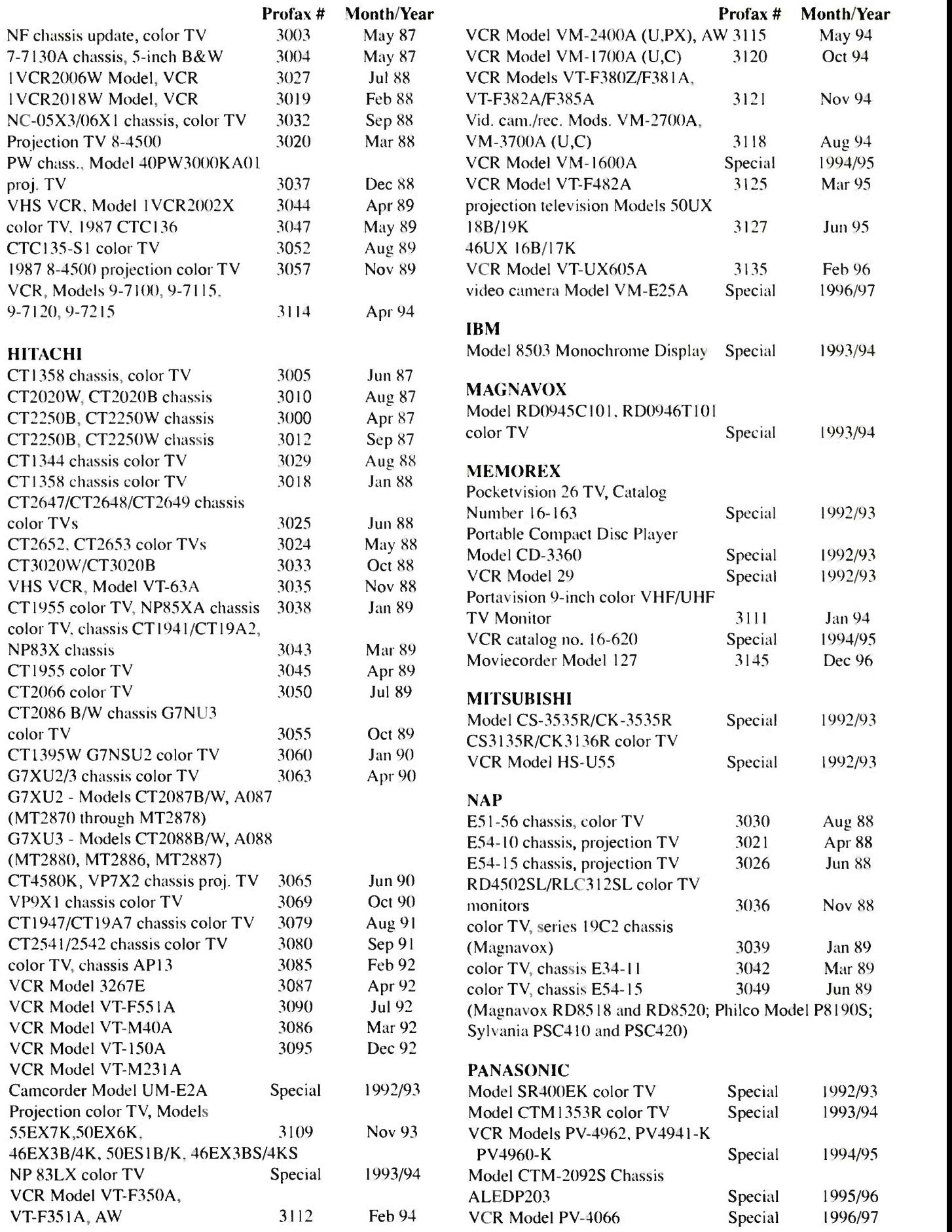

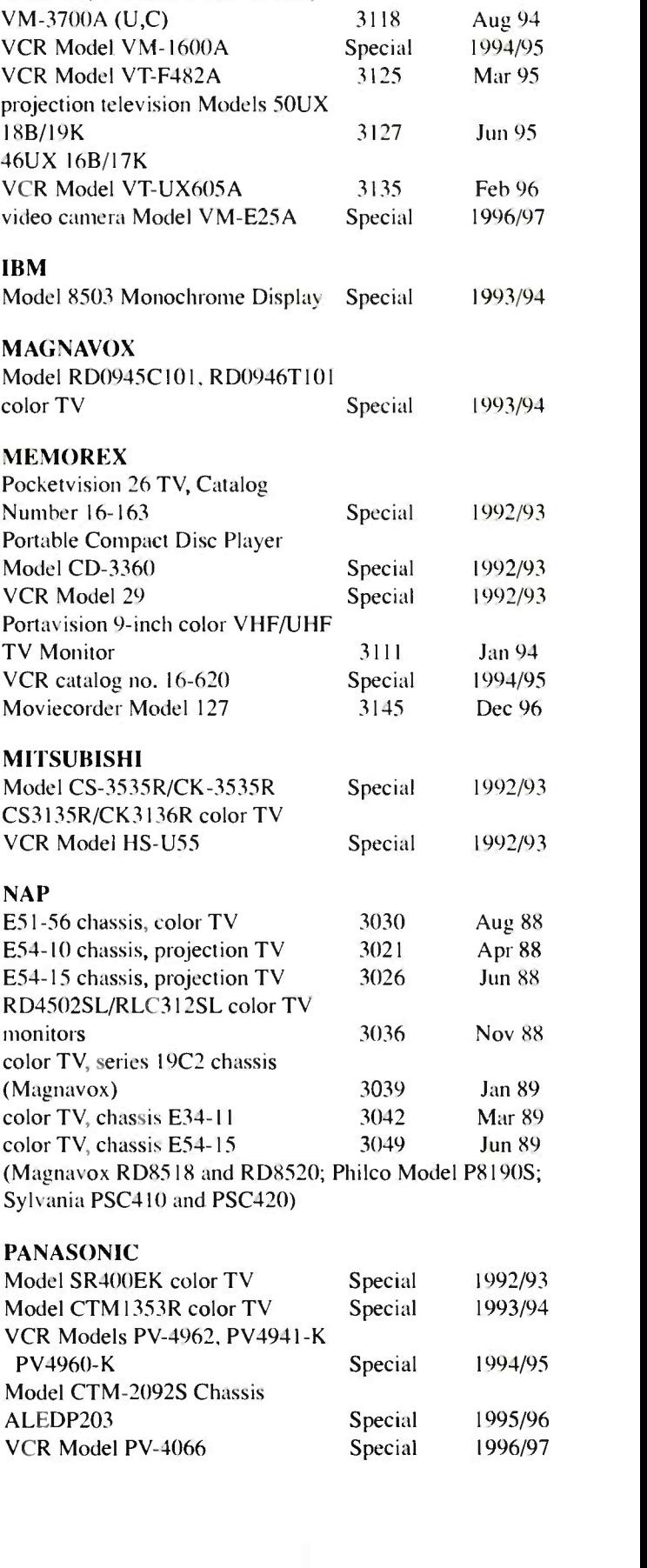

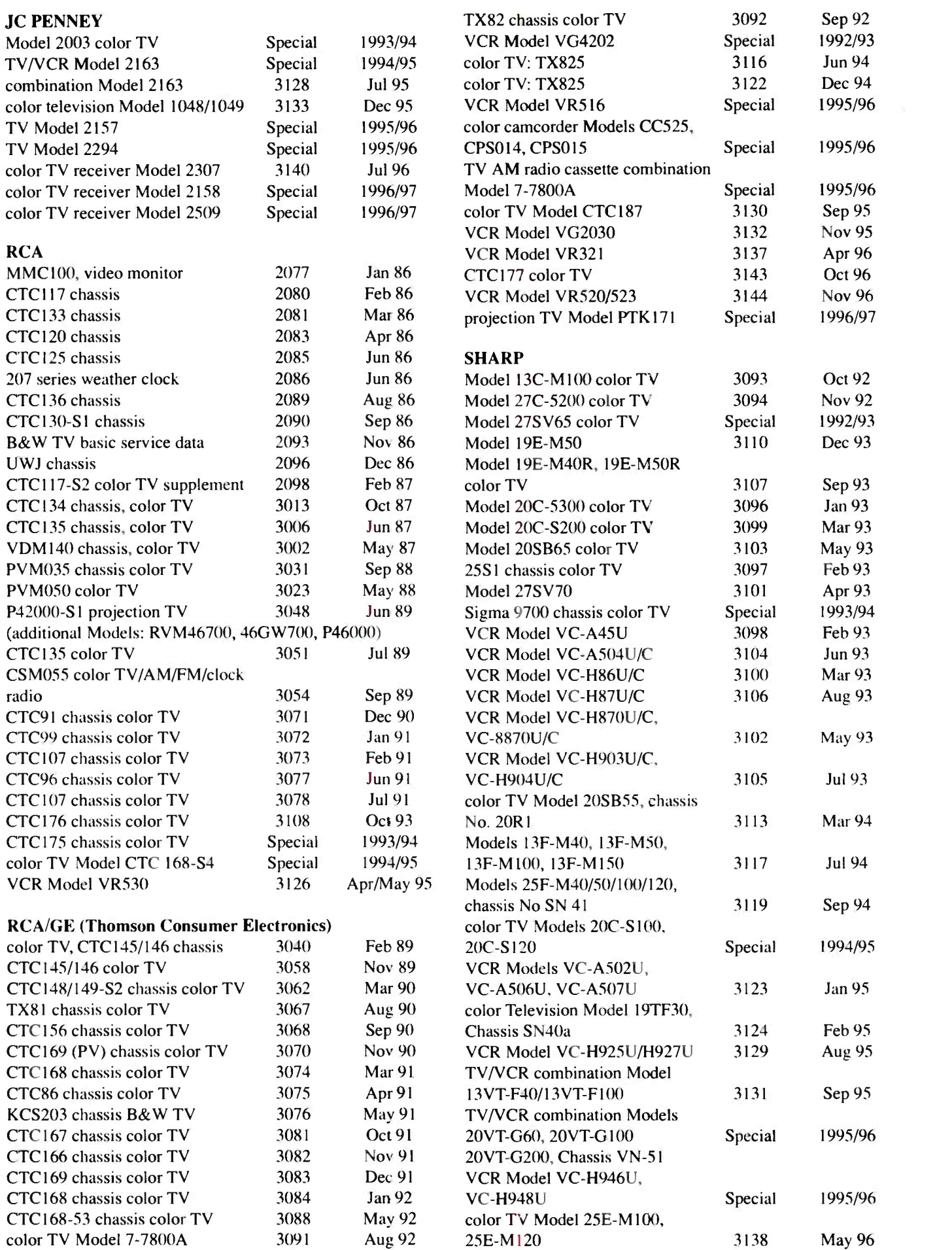

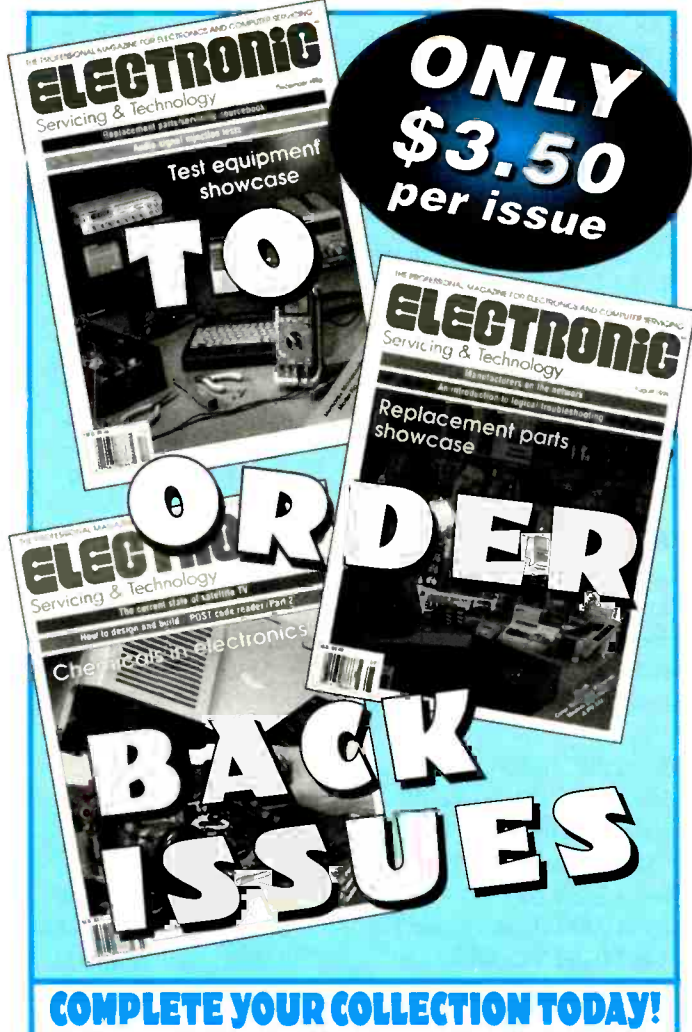

When ordering back issues include the following information: Name, address, city, state & zip. Please make a list of the issues you're requesting. When paying by credit card send the number along with the expiration date. Check, Money Order, Mastercard, VISA, Discover and AMEX accepted.

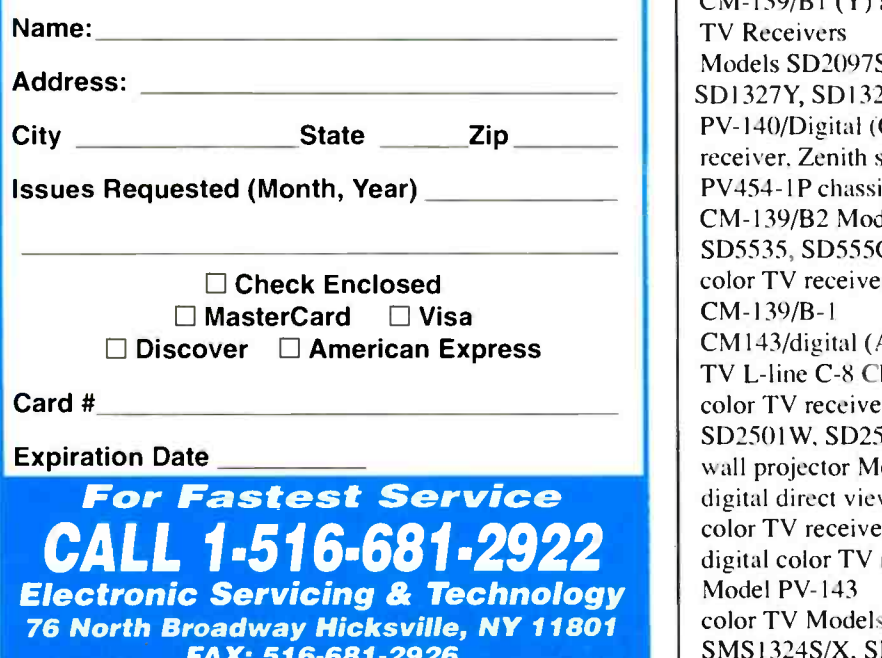

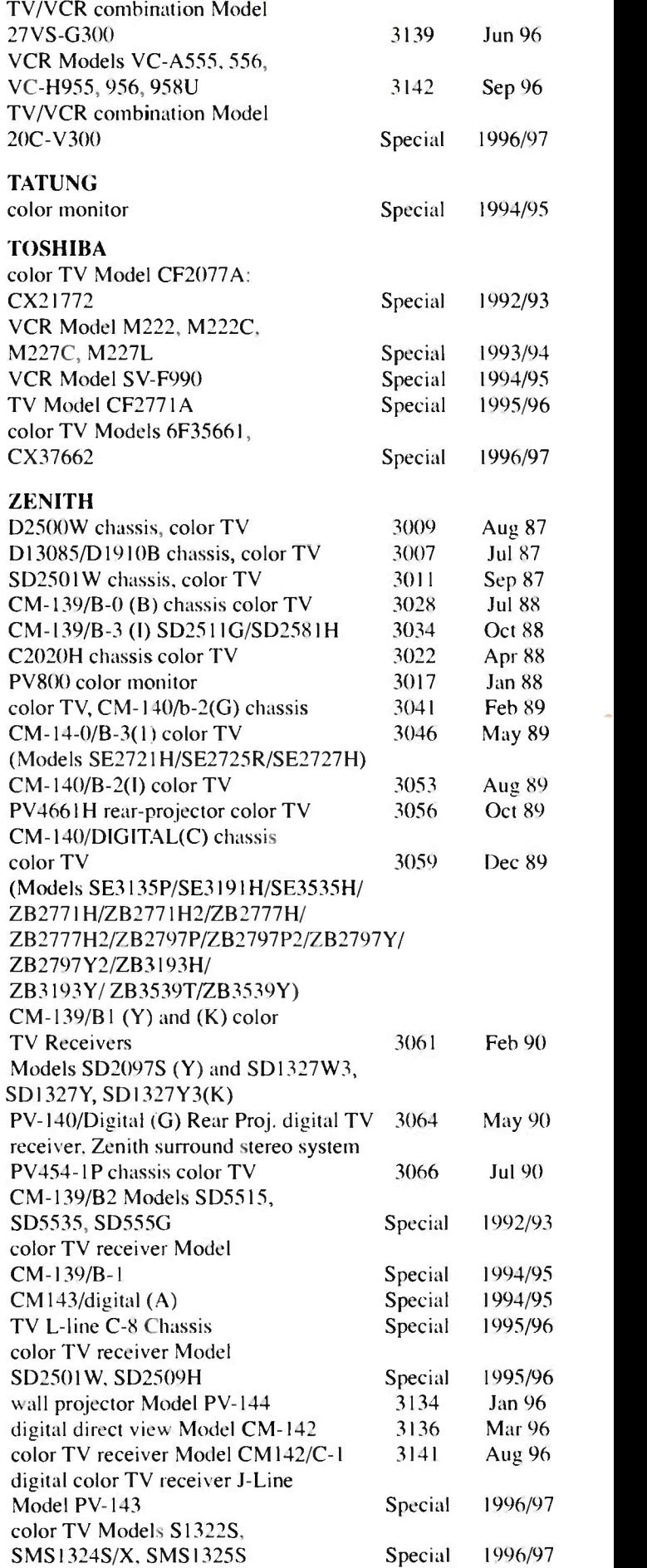

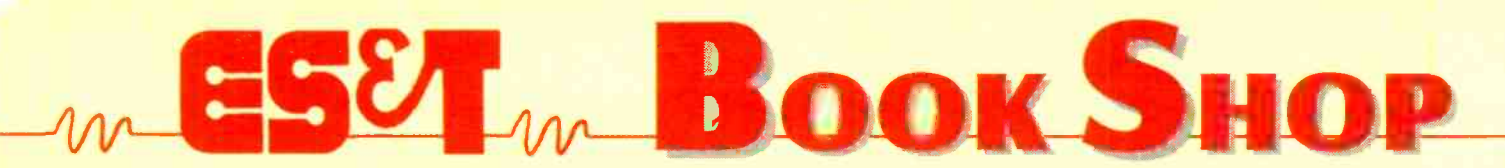

### Industrial Electronics for **Technicians**

By J.A. Sam Wilson and Joseph Risse Industrial Electronics for Technicians provides an overview of the topics covered in the Industrial Electronics for Technicians CET test, and is also a valuable reference on industrial electronics in general. Order# 61058 ••••• \$16.95.

### **Real-World Interfacing** With Your PC

By James "JJ" Barbarello Real-World Interfacing With Your PC provides you with all the information you need to use your PC's parallel port as a gateway to real word electronic interfacing. Now you can write software to control that hardware. Order# 61078 ..... \$16.95.

# Surface -Mount Technology for PC Boards

By James K. Holloman. Jr. Surface-Mount Technology for PC Boards describes the benefits and limitations of SMT, and provides details on the nature of surface -mount components and SMT manufacturing

methods. Additionally, this book covers oractical applications, standards, and reliability and quality assurance considerations relating to SMT. A glossary of SMT terms is included. Order# 61060 \*\*\*\*\* \$26.95.

### IC Cross Reference Book

By Howard W. Sams & Company The IC Cross Reference Book, compiled from manufacturers data and from the analysis of consumer electronics devices for Photofact service data, will help you find replacements or substitutions for more than 35.000 ICs

or modules. Order# 61049 \*\*\*\*\* \$19.95

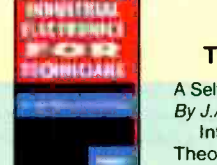

# **OF ORREST AND Theory and Operation** Introduction to **Microprocessor**

A Self-Study Guide with Experiments By J.A. Sam Wilson and Joseph Risse Introduction to Microprocessor

Theory and Operation takes you into the heart of computerized equipment and reveals how

microprocessors work. Order# 61064 ... \$16.95.

# Tube Substitution Guide

Interfacing Vacuum Tubes and Picture Tubes<br>With Your By William Smith and Barry Buchanan Complete Guide to Replacements for Vacuum Tubes and Picture Tubes

**PC** The Tube Substitution Handbook

will help antique radio buffs, consumer electronics technicians and other interested individuals find the right replace. ment tube when servicing older electronics products. Order# 61036 \*\*\*\*\* \$16.95.

teach the electronics hobbyist about digital electronics and serve as a review for practicing technicians and

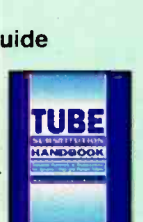

# Semiconductor Essentials

By Stephen Kamichik This book is first course in elec-

tronics at the technician and engineering levels. Each chapter is **Example 28301** a lesson in electronics, with problems presented at the end of the chapter to test your understanding of the materials presented. Order #61071 .... \$16.95.

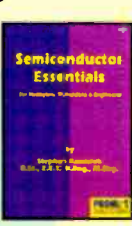

# Schematic Diagrams

PHOTOFACT Television Troubleshooting and Repair Guide

The Basics of Interpretation and Use By J. Richard Johnson

**TUBE** Diagrams shows you how to rec-Step-by-step, Schematic ognize schematic symbols and their uses and functions in diagrams, and to interpret diagrams so you can design, maintain and repair electronic equipment. Order# 61059 \*\*\*\*\* \$16.95.

> By the Engineers and Technicians of Howard W. Sams & Company The most complete and up-to-date

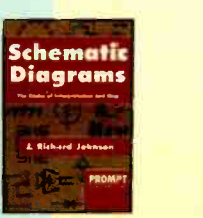

New

# **DIGITAL** EC TRONICS

operation. Order #61075 · · · · \$16.95.

you can also build the circuits described. Building and testing a circuit is the best way to fully understand its

# Advanced speaker Designs

By Ray Alden

PROMP

ll:ch

**ROCK ROCK** bram 11.1

IC **I** Hell **ROSS REFERENCE** speaker systems for the home, This book shows the electronics<br>boby st and the experienced techhobbyist and the experienced technician how to create high -quality office or auditorium.

> You can build speaker systems from the parts lists and instructions provided or you can actually learn to calculate design parameters, system responses and component values with scientific calculators or

PC software. Order# 61070 \*\*\*\*\* \$16.95.

# Semiconductor Cross Reference Book

By Howard W. Sams & Company From the makers of Photofact service documentation, the Semiconductor Cross Reference Book is the most comprehensive guide to replacement data for all major types of semiconductors. This volume contains over 475.000 part numbers and other identifying numbers. Order# 61050 \*\*\*\*\* \$24.95.

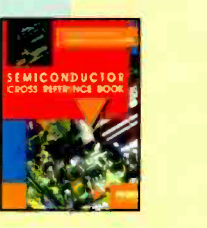

1

 $\sqrt{ES!}$  I want to learn from the experts. Rush me my book(s)right away! Please add \$4 shipping & handling. FREE shipping & handling for orders \$50 and over. Please make your check or money order payable to: Electronic Servicing & Technology

# To Order Call 516-681-2922

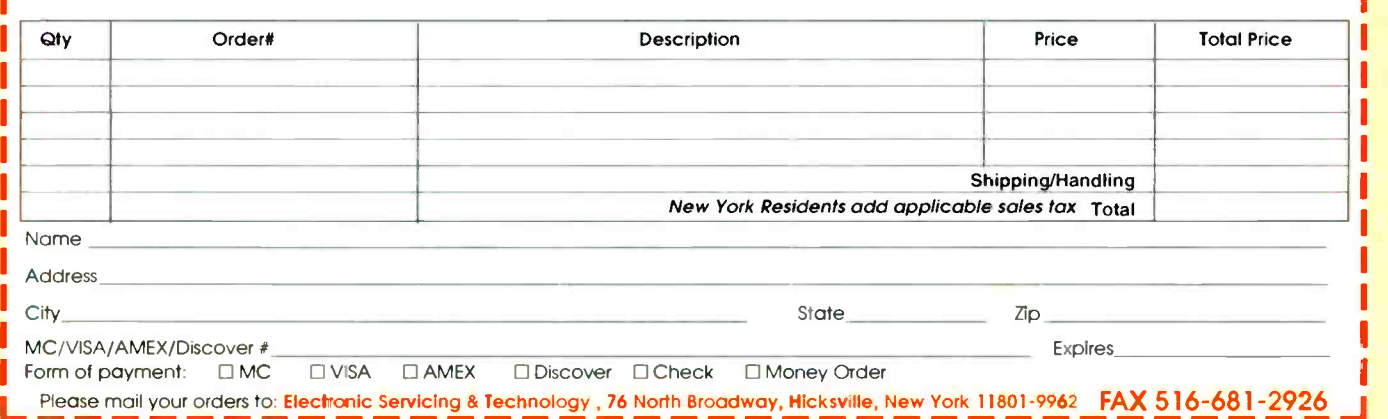

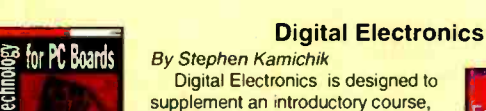

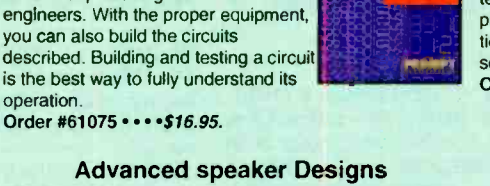

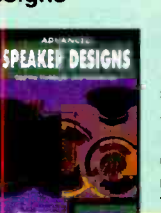

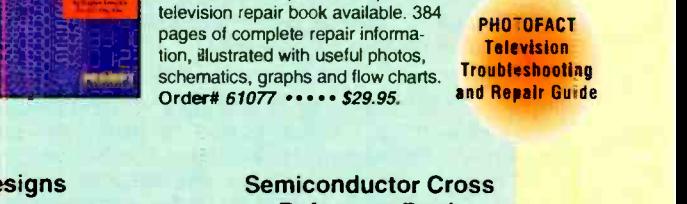

Classified advertising is available by the word or per column inch.

**-CLASSIFIED** 

By -the word. \$1.65 per word, per insertion, pre -paid Minimum charge is \$35 per insertion. Initials and abbreviations count as full words. Indicate free category heading (For Sale, Business Opportunities, Miscellaneous, Wanted). Blind ads (replies sent to ES&T for forwarding) are \$40 additional. No agency discounts are allowed for classified advertising by the word. Contact Kirstie Wickham at 516-681-2922 to place your classified ad (by -the -word). Mastercard. VISA, American Express and Discover are accepted for FAX or mail orders.

Per column Inch (classified Display): \$235 per column inch, per insertion, with frequency discounts available, 1" minimum, billed at 1/4" increments after that 10" maximum per ad. Blind ads are \$40 addition. Reader Service Number \$25 additional to cover processing and handling costs. (Free to 4 -inch or largerads.) For more information regarding classified display advertising please call 516-681-2922. Optional color (determined by magazine) \$150 additional per insertion.

Send your order, materials and payments to:

Electronic Servicing & Technology, 76 N. Broadway, Hicksville, N.Y. 11801 Attn: Classified Department Ph: 516-681-2922 FAX: 516-681-2926

# FOR SALE

TV CASE HISTORIES: Booklet with 2,825+ histories. Satisfaction assured. Only \$56 (plus \$3.00 for priority mail). Mike's Repair Service, P.O. Box 217, Aberdeen Proving Ground, MD 21005. Same mailing address 32 years. Send SASE for samples. 410-272-4984,1-800-2-FIX TVS 11am-9pm.

TEST EQUIPMENT BOUGHT & SOLD: OSCILLOSCOPES, ETC. 510-706-0177. FAX: 510-706-0156.

SERVICE DATA & HARD TO FIND PARTS previously-owned SAMs, manufacturers data, books, FREE catalog. AG Tannenbaum, Box 386, Ambler, PA 19002, 215- 540-8055, fax 215- 540-8327.

Sencore VG91 Video Generator, TVA92 Video Analyzer, and PR570 Variable Isolation Transformer. Thirteen Months Old - Like New - All Probes. \$3750.00/offer. 541-479-9644.

\*\*\*FREE DEMO \*\*\* TECHNICAL REPAIRS \*\*\* THOUSANDS & THOU-SANDS of VALUABLE REPAIRS for TV's, VCR's, Projection TV's, Camcorder's, CD Players, Audio & other electronics organized in an EASY to use Computer Program - The TECHNICAL TIP REPAIR Program. PROFESSIONAL BOARD LEVEL & COMPONENT LEVEL REPAIRS. ADD your own tips. PRINT tips. BACKUP & save your own tips. Have your own tips? Ask about our TIP EXCHANGE policy with a<br>\*\*FREE Updates\*\*. Works on IBM compatible computers with a hard drive (Also on some Apple Macintosh). ONLY \$150.00 \*\*FREE SHIPPING\*\*. NEW VERSION works in DOS, WINDOWS 3.1 & WINDOWS 95. \*\*\*FREE DEMO\*\*\*. HIGHER INTELLIGENCE SOFTWARE, 60 FARMINGTON LANE. MELVILLE, NY 11747. \*\*\*\*\*\*\*\*\*CALL 1-800-215-5081/1-516-6 4 3 - 7 7 4 0 \* \* \* \* '

\*\*\*21,034 SERVICE TIPS!\*\*\*THE MOST PREFERRED CONSUMER ELECTRONICS COMPUTERIZED TECHNICAL TIPS DATABASE IN USE TODAY covering over 117 Manufacturer/Brands all in one easy to use program. SERVICE TIPS includes ACTUAL TECHNICIANS FINDINGS on Camcorders, Color & Projection TV's, Computer Monitors, VCR's & most other Consumer Electronic Equipment. SERVICE TIPS IS THE ONLY PROGRAM THAT IS SUPPORTED BY ITS CREATORS AND CUSTOMERS & APPROVED \*by NESDA (the National Electronics Service Dealers Association). SERVICE TIPS is used, approved and endorsed by members of TESA-LI, METSDA & NYESDA. Stay ahead of your competition. With SERVICE TIPS, you can use the knowledge of other servicers. Find out what the creators of this program and thousands of other technicians worldwide have discovered - SERVICE TIPS IS THE MOST VALUABLE PIECE OF EQUIPMENT YOU CAN OWN TODAY! DON'T WAIT! CALL US TODAY at 1-800-621-8477 and order SERVICE TIPS with 21,034 technical SERVICE TIPS for just \$169.95. We accept all major credit cards or mail your check for \$169.95 plus \$8.50 s&h to ELECTRONIC SOFTWARE DEVELOPERS INC 826 So. Main Street, So. Farmingdale, NY 11735 or e-mail us at esd@pb.net or visit our Website at www.pb.net/vcrtips (\*an approval by NESDA recognizes the usefulness and reliability of product or service and stability of the company.)

# FOR SALE

FURTHER PRICE REDUCTION. Diehl Mark III \$49, Diehl Mark V Horizontal circuit tester \$169. New. Conductive coating for remote control keypads \$9.99 ppd. WEEC, 2411 Nob Hill Road, Madison, WI 53713. 608-238-4629, 608-273-8585.

OUT OF BUSINESS SALE: TV VCR Repair Shop. Everything must go. Priced at more than 50% off cost. Parts, Equipment, SAMs, and brand specific manuals. Super deals, guaranteed. Pro Tech, PO Box 4076, Butte, MT 59702. Phone 406-723-8922, fax 406-723-4411.

SENCORE, TEKTRONICS, HEWLETT PACKARD (all models). We BUY, SELL, & TRADE . Please call "CHOICE ELECTRONICS" for all of your test equipment needs. Complete financing options available. Call 1-800-609-0677, ask for Lance Tople.

IN -CIRCUIT CAPACITOR ESR CHECKER - Find bad caps FAST and RELIABLY with the new Capacitor Wizard in -circuit ESR Tester! Great for monitors, switching power supplies, TVs, etc. Only \$179.95. MCNISA Independence Electronics Inc., 800-833-1094.

NAP Tuner 340309 1001/.2/.3. Have a problem with a snowy picture? Will repair for \$25.00. Tip Top TV & VCR, 18441 Sherman Way, Reseda, CA 91335, 818-345-1974.

CRT ADAPTER KIT - Hooks your CRT tester to ALL picture tubes. Win the "socket war". Obsolete proof! \$59.00. DANDY 2323 Gibson, Muskogee, OK 74403. 918-68-4286.

TECHNICIAN'S INFORMATION EXCHANGE. For info, E -Mail: rhett@dump.com.

\*\*\*\*\*\*\*\*\*\*\*\*\*\*\*\*\*\*\*\*\*\*\*FREE ZENITH REPAIR TIPS\*\*\*\*\*\*\*\*\*\*\*\*\*\*\*\*\*\*\*\*\*\*\*\*\* SAVE \$\$\$ Repair Zenith TV modules found in over 1,000 models, 1983- 1995. Symcure manual shows you how. \$89.95 or send SASE for FREE samples. TVPRO, 807 Queen Palm Lane, Sarasota, FL 34243

Electronic Service Tips: QUALITY not QUANTITY. Over 7,600 Real World tips and case histories from our Service dept & others. TV, VCR, Audio, Camcorder, Computer Monitor, Microwave Oven, & Misc. Sorted alphabetically by model or chassis, and symptom. NEW Paper version 7.0 \$39.95 includes shipping in USA. KDTV 812-926-4321. 514 3rd St., Aurora IN 47001. Fax 812-926-1014. MC/Visa/Amex/Discover. Upgrade \$29.

USED ELECTRONIC TEST EQUIPMENT. If we don't have it, we'll get it for you at the right price. Complete satisfaction guaranteed! Just E-Mail, fax or phone your needs. We will reply promptly with a quote you can live with. We also buy used test equipment. AST Global Marketing, 11365 Airport Road, Meadville, PA 16335, 814-336-2138, 814-337- 7920(fax) E -Mail astmrktg @wrench.toolkity.net.

SENCORE VA62A complete with cables & manuals \$1,175.00. Call TEST EQUIPMENT SALES 603-434-2544.

# -CLASSIFIED

# BUSINESS OPPORTUNITIES

Established Repair Business on Texas Gulf Coast. Owner Retiring. Plenty of work. Only shop in upper-class town. 75,000 cars a day pass in front of shop. Fully equipped and stocked. Economy Electronics, Bridge City, TX 409-735-2281.

TV -VCR -Audio Repair shop. Owner retiring, Est. 7 years, excellent location in Tarpon Springs, FL. Turnkey - \$19K or contents. Auth. Nap & Zenith. Call eves. 813-942-3224.

# BUSINESS OPPORTUNITIES

OUT OF BUSINESS SALE: TV VCR Repair Shop. Everything must go. Priced at more than 50% off cost. Parts, Equipment, SAMs, and brand specific manuals. Super deals, guaranteed. Pro Tech, PO Box 4076, Butte, MT 59702. Phone 406-723-8922, fax 406-723-4411.

Lahaina, Maui, TVNCR sale & repair. Key location, low lease, Sencore equipment, turnkey, \$45K, 808-661-0806; pitts@maui.net.

READERS' EXCHANGE

Readers' Exchange is a free service.

The following restrictions apply to Readers' Exchange:

Only individual readers may use Readers' Exchange, and items must be restricted to those that are ordinarily associated with consumer electronics as a business or hobby. If you're in business to sell the item(s) you want to offer for sale, the appropriate place for your message is in a paid advertisement, not Readers' Exchange. Readers' Exchange items must be restricted to no more than three items each for wanted and for sale.

All submissions must be typed or printed clearly!

# Send your Readers' Exchange submissions to: Readers' Exchange, Electronic Servicing & Technology, 76 North Broadway, Hicksville, New York 11801

# FOR SALE

Sencore SC61 waveform analyzer. Like new, with probes and manual, \$1400.00 plus shipping. Buy it and get Sencore TF166 and SS105 free. Contact: Chris, 860-449-8607

Sencore VA62 universal video analyzer, NT64 NTSC pattern generator. Manuals, cables, excellent condition, \$995.00. Sencore SG165 universal AM-FM stereo analyzer. Includes book and probe, \$250.00. And more. Contact: Tom. 206-334-4732, 6-9 PM, Pacific time.

RCA WV9K Voltomyst, \$50.00. B&K 667 tube tester, \$60.00. NRI signal tracer, like new, \$80.00. Leader audio generator, \$50.00. B&K solid state RF generator E200D, \$150.00, and much more. Contact: Maurer TV, 29 South 4th Street, Lebanon, PA 17042, 717-272-2481.

Brand new 35 inch picture tube/yoke HA89 AEX 10x01. Will sell at a fraction of cost. Contact: Munster Appliance, 219-836-8840

Tentec Corsair II with factory power supply and speaker, like new, \$1000.00. Drake R4 and T4XB, \$350.00 with factory power supply, prefer local pick up, or must pay shipping. Contact: 864-859-6032.

Modules and parts for Zenith, GE, RCA, and Sony. Contact: Gary Barzily, 84-39 120 Street, Jamaica, NY 11415-3106, 718-847-7965.

Sencore CR70 CRT analyzer, general radio 1369B. Contact: 612-869-4963.

Sams Photofacts, 500 manuals between 1350 and 2500, \$200 plus shipping. Contact: Duane Conger, 4321 Herrick Lane, Madison, WI 53711, 608-238- 4629.

ITECO phase meter, model 200A, tubed, best offer. Contact: 802-879-4921.

Hitachi oscilloscope, 100MHz, dual trace, delayed triggered, V1050F, \$550.00. Tenma, dual trace, 20MHz, \$200.00. Sencore, NT64, \$150.00. Contact: 954-584-2826. 8AM - 10PM EST.

Heath digital electronic course with trainer, parts, and meter, paid \$300.00 will sell for \$110.00. Contact: Daniel Seidler, 3721 W 80 Street, Chicago, IL 60652, 312-284-8221.

Tubes - 495 new, 1175 used. Miscellaneous used test equipment and parts. Contact: George, 2125 NE 63 Court, Ft. Lauderdale, FL 33308,954-771-0406.

Sencore VA48A, \$250.00, VC63. \$1200.00. both with manuals, cables and original boxes. Tentel gauge set, \$500.00, cost \$1400.00. Tenma computer monitor tester, \$175.00. More. Contact: George, 805-948-4144.

Fluke 87 41/2 digit DVM, frequency, capacitance test, min/max, alert, new \$335.00, perfect in box with manual, \$225.00. Contact: Dave, Electronic Specialists, 561-487-6103.

B&K CRT rejuvenator model 470 with extra sockets. Like new, \$200.00 or best offer. Contact: Tim Kling, after 5PM 219-264-9731.

# WANTED

Scott model SUR504SE, part TU600I-2, or where I can get it repaired. Contact: E. Hymel, 109 Murray Hill Drive, Destrehan, LA 70047-3519.

Sams Photofacts, 2400 to current. Contact: George. 860-526-9101.

Fuji compact video projector, model P701 factory code KKH. Need the light bulb type 60B LI3OW or information on where I can get it. Contact: Robert, 718-893-0784, E -Mail PEYETO@aol.com.

Sony computer monitor model CPD-1730, need schematic and service information. Photocopy OK. Contact: Gene's TV Service, 110 Russell Road. Sidney, OH 45365, 513-492-8243, E-Mail geary@bright.net, ask for Steve.

Simpson genescope model 480, need schematic and service literature. Contact: R. Gilman, PO Box 633, King City, CA 93930,408-385-9248.

Magnavox 25 inch TV model HD2516-C221, Daewoo 25 inch TV model DT02605 PC. Need schematic and service manual.Contact: E. Cardona, Apeninos 633, Puerto Nuevo San Juan, Puerto Rico.

Old pocket -sized AM radios in any condition. Old 4-pin vacuum tubes. Contact: Donald Maurer, 29 S. 4th Street, Lebanon, PA 17042,717- 270-7037.

Sencore test equipment, LC102, PR570, etc. Also Hickok tube tester or Precise 111M. Contact: 612-869-4963.

Thomson CGA Computer monitor schematic or service manual for model CM31481VI (microfiche OK), will pay \$10.00. Schematic or service manual for SVGA monitor (KLH)MN275-1 (KLH monitor) from Innovations Inc. Contact: John Augustine, 3129 Earl STreet, Lauderdale, PA 19605,610-929-8850.

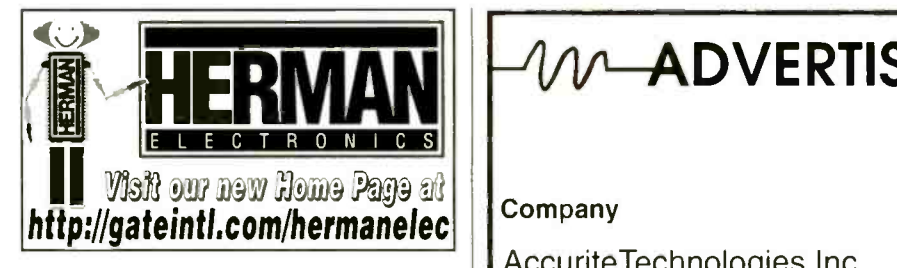

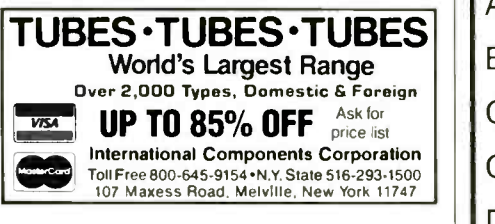

Circle (69) on Reply Card

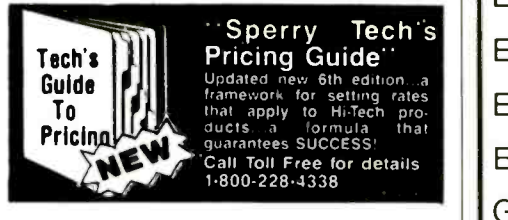

Circle (73) on Reply Card

The Ultimate WWW Service Site www.electronix.com

**The One-Stop Service Site** for Electronic Technicians Electronix Corp 313 W Main St Fairborn, OH 45324 (513) 878-1828 Fax (513) 878-1972 sales@electronix.com

Circle (67) on Reply Card

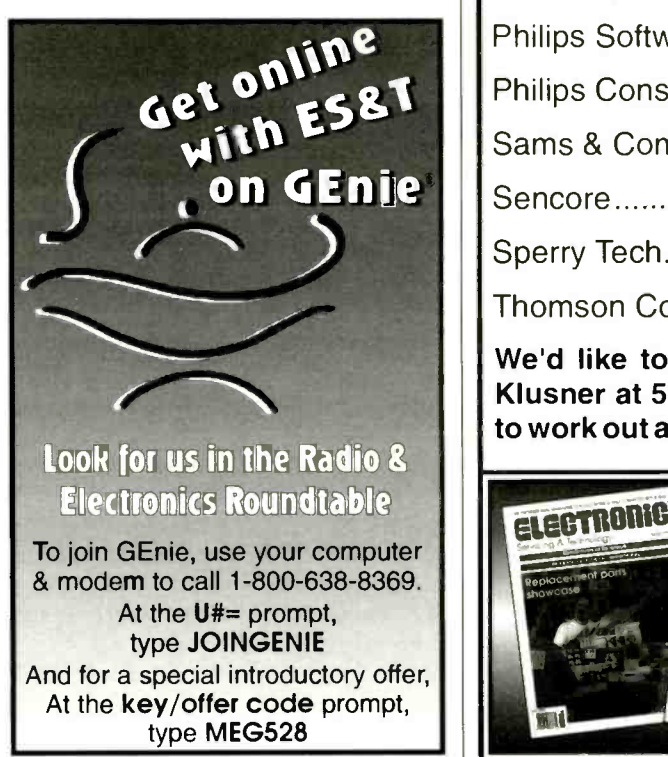

# $\mathcal{V}\text{-}\mathsf{ADVERTISERS}'$  INDEX  $\_\mathcal{A}\mathcal{A}$

Reader

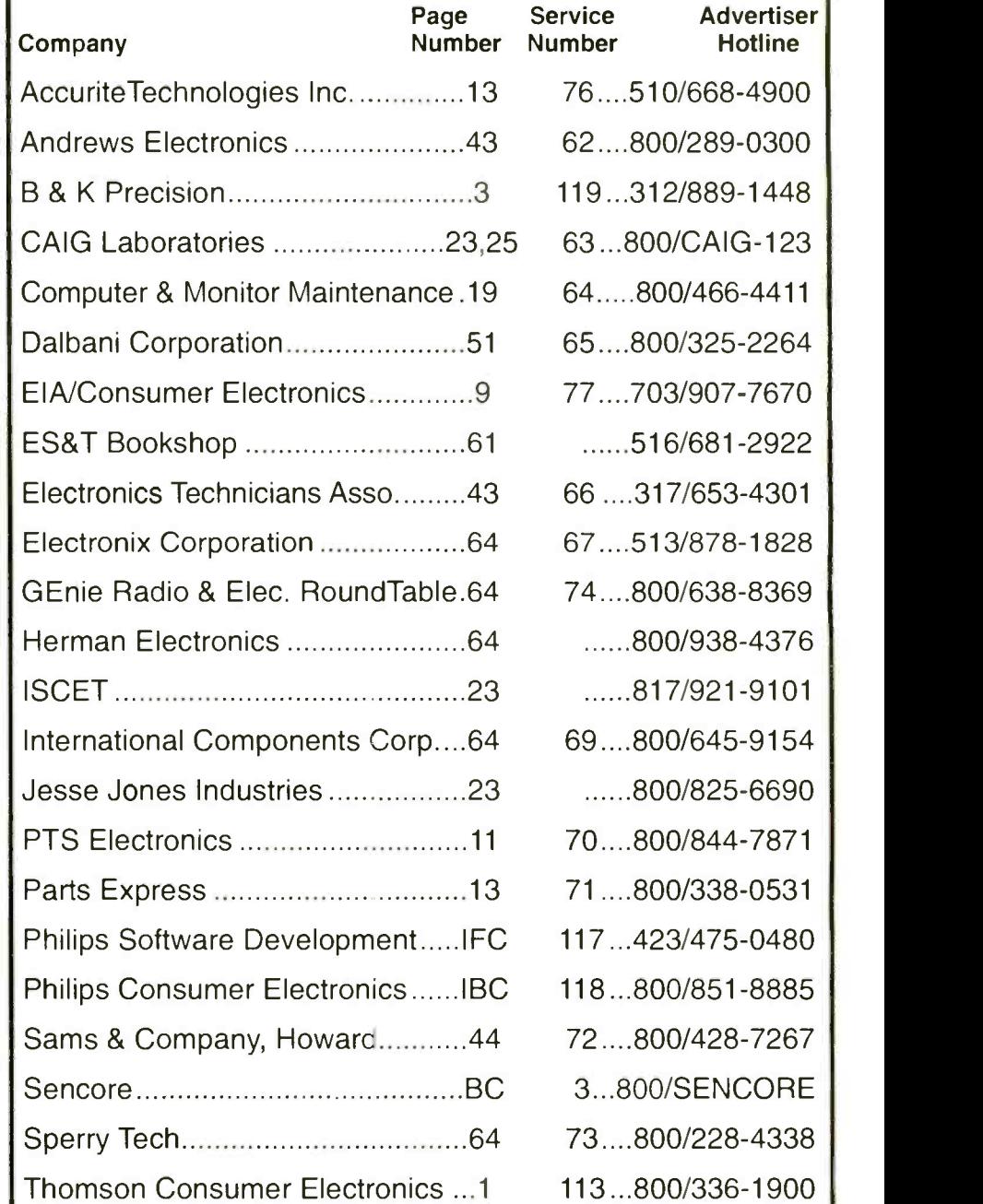

We'd like to see your company listed here too. Call Diane Klusner at 516/681-2922 or E -Mail her at dianekest@aol.com to work out an advertising program tailored to suit your needs.

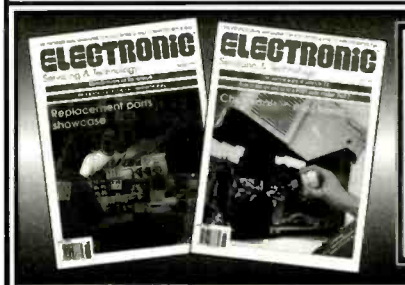

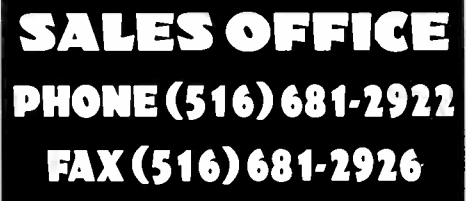

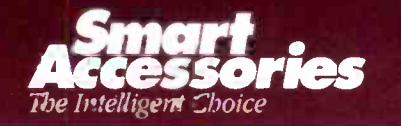

# What Separates Us<br>
From The Animals<br>
To Accessorize.<br>
The Accessorize.

Give your customers Philips Smart Accessories, and they'll go ape. With a complete line of accessories, customers get the "extras" they want. while you make the sales you want. When you want to raise your bottom line, think smart and buy smart. Buy Philips Smart Accessories-your one-stop shopping for parts, accessories, and service aids.

We sell more than just products; we provide the accessories that make life a ittle more human. Call us toll-free at 1-800-851-8885.

Let's make things better.

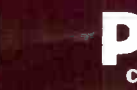

Smart

# The Only<br>Complete E

# RGB Video Generator

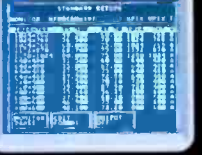

Fully programmable generator for high resolution monitors plus monitor database or quick setup.

# Color Analyzer

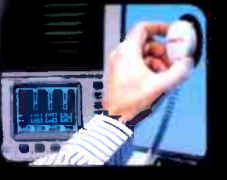

Integrated Auto ColorPro for precise color alignments.

# Service Process **Generator**

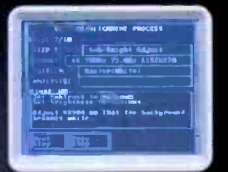

Interactive alignment and troubleshooting process generator for guided servicing.

ta<sub>ta</sub>

**FORMAT EDITOR**<br>HORIZONTAL VERTICAL With Milliams FREE: 74.100Hz SYNC TIRING /25/?uS FRONT:<br>بالتواصير DACK:<br>- A.YuS SYNC:

NC POLARITY

PONITOR TYPE ANALOG: (X) DIGITAL: ( ) ECL: ( )

**ASKAT BYLICED SHIPUT** 1920K

**9.938mS**<br>8.431mS

NOR HER SYNC: (-I

o meet the servicing challenges of today's high resolution computer monitors, Sencore now adds the new CM2220 to its Monitor Analyzer line. The new CM2220 extends analyzing to high resolution monitors beyond 200 MHz bandwidth. The powerful CM2220 provides you with high resolution video signals. new monitor analyzing features (including color analysis and DDC compatibility), and an exclusive service process generator to maximize your efficiency.

# Sencore's Monitor Analyzer Line

COMPUTER MONITOR ANALYZER

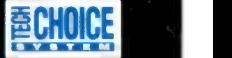

New!

 $Now$  Shinning

M2220

**CONTRACTORY** 

- CM2220 Computer Monitor Analyzer CM2220-PC Monitor Analyzing System (PC Based)
- CM2125 Computer Monitor Analyzer
- CM125 "Pix Pak" Computer Monitor Signal Generator

To help you decide which Computer Monitor Analyze meets your application, call your Area Representative at 1-800-SENCORE (736.2673).

> SYNC & VIDEO OUTPUT a, etgan

Also Available: CM2220-PC Computer Monitor Analyzing System (PC based system with the same features as the CM2220 stand-alone instrument).

 $\frac{1}{\sqrt{2\pi}}$ FREE Technical Guide<br>explicing Computer Monitor Guide 10 Servicing veith Monitor<sup>3</sup> Servicing Comparedura the reader<br>(For your copy, either return the reader) or your card or call 1-800-SENCE

SENCOFIE 3200 Sencore Drive. Sigux Falls, SD 57107 51339-0100 Fax: (60513)